# PERANCANGAN APLIKASI BASIS DATA GUNA PERAWATAN MESIN DI LABORATORIUM PRODUKSI TEKNIK MESIN UNIVERSITAS NEGERI JAKARTA

Skripsi

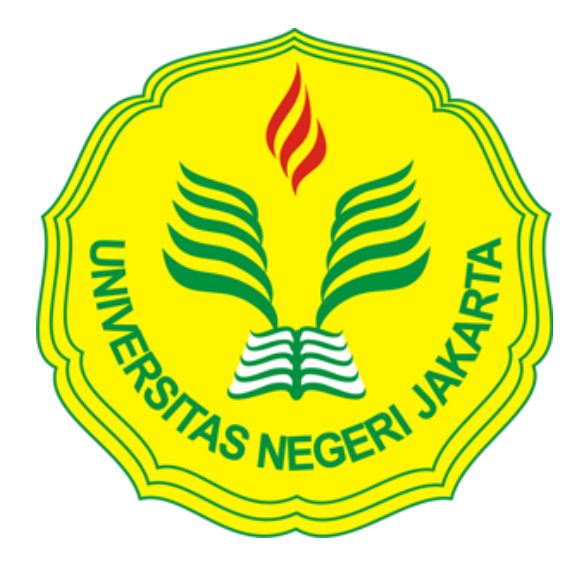

Sigit Pandu Wirawan 5235101648

Skripsi Ini Ditulis Untuk Memenuhi Sebagian Persyaratan Dalam Memperoleh Gelar Sarjana

# PENDIDIKAN TEKNIK INFORMATIKA DAN KOMPUTER UNIVERSITAS NEGERI JAKARTA

2017

### **HALAMAN PENGESAHAN**

**NAMA DOSEN** 

**TANDA TANGAN** 

TANGGAL

Widodo, S.Kom, M.Kom (Dosen Pembimbing I)

Dr. Eng. Agung Premono, ST., M.T. (Dosen Pembimbing II)

 $x^{2i}$ 

### PENGESAHAN PANITIA UJIAN SKRIPSI

**NAMA DOSEN** 

 $\alpha$ 

**TANDA TANGAN** 

TANGGAL

Hamidiilah Ajie, S.T., M.T. (Ketua Penguji)

......................

 $2 - 2017$ 22. ....................

.....................

Bambang Prasetya Adhi, S.Pd., M.Kom.  $21 - 2 - 2017$ (Sekretaris Penguji) ..................... Muchammad Ficky Duskamaen, M.Sc.  $22 - \lambda - 2017$ (Dosen Penguji Ahli)

# **Pernyataan**

Dengan ini saya menyatakan bahwa skripsi yang berjudul "Perancangan Aplikasi Basis Data Guna Perawatan Mesin Di Laboratorium Produksi Teknik Mesin Universitas Negeri Jakarta" ini beserta isinya merupakan benar-benar hasil karya saya sendiri dan tidak melakukan penjiplakan ataupun pengutipan dengan cara-cara yang tidak sesuai dengan kaidah yang ada dikalangan masyarakat keilmuan.

Atas pernyataan tersebut, saya siap menanggung semua resiko atau sanksi yang diberikan kepada saya apabila suatu hari ditemukan pelanggaran terhadap skripsi ini.

> Jakarta, 16 Januari 2017 Yang Membuat Pernyataan

SIGIT PANDU WIRAWAN NIM. 5235101648

### **ABSTRAK**

### **PERANCANGAN APLIKASI BASIS DATA GUNA PERAWATAN MESIN DI LABORATORIUM PRODUKSI TEKNIK MESIN UNIVERSITAS NEGERI JAKARTA**

#### **Sigit Pandu Wirawan**

#### 5235101648

### Mahasiswa Program Studi Pendidikan Teknik Informatika dan Komputer

### Universitas Negeri Jakarta

Komputer telah menjadi bagian penting dalam kehidupan sehari-hari. Banyak kegiatan yang dilakukan dengan menggunakan komputer. Penggunaan komputer dirasa sangat membantu setiap pekerjaan manusia saat ini. Di masa modern ini, hampir seluruh kegiatan manusia di dunia menggunakan komputer. Semakin menjamurnya aplikasi komputer di dunia membuat kehidupan manusia saat ini amat tergantung pada bantuan sistem komputer. Keunggulan dari aplikasi membuat setiap manusia merasa perlu menambahkan sistem komputer ke dalam pekerjaannya.

Laboratorium dikenal sebagai tempat dimana proses belajar mengajar dilakukan secara praktek menggunakan alat selain proses belajar teori di dalam kelas. Selain itu, kegiatan seperti pendataan alat dan peminjaman alat juga menjadi beberapa pekerjaan tambahan yang harus dilakukan oleh petugas laboratorium. Pekerjaan yang banyak, tentunya tidak dapat dilakukan seorang diri dan dengan cara yang manual seperti menggunakan catatan dalam buku. Penggunaan sistem aplikasi komputer dirasa dapat menjadi solusi dalam menangani berbagai macam pekerjaan yang ada agar dapat berjalan dengan lebih efektif dan efisien.

Penelitian ini bertujuan untuk membantu pekerjaan dari petugas laboratorium teknik mesin dan beralih dari sistem manual menjadi sistem yang terkomputerisasi.

Dari analisis yang dilakukan, penggunaan aplikasi memang dibutuhkan di dalam laboratorium produksi teknik mesin, demi mengurangi resiko daripada penggunaan buku manual. Sehingga dapat disimpulkan bahwa dengan dibuatnya sistem aplikasi komputer ini dapat menjadi jawaban atas permasalahan yang terjadi di dalam laboratorium teknik mesin UNJ dalam melakukan perawatan mesin.

Kata kunci : Aplikasi, Laboratorium, Teknik Mesin

### **ABSTRACT**

### **DESIGN OF DATABASE APPLICATION FOR MAINTENANCE MACHINE PRODUCTION IN MECHANICAL ENGINEERING LABORATORY JAKARTA STATE UNIVERSITY**

#### **Sigit Pandu Wirawan**

#### 5235101648

#### Students of Informatics and Computer Engineering

State University of Jakarta

Computers have become an important part of everyday life. Many activities are done using computers. The use of computers is considered very helpful every man's work today. In modern times, almost all human activity in the world using a computer. The proliferation of computer applications in the world to make human life is currently very dependent on the help of a computer system. The advantages of the application makes every man feel the need to add to a computer system in its work.

Laboratory known as the place where the learning process is done in practice using tools other than the process of learning theory in the classroom. In addition, activities such as data collection tools and tool lending also be some additional work to be done by laboratory personnel. A lot of work, of course, can not be done alone and in a way that manual such as using notes in the book. The use of computer application system is considered to be a solution in handling a variety of jobs that exist in order to run more effectively and efficiently.

This study aims to assist the work of the laboratory staff of mechanical engineering and the switch from a manual system to a computerized system.

From the analysis has been done, the use of the application is needed in the laboratory production of mechanical engineering, in order to reduce the risk than the use of the manual. It can be concluded that with the making of this computer application system can be the answer to the problems that occur in mechanical engineering laboratory UNJ doing engine maintenance.

Keywords: Applications, Laboratory, Mechanical Engineering

# Kata Pengantar

Puji syukur kehadirat Allah SWT karena berkat rahmat dan hidayah-Nya penyusunan laporan skripsi ini dapat terselesaikan dengan baik, shalawat dan salam untuk junjungan kita Nabi Muhammad Saw yang membawa umatnya menuju jalan yang lurus.

Pembuatan laporan skripsi adalah salah satu syarat wajib yang harus dipenuhi oleh mahasiswa tingkat akhir sebagai salah satu syarat menyelesaikan pendidikan di universitas Negeri Jakarta. Sebagai mahasiswa tingkat akhir dengan prodi teknik informatika dan komputer di universitas negeri Jakarta, penulis mengangkat sebuah topik penelitian yaitu "PERANCANGAN APLIKASI BASIS DATA GUNA PERAWATAN MESIN DI LABORATORIUM PRODUKSI TEKNIK MESIN UNIVERSITAS NEGERI JAKARTA".

Penulis pun ingin mengucapkan terima kasih kepada semua pihak yang telah banyak membantu dan terlibat baik secara langsung maupun tidak langsung dalam membantu pengerjaan skripsi ini, pihak – pihak yang ada diantaranya :

- 1. Allah SWT yang atas rahmat dan karunia-Nya, penelitian ini dapat terwujud dan diselesaikan dengan baik oleh penulis
- 2. Ibu yuliatri Sastrawijaya M.pd selaku Koordinator Prodi Pendidikan Teknik Informatika Universitas Negeri Jakarta
- 3. Bapak Widodo., S. Kom. M. Kom selaku dosen pembimbing skripsi I
- 4. Bapak Dr. Eng Agung Premono ST., M.T. selaku dosen pembimbing skripsi II
- 5. Bapak dan ibu penulis, bapak Untung dan ibu Dyah Pratiwi yang telah mencintai dan menyayangi penulis, membesarkan penulis sampai saat ini serta yang telah memberikan pendidikan dan ilmu agama yang baik kepada penulis.
- 6. Adik-adik penulis yang telah memberikannya dukungannya kepada penulis selama ini.
- 7. Bapak M.Ficky Duskarnaen., M.Sc selaku pembimbing akademik penulis yang memberikan dukungan dan waktunya untuk membantu penulis selama berkuliah.
- 8. Teman teman penulis terlebih khusus teman-teman di pustikom yang banyak membantu selama berjalannya penelitian ini serta memberikan dukungannya kepada penulis sehingga penelitian ini dapat terselesaikan dengan baik

Semoga Allah SWT membalas semua kebaikan atas bantuan yang diberikan kepada penulis dalam penyusunan skripsi ini. Selanjutnya, saran dan kritik yang membangun mengenai skripsi ini akan penulis terima dengan baik dan senang hati. Akhirnya hanya kepada Allah SWT penulis serahkan segalanya. Semoga penelitian ini dapat bermanfaat bagi semuanya dan khususnya bagi diri penulis sendiri.

Jakarta, Januari 2017

Penulis

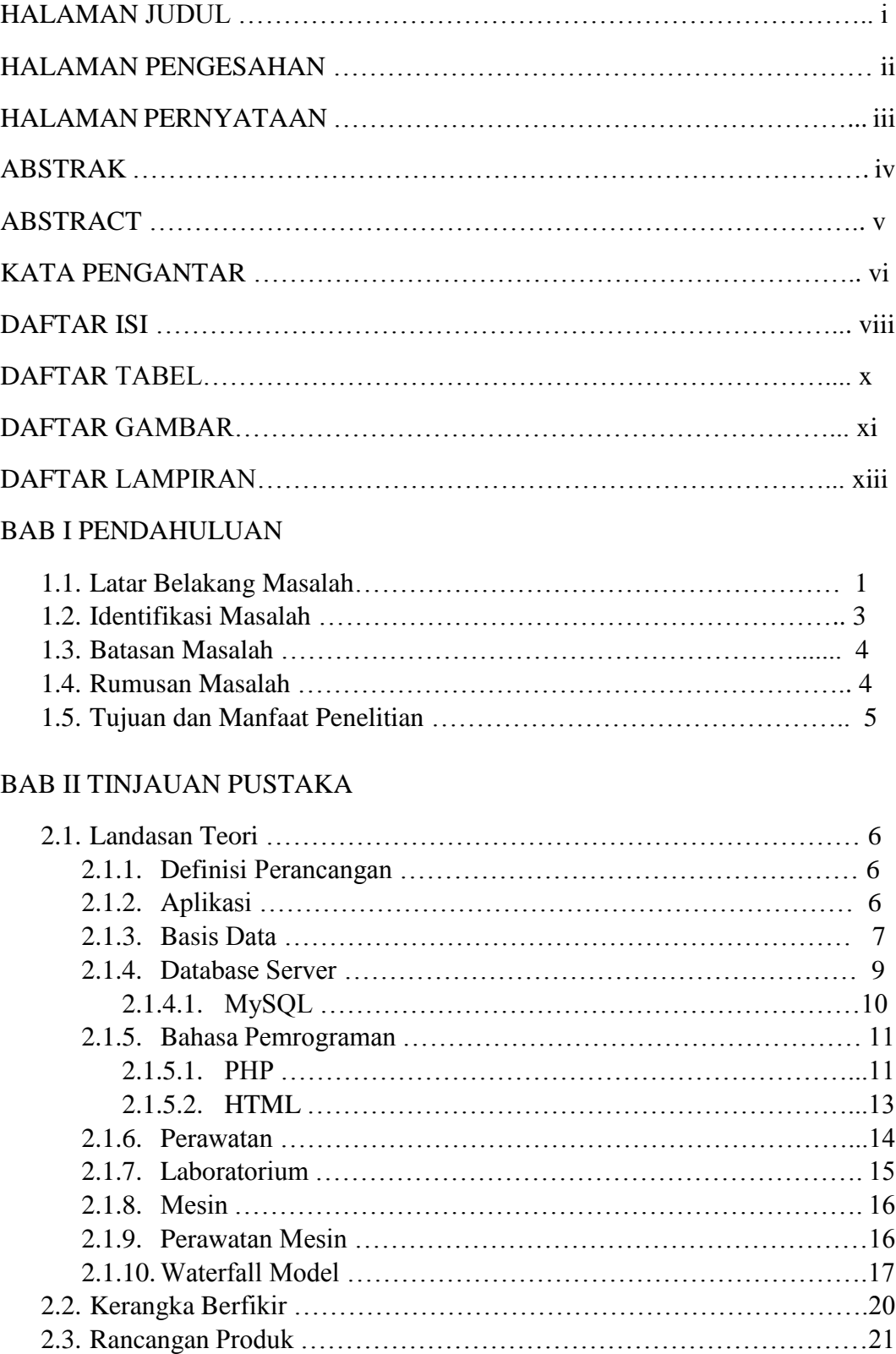

### DAFTAR ISI

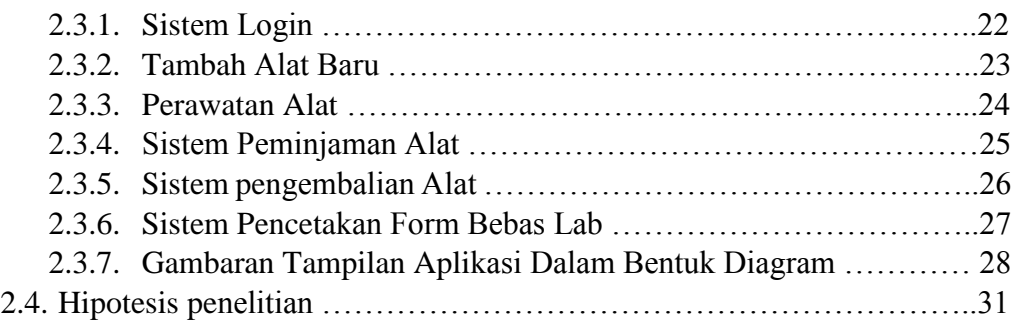

### BAB III METODOLOGI PENELITIAN

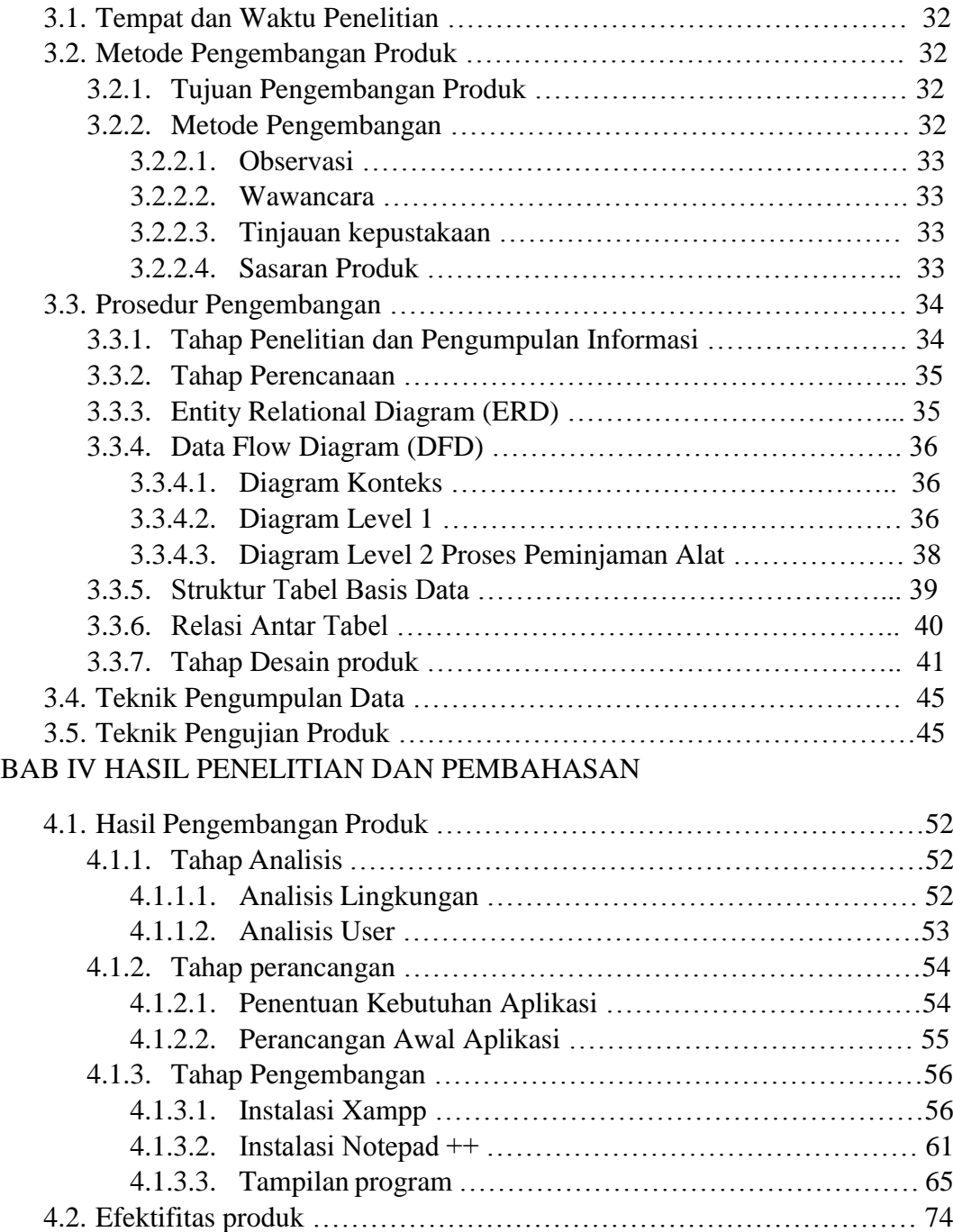

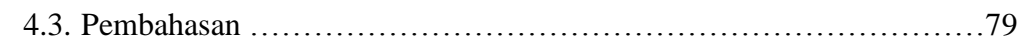

# BAB V KESIMPULAN DAN SARAN

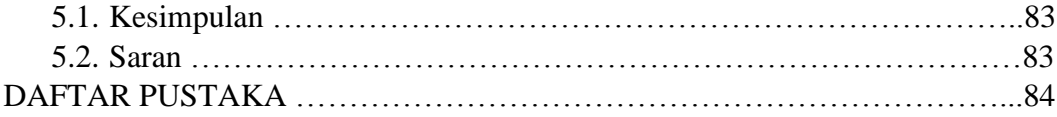

# **DAFTAR TABEL**

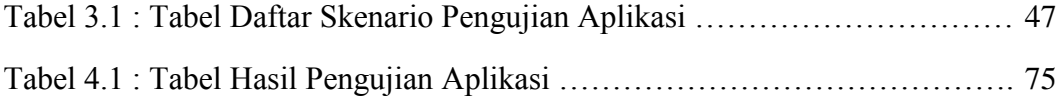

# **DAFTAR GAMBAR**

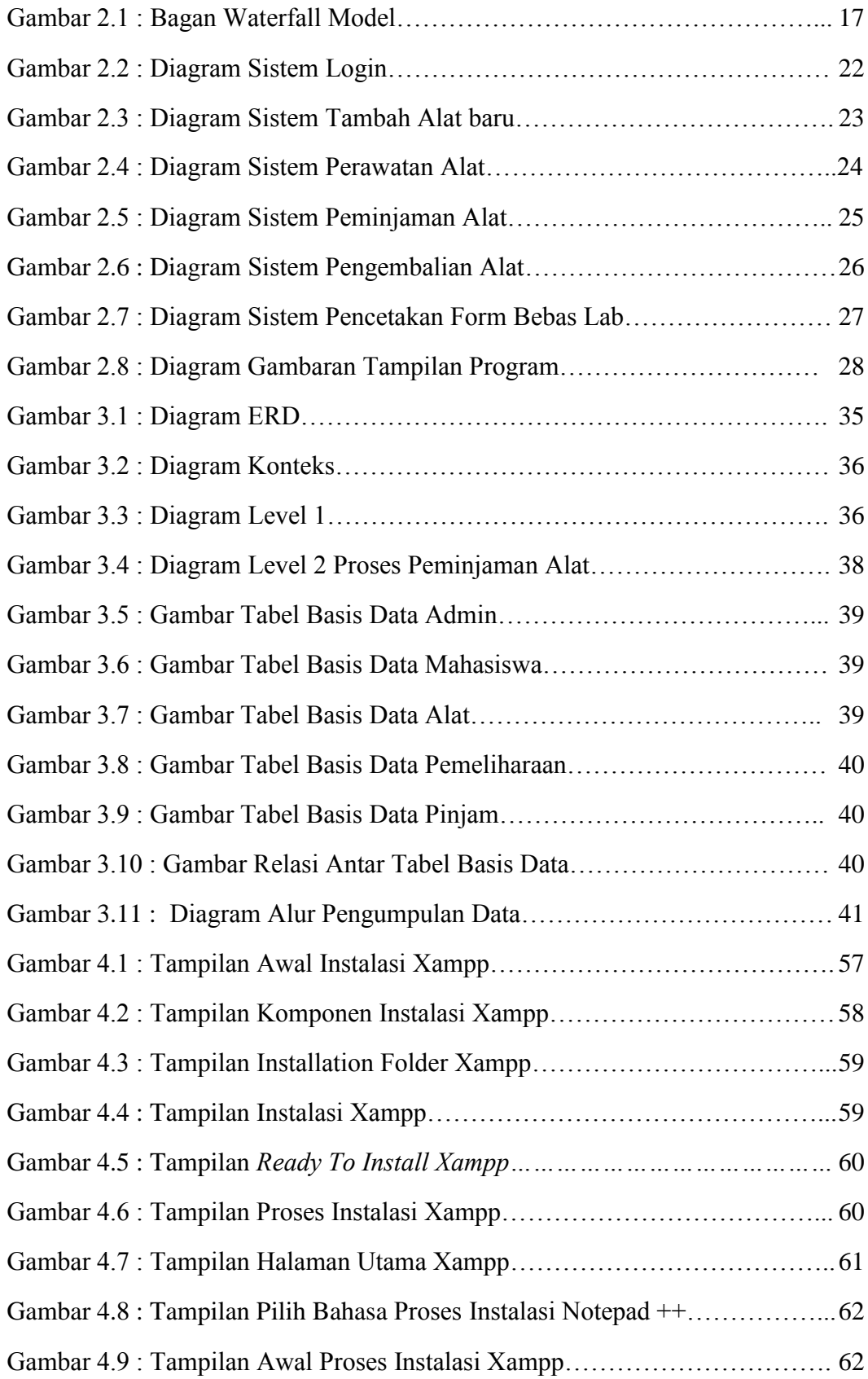

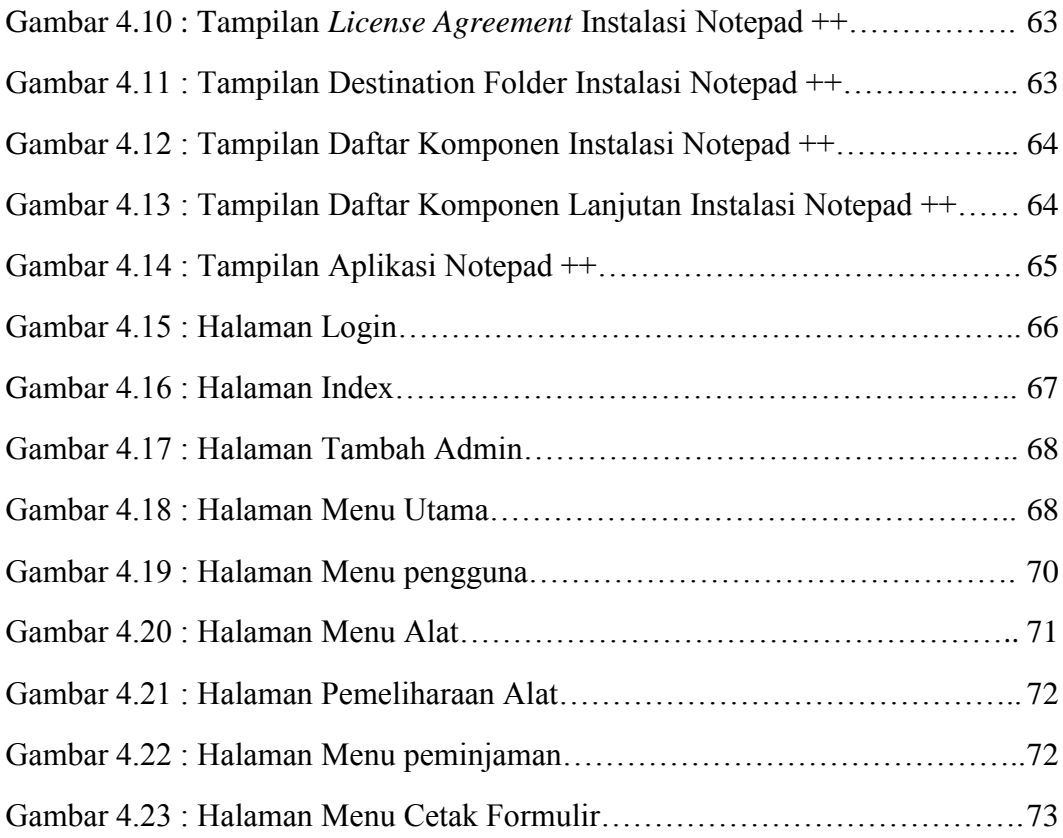

# **DAFTAR LAMPIRAN**

- 1. System Requirments Spesification
- 2. Tabel Pengujian Produk

### **BAB I**

### **PENDAHULUAN**

1.1.Latar Belakang Masalah

Di era globalisasi sekarang ini, teknologi sudah berkembang semakin pesat. kebutuhan manusia akan teknologi pun kian meningkat, banyak orang mulai dari anak-anak hingga orang dewasa ikut ambil bagian dalam penggunaan teknologi dimasa sekarang ini. Pihak perkantoran pun juga tidak mau kalah dalam hal pemanfaatan teknologi. Telah banyak aplikasi-aplikasi yang dibuat untuk membantu menunjang kinerja dari para pekerja di kantor guna memaksimalkan daya produksi mereka. Namun tentu saja bukan hanya kalangan perkantoran saja yang bisa menggunakan kemudahan yang di tawarkan oleh teknologi, lembaga pendidikan mulai dari tingkat terendah sampai tingkat tertinggi seperti universitas pun sudah mampu menggunakannya, bahkan mengembangkan serta menciptakan yang baru.

Sebuah aplikasi komputer tentu banyak menawarkan sebuah kemudahan fungsi bagi manusia dalam melakukan pekerjaan. Dengan aplikasi komputer, sebuah pekerjaan dapat berjalan dengan lebih cepat dan efisien dibandingkan dilakukan dengan cara manual. Manusia yang merupakan makhluk yang tidak sempurna, banyak keterbatasan yang dimiliki manusia sehingga sering membuat kesalahan kesalahan kecil maupun besar yang menyebabkan kerugian bagi si manusia itu sendiri atau pekerjaan yang sedang dilakukannya. Oleh karena cara manual yang dulu biasa digunakan lambat laun sudah mulai ditinggalkan sekarang ini, dan untuk menutupi kekurangan manusia tersebut maka dibuatlah sebuah aplikasi komputer yang telah di program sedemikian rupa agar mampu menunjang pekerjaan yang mungkin tidak sanggup dilakukan oleh si manusia.

Program Studi Teknik Mesin di Universitas Negeri Jakarta merupakan tempat dimana semua mahasiswa/i prodi Teknik Mesin menimba ilmu tentang segala hal yang berhubungan dengan mesin. Umumnya sebuah Fakultas Teknik dan khususnya Program Studi Teknik Mesin, yang lebih mengedepankan kegiatan praktik di banding teori, pastilah memiliki banyak laboratorium yang sering digunakan oleh para mahasiswa untuk melakukan kegiatan pratik tersebut. Kegiatan praktik di laboratorium tentunya melibatkan banyak hal, banyak peralatan serta mesin yang digunakan oleh para mahasiswa yang kadang tak terhitung jumlahnya. Peralatan dan mesin yang digunakan silih berganti oleh mahasiswa kadang menimbulkan kerusakan yang disebabkan karena pemakaian atau bahkan kehilangan pada peralatan yang digunakan. Tentunya hal itu akan sangat mengganggu bagi kelancaran selama kegiatan praktik berlangsung. Saat ini, manajemen perawatan yang ada di laboratorium produksi Teknik Mesin UNJ dilakukan secara manual yang tercatat di dalam buku perawatan dimana kondisinya sangat bergantung pada operator laboratorium itu sendiri. Apabila dilakukan dengan cara manual akan membutuhkan waktu yang lama, serta ada kemungkinan buku yang digunakan sebagai tempat menulis data bisa rusak ataupun hilang maka hal ini akan menjadi masalah

yang akan mengganggu di kemudian hari. Oleh karena itu dibutuhkan sebuah aplikasi basis data yang mampu membantu seluruh pekerjaan di dalam laboratorium berdasarkan pada masalah yang muncul tersebut. Yaitu sebuah aplikasi manajemen perawatan.

Berdasarkan latar belakang yang telah penulis sebutkan diatas, maka penulis memilih judul "Perancangan Aplikasi Basis Data Guna Perawatan Mesin di Laboratorium Produksi Teknik Mesin Universitas Negeri Jakarta" untuk penulisan skripsi sebagai syarat kelulusan S1. Melalui penelitian ini diharapkan kegiatan manajemen pencatatan peralatan serta penjadwalan perbaikan mesin yang dilakukan oleh pihak laboratorium Program Studi Teknik Mesin di Universitas Negeri Jakarta menjadi lebih baik, lebih cepat dan efisien waktu.

1.2. Identifikasi Masalah

Berdasarkan kondisi yang ada, penulis mengidentifikasi masalah yang akan timbul adalah sebagai berikut.

- 1) Laboratorium Produksi Teknik Mesin masih menggunakan buku manual dalam mencatat semua kegiatan yang berjalan di dalam laboratorium.
- 2) Laboratorium produksi Teknik Mesin kesulitan dalam menangani kegiatan pinjam meminjam alat yang jumlahnya tidak sedikit setiap harinya.
- 3) Petugas laboran di laboratorium produksi Teknik Mesin yang diharuskan melakukan dokumentasi kondisi alat di lab dan harus menyerahkan laporannya ke kepala laboratorium tiap bulannya.
- 4) Perlunya melakukan pencetakan laporan bebas lab untuk mahasiswa tingkat akhir yang telah mengembalikan semua peralatan yang telah ia pinjam dari

laboratorium, kegiatan ini harus memungkinkan dilakukan dimana pun tanpa harus dilakukan di dalam lab.

1.3. Batasan Masalah

Dari beberapa masalah yang teridentifikasi, selanjutnya akan penulis batasi kedalam masalah-masalah pokok saja, yang Antara lain adalah sebagai berikut:

- 1) Perancangan aplikasi basis data yang memungkinkan untuk melakukan manajemen kontrol di laboratorium, hal itu mencangkup pencatatan peralatan dan komponen mesin.
- 2) Membuat sebuah dokumentasi tertulis untuk mengetahui data data yang berhubungan dengan peminjaman sebuah peralatan laboratorium yang dimana di dalamnya berisi tentang nama peminjam, komponen atau peralatan yang dipinjam, serta tanggal pinjam dan tanggal kembali.
- 3) membuat aplikasi yang memiliki fitur untuk mencetak laporan bebas lab, laporan yang fungsi nya sebagai bukti bahwa mahasiswa tersebut telah mengembalikan semua alat yang ia pinjam dari lab.
- 1.4. Rumusan Masalah

Dengan mengetahui batasan masalah yang telah disebutkan sebelumnya, penulis menetapkan rumusan masalah yang ingin di jawab melalui penelitian ini, Antara lain:

1) Apakah pembuatan dan penggunaan aplikasi basis data perawatan laboratorium ini mampu mengakomodir kegiatan manajemen kontrol yang ada di dalam laboratorium produksi Teknik Mesin UNJ?

- 1.5. Tujuan dan Manfaat Penelitian
	- 1) Tujuan dari penelitian ini adalah:
	- a. Untuk membantu setiap pekerjaan yang berhubungan dengan manajemen kontrol yang ada di laboratorium produksi Program Studi Teknik Mesin, baik pencatatan maupun penjadwalan tentang kondisi mesin.
	- b. Untuk membantu dokumentasi data mengenai para mahasiswa yang kemungkinan meminjam peralatan laboratorium sehingga bisa di pantau dengan lebih efisien.
	- 2) Manfaat dari penelitian ini adalah:
		- a. Diharapkan dapat membantu bagian pengurus laboratorium produksi Program Studi Teknik Mesin untuk dapat me*manage* peralatan serta komponen mesin yang ada secara lebih menyeluruh, cepat dan efisien.
		- b. Diharapkan mampu membantu pihak laboratorium mengetahui kapan waktunya pergantian komponen mesin yang rusak berdasarkan lama nya pemakaian berdasarkan penjadwalan yang telah dibuat.
		- c. Diharapkan mampu membantu pihak laboratorium agar dapat memantau seluruh peralatan yang ada maupun yang sedang dalam proses peminjaman sehingga meminimalisir kehilangan.

### **BAB II**

### **TINJAUAN PUSTAKA**

### 2.1 Landasan Teori

#### 2.1.1. Definisi Perancangan

Menurut Al-Bahra Bin Ladjamudin (2005 : 39), definisi dari perancangan adalah *suatu kegiatan yang memiliki tujuan untuk mendesain sistem baru yang dapat menyelesaikan masalah-masalah yang dihadapi perusahaan yang diperoleh dari pemilihan alternatif sistem yang terbaik.*

2.1.2. Aplikasi

Menurut Kamus Besar Bahasa Indonesia (KBBI), pengertian aplikasi adalah penerapan dari rancang sistem untuk mengolah data yang menggunakan aturan atau ketentuan bahasa pemrograman tertentu yang dibuat untuk mengerjakan dan melaksanakan tugas khusus dari pengguna (*user*).

Penggunaan aplikasi sudah menjadi sangat dibutuhkan dalam membantu kegiatan sehari-hari bagi manusia. Sebut saja aplikasi-aplikasi yang banyak beredar luas di kalangan masyarakat saat ini, baik aplikasi komputer seperti Microsoft office, dan adobe photosop serta aplikasi yang berbasis web seperti aplikasi toko online, aplikasi ojek online, aplikasi pemesanan tiket online dan masih banyak lagi. Bermunculannya aplikasi semacam itu menjanjikan kemudahan dalam melaksanakan setiap proses kegiatan yang dulunya dilakukan secara manual.

Penggunaan aplikasi saat ini dirasa sangat penting dalam kehidupan manusia, saat ini pun tidak hanya aplikasi yang terdapat di dalam gadget seperti komputer, laptop dan handphone saja, namun aplikasi yang ada telah berkembang ke berbagai bentuk lain dan digunakan dalam berbagai bidang ilmu sebagai contoh aplikasi kecerdasan buatan yang digunakan pada robot.

### 2.1.3. Basis Data

Basis data atau yang dalam bahasa Inggris disebut *database* adalah suatu jalan untuk menyimpan suatu informasi dengan membaginya berdasarkan kategori-kategori tertentu, dimana informasi- informasi tersebut saling berhubungan satu sama lainnya (Dwiartara, 2010 : 6)

Penggunaan sistem basis data dirasa sangat penting karena bagi sebuah perusahaan pengelolaan data dalam jumlah banyak tentu saja membutuhkan penanganan yang tidak mudah dan hanya mampu ditangani oleh manusia saja. Maka perlunya penggunaan sebuah aplikasi yang terkoneksi dengan sebuah sistem basis data untuk mampu mengkoordinasi seluruh data yang diperlukan. Berikut beberapa contoh aplikasi yang membutuhkan sebuah sistem basis data pengolah data antara lain: transaksi perbankan, pemesanan tiket, aplikasi jual beli perusahaan dagang, absensi perusahaan serta sistem penggajian karyawan, aplikasi akademik dan masih banyak lagi yang lainnya.

Menggunakan sistem basis data tentunya memberikan banyak keuntungan dan manfaat bagi penggunanya. beberapa manfaat yang bisa kita dapat dari penggunaan sebuah sistem basis data adalah:

a) Menawarkan kecepatan dan kemudahan

Kemampuannya yang mampu mengolah data secara terstruktur dengan cepat membuatnya menjadi pilihan yang cocok untuk mengelola sebuah data yang banyak sehingga dapat memudahkan bagi kita untuk memperoleh informasi dengan lebih cepat pula. Selain kecepatannya dalam mengolah data yang banyak kemudahan akses yang di tawarkannya pun cukup menggiurkan para pengguna dengan keperluan olah data yang banyak.

b) Bisa dipakai bersama-sama

Pembuatan satu buah sistem basis data sudahlah cukup untuk dapat mencangkup seluruh penggunanya sekalipun penggunanya dalam jumlah yang banyak. Dengan kata lain sebuah perusahaan dengan banyak divisi di dalamnya hanya perlu mengakses satu buah sistem basis data yang sama tanpa harus membuat sistem sendiri di masingmasing divisi.

Keuntungan ini dirasa sangat dibutuhkan bagi perusahaan yang memiliki banyak data yang harus diolah dan mengkordinasi datadata lain yang ada dan tersebar di kantor-kantor cabang yang perusahaan tersebut miliki.

c) kontrol data yang terpusat

kemampuan basis data yang bisa digunakan secara bersama-sama tentunya membuat kontrol datanya menjadi lebih mudah dan terpusat. Hanya dibutuhkan 1 admin saja dari seluruh sistem basis data yang digunakan oleh semua divisi dalam sebuah perusahaan.

Sebagai contoh, tindakan control hanya perlu dilakukan dari satu kantor pusat milik sebuah bank tertentu untuk dapat mengakomodir seluruh bank-bank cabang milik perusahaan bank tersebut yang tersebar di seluruh Indonesia.

d) Menghemat biaya perangkat

Dengan kontrol data yang terpusat, sehingga masing masing divisi tidak perlu mengeluarkan biaya lagi untuk membeli perangkat penyimpan basis data, cukup menggunakan satu perangkat penyimpanan saja yaitu server pusat.

Sistem yang dapat di kontrol dari satu titik pusat, membuat sistem basis data ini hanya memerlukan 1 orang admin saja yang dipekerjakan untuk melakukan kontrol tanpa harus memperkerjakan banyak admin sekaligus, selain itu satu buah server dari sistem basis data mampu untuk mengolah ribuan bahkan jutaan data yang masuk dari berbagai sumber tanpa harus memiliki banyak perangkat lainnya.

e) Keamanan data

Penggunaan password dari masing masing pengguna membuatnya memiliki hak akses yang berbeda-beda.

2.1.4. Database Server

*Database server* adalah sebuah program komputer yang dibuat untuk menyediakan layanan basis data yang mengacu pada model *client/server* untuk mengakses basis datanya. *Database server* ini telah banyak digunakan oleh seluruh *programmer* di seluruh dunia. Program ini dianggap sangat penting

untuk membantu para *programmer* di dunia dalam merancang berbagai aplikasi yang berhubungan dengan penggunaan data operasional yang banyak sehingga mudah untuk di akses dan di buat secara lebih terstruktur.

Program komputer ini biasanya digunakan untuk membantu dalam hal pengelolaan basis data sebuah perusahaan mulai dari perusahaan kecil sampe besar yang memang melibatkan data produksi yang banyak.

Di dunia ini, ada banyak sekali jenis *database server* yang telah di buat, mulai dari yang sifatnya berbayar hingga yang gratis pun ada. Namun penulis telah memilih satu *database server* yang dirasa cocok untuk penulis gunakan melihat dari beberapa keunggulannya, yaitu MySQL.

2.1.4.1. MySQL

MySQL adalah sebuah sistem manajemen basis data yang banyak digunakan untuk menyimpan berbagai data dan informasi dan membaginya berdasarkan kategori-kategori tertentu namun tetap saling berhubungan. Merupakan *database server* yang sering digunakan oleh banyak *programmer* maupun *web developer*. Sistem basis data yang dapat diperoleh secara gratis ini mampu menyimpan record data 50 juta data, 60 ribu table dan 5 miliar baris data. Perangkat lunak yang berlisensi GNU General Public License (GPL) ini merupakan perangkat lunak yang sifatnya multithread atau multi user, yang artinya bisa digunakan di semua jenis sistem operasi. Perangkat lunak ini juga tidak terlalu membutuhkan *resource memory* yang banyak sehingga bisa di jalankan di perangkat keras *(hardware)* dengan spesifikasi yang rendah.

MySQL memungkinkan banyak aplikasi yang ditulis dalam bahasa pemrograman untuk dapat mengakses basis data yang dimiliki MySQL. Berbagai bahasa pemrograman itu antara lain Bahasa pemrograman C, C++, Java, PHP, Perl, bahasa pemrograman Python dan Ruby. MySQL juga mendukung penggunaan bahasa pemrograman yang menggunakan *ODBC (Open Database Connectivity)* yang ada di windows, sehingga perangkat lunak ini juga bisa di jalankan di sistem operasi windows.

Namun, banyak pihak yang mengklaim bahwa perangkat lunak MySQL ini kurang bisa terintegrasi dengan aplikasi-aplikasi yang menggunakan bahasa pemrograman visual atau desktop, sehingga jarang yang menggunakannya untuk mengerjakan aplikasi yang bersifat visual. Selain itu, karena sifatnya yang gratis, beberapa kalangan programmer merasa sedikit kesulitan untuk mendapatkan *update* untuk beberapa masalah masalah yang kadang merepotkan, sehingga perusahaan besar lebih memilih untuk memilih sistem basis data berlisensi seperti Oracle.

#### 2.1.5. Bahasa Pemrograman

#### 2.1.5.1. PHP atau Hypertext Preprocessor

*Hypertext Preprocessor* atau yang biasa kita kenal dengan PHP adalah sebuah Bahasa pemrograman pengembangan web dinamis yang dapat digunakan secara bersamaan dengan kode HTML tanpa mempengaruhi kode-kode dari HTML tersebut.

Menurut Adhi Prasetio (2014 : 122) Bahasa pemrograman PHP merupakan bahasa pemrograman yang berjalan di sisi server, sehingga bahasa ini berfungsi menghubungkan *client* dengan server nya. Sebagai contoh apabila seorang admin memiliki keinginan untuk mengakses sebuah data dari sistem basis data yang telah tersedia, maka ia harus menggunakan bahasa PHP agar server yang ia akses mengenali perintah yang di masukan dan akan menampilkan apa yang diinginkan oleh si admin tersebut ke layar monitor.

Penggunaan bahasa PHP dalam pemrograman biasa di mulai dengan mengetikan sebuah pembatas *<?php* dan di akhiri dengan *?>* di akhir kode-kode PHP. Pembatas tersebut berfungsi untuk memisahkan antara kode-kode PHP dengan kode-kode lain yang bukan PHP seperti HTML dan *Javascript*.

Beberapa kelebihan yang dimiliki Bahasa pemrograman PHP di bandingkan Bahasa pemrograman lain antara lain,

- 1) Bahasa pemrograman yang tidak memerlukan kompilasi dalam penggunaannya
- 2) Bahasa pemrograman yang memiliki kemudahan dalam konfigurasi dan terdapat dalam semua *web server* yang tersebar di seluruh dunia.
- 3) Banyaknya komunitas-komunitas pengguna Bahasa pemrograman ini sehingga memudahkan para user untuk dapat berdiskusi mengenai masalah masalah yang di temukan.
- 4) Bahasa pemrograman yang bersifat *open source* dan dapat digunakan oleh semua jenis sistem operasi serta dapat dijalankan secara runtime di beberapa *console*.

2.1.5.2. HTML

*Hypertext Markup Language* atau biasa disebut HTML merupakan Bahasa pemrograman standar yang digunakan oleh *web developer* yang biasanya untuk menampilkan sebuah tampilan web.

Dokumen HTML biasanya berupa tulisan-tulisan instruksi yang di bentuk dalam sebuah kode programing atau biasa di sebut Tag. Tag ini biasanya terdapat pada awal dan akhir sebuah instruksi yang ingin di input. Tag biasanya diawali dengan tanda kurang dari (<) dan di akhri dengan tanda lebih dari (>).

HTML ini memiliki beberapa kegunaan yang cukup bagus dalam pengembangan web, selain berguna untuk menampilkan halaman web agar lebih terstruktur, HTML juga memiliki kemampuan untuk mengintegrasikan gambar dengan tulisan, mengintegrasikan berkas suara dan rekaman gambar hidup, serta mampu membuat sebuah form web agar lebih interaktif.

Bagi para *programmer* pemula mempelajari HTML tidaklah terlalu sulit. Hal tersebut dapat dimulai dari membuat sebuah dokumen sederhana yang tentunya tidak terlalu rumit. Ada beberapa komponen yang perlu di perhatikan dalam pembuatan sebuah dokumen HTML yaitu:

a) Head

Head merupakan salah satu kode HTML paling awal yang harus dibuat.

Cara penulisannya <head> dan </head>. Didalam kode head biasanya dimuat tag title yang berfungsi menampilkan judul pada browser. Yang perlu diingat adalah kode Head biasanya di tampilkan di posisi paling atas pada saat pembuatan web menggunakan HTML.

b) Body

Di bagian body adalah tempat yang nantinya akan digunakan untuk meletakan informasi yang ingin disampaikan di dalam website yang telah dibuat. Cara penulisannya adalah sebagai berikut <br/>body> dan </body>. kode ini terletak di tengah halaman browser, dimana kita meletakan informasi dalam web.

c) Tag

Tag ini biasanya di tampilkan dalam bentuk symbol kurang dari (<) dan lebih dari (>). Tag berfungsi untuk menandai awalan dan akhiran sebuah kode HTML. Tag biasanya merupakan sebuah pasangan, maksudnya sebuah tag awalan akan dinyatakan dalam bentuk <nama tag> dan tag akhiran akan dinyatakan dalam bentuk </nama tag>.

2.1.6. Perawatan

Menurut Ir. Suharto (1991:21) perawatan berarti menciptakan "siap operasi" dari mesin-mesin dan pasti melibatkan pembiayaan, perencanaan serta fungsi desain untuk bisa menciptakan berfungsinya fasilitas dan peralatan. Perawatan merupakan kegiatan yang penting untuk menjaga performa alat-alat yang digunakan secara terus menerus. Dengan melakukan perawatan terhadap alat, maka kita bisa mengetahui kendala apa saja yang terjadi pada alat yang digunakan serta mampu meminimalisir kerusakan yang lebih parah. Selain itu, kegiatan ini juga bisa membantu pemilik alat untuk mengurangi pengeluaran yang digunakan untuk membeli alat baru menggantikan alat yang terlanjur rusak.

Tujuan utama perawatan menurut Ir. Suharto (1991:20) menyangkut semua kegiatan mulai dari pengawasan, reparasi, *overhaul*, dan mengkonstruksi untuk menciptakan kondisi "siap operasi" dari suatu mesin. Selain itu menurutnya juga, terdapat beberapa fungsi dasar dari pada perawatan yaitu, *check up*, perawatan pencegahan, reparasi, *overhaul*, konstruksi dan pengamanan (Ir. Suharto, 1991: 21).

Kegiatan perawatan bisa dilakukan secara berkala antara seminggu sekali, sebulan sekali, atau tiga bulan sekali tergantung kebijakan dari si pemilik alat. Namun disarankan perawatan dilakukan sesering mungkin untuk mengetahui sejauh mana ketahanan sebuah alat, dan mencegah adanya kerusakan yang nantinya malah merepotkan si pengguna alat saat alat tersebut sedang sangat dibutuhkan.

### 2.1.7. Laboratorium

Laboratorium adalah suatu sarana atau gedung yang dirancang khusus untuk melaksanakan pengukuran, penetapan, dan pengujian untuk keperluan penelitian ilmiah dan praktik pembelajaran (Edia, dkk., 2005 : 1). Pada umumnya sebuah laboratorium memiliki banyak peralatan yang bisa digunakan oleh penggunanya untuk melakukan berbagai macam kegiatan.

Penggunaan laboratorium sangatlah penting, khususnya untuk para pelajar dan mahasiswa. Karena melalui laboratorium, mereka bisa secara langsung menerapkan teori yang telah mereka dapat dari proses pembelajaran teori di dalam kelas. Para pelajar dan mahasiswa bisa secara langsung melihat, memegang bahkan mengoperasikan semua peralatan di dalam laboratorium, hal ini tentunya amat berguna untuk memberikan pengalaman kepada para pelajar dan mahasiswa tersebut secara langsung.

### 2.1.8. Mesin

Menurut Ir. Soeharto (1991 : 1), mesin merupakan pesawat pengubah energi yang beroperasi berdasarkan prinsip-prinsip logis, rasional dan bahkan benar-benar matematis. Sejak zaman dahulu terbukti mesin sudah banyak membantu kehidupan manusia sampai sekarang, saat ini penggunaan mesin sebagai alat bantu kerja manusia sudah sangat penting. Semua aspek pekerjaan di dunia ini memiliki mesin yang dapat membantu pekerjaan manusia.

### 2.1.9. Perawatan Mesin

Perawatan mesin dapat dikatakan sebagai kegiatan pemeliharaan mesin secara berkala untuk selalu menjaga kinerja mesin tersebut agar selalu berjalan dengan baik. Perawatan mesin dilakukan dengan maksud untuk meningkatkan efektivitas dan dan meningkatkan kapasitas penggunaan mesin. Selain itu, dengan melakukan perawatan pada mesin juga dapat

menekan biaya ongkos produksi dari suatu lembaga atau perusahaan agar tidak terlalu mengeluarkan banyak biaya untuk membeli alat baru.

Menurut Ir. Soeharto (1991 : 21), ia menuturkan perawatan mesin haruslah mencangkup beberapa pekerjaan berikut :

- 1) Check up
- 2) Perawatan pencegahan
- 3) Reparasi
- 4) Overhaul
- 5) Konstruksi
- 6) Pengamanan
- 2.1.10. Waterfall Model

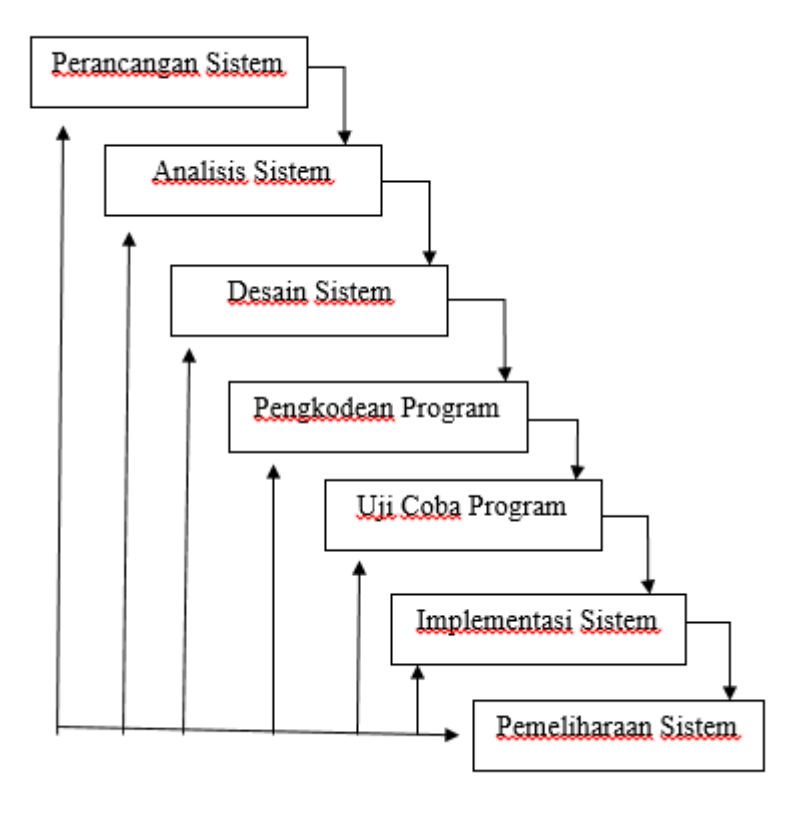

**Gambar 2.1 Bagan Waterfall Model**

Waterfall model adalah sebuah teknik pengembangan software yang bersifat sekuensial. Dikatakan sekuensial, karena teknik pengembangan yang dilakukan haruslah mengikuti langkah langkah dari bagan yang telah ditentukan secara berurutan, jadi apabila sebuah langkah belum terpenuhi maka seorang pengembang software tidak akan bisa melanjutkan ke langkah berikutnya. Namun, biarpun bergitu waterfall model ini merupakan model yang banyak digunakan oleh para pengembang software di dunia.

Sifat waterfall model yang bersifat linear membuat setiap langkah dari metode ini memiliki keterikatan antara satu dengan lainnya. Karena sebuah output dari langkah sebelumnya merupakan inputan yang dibutuhkan oleh langkah berikutnya, jadi apabila output yang dihasilkan dirasa kurang sempurna maka akan menghasilkan inputan dan output dilangkah berikutnya akan menjadi kurang sempurna pula, maka dari itu diperlukannya analisis oleh pengembang software dalam setiap inputan sebelum masuk ke dalam langkah berikutnya.

Berikut dijelaskan masing-masing langkah atau tahap yang dimiliki oleh waterfall model ini.

1. Perancangan sistem

Pengembang software membuat sebuah rancangan awal dari software yang akan dibuat. rancangan tersebut berupa rancangan atau desain-desain kasar yang masih berupa coret-coretan diselebar kertas.

Disini juga dicatat apa saja keperluan (*requirment*) dari software yang diinginkan seorang user. Requirement ini berisi tentang apaapa saja yang user inginkan dari software yang akan dibuat.

2. Analisis sistem

Analisis sistem ini mengharuskan seorang pengembang software untuk membuat rancangan awal software berdasarkan requirement yang diminta user. Selain itu dilakukan analisis menyeluruh mengenai apa saja yang diminta user agar nantinya melalui pengembangan hasil analisis yang dilakukan dapat menghasilkan solusi yang terbaik.

3. Desain Sistem

Di tahap ini, pengembang software mulai membuat rancangan awal software berdasarkan bahasa keilmuan yang dimiliki. Proses ini mulai berfokus pada penggunaan bahasa pemrograman apa yang akan digunakan, struktur basis datanya, serta algoritma atau logika pemrogramannya.

4. Pengkodean Program

Tahap ini sudah mulai memasuki tahap dimana semua rancangan yang telah dibuat diterapkan kedalam bahasa pemrograman komputer. Seluruh permintaan user akan diterjemahkan oleh si pengembang kedalam bahasa pemrograman komputer sehingga nantinya tercipta sebuah software komputer yang dapat mewakili seluruh permintaan user tersebut.

5. Uji Coba Program

Setelah melalui tahap pengkodean, dihasilkan sebuah aplikasi. Namun sebelumnya masih dibutuhkan uji coba terhadap program tersebut apakah program tersebut sudah mampu memenuhi seluruh keinginan user ataukah diharuskan ada perubahan lain dari user.

6. Implementasi Sistem

Setelah melalui uji coba dan dirasa sudah mampu memenuhi seluruh keinginan user, maka hal yang dilakukan setelahnya adalah implementasi program.

7. Pemeliharaan sistem

Pemeliharaan sistem dilakukan manakala sistem yang telah di implementasikan membutuhkan sebuah perbaikan berkala di saat sistemnya mengalami kerusakan yang tidak diinginkan.

2.2. Kerangka Berfikir

Dari apa yang di dapat dilapangan, bahwa penggunaan buku manual dirasa sudah tidak efektif lagi dalam melakukan berbagai pekerjaan di dalam laboratorium, karena buku dirasa memiliki resiko yang lebih banyak dibandingkan dengan sistem yang terkomputerisasi. Buku dianggap mudah hilang dan mudah rusak apabila terlalu sering digunakan, buku juga memiliki lembaran yang terbatas sehingga apabila telah habis lembar dalam buku tersebut maka mau tidak mau harus menggantinya dengan buku yang baru.

Proses penelitian akan menggunakan metode *waterfall* yang dimana prosesnya akan berjalan secara terstruktur mulai dari merancang sistem di

awal hingga ke implementasi sistem. Prosesnya akan dimulai dari mencari apa-apa saja yang dibutuhkan user atau bisa disebut juga *software requirments system*, yang mana data ini diperoleh dari hasil wawancara langsung terhadap pihak laboratorium produksi teknik mesin UNJ. Data yang di dapat akan dibuat cetak biru program sebelum akhirnya nanti akan diterapkan ke dalam algoritma program menggunakan bahasa pemrograman. Langkah berikutnya akan dilakukan uji coba produk ini, yang akan diuji secara langsung oleh pihak laboratorium selaku user yang akan menggunakan produk ini nantinya, apabila sudah dirasa sesuai dengan apa yang diinginkan, maka langkah terakhirnya adalah implementasi langsung di komputer yang ada di laboratorium produksi milik teknik mesin UNJ.

Dengan dirancangnya program aplikasi ini, diharapkan berbagai kekurangan yang dimiliki buku tadi bisa di minimalisir dengan fungsifungsi yang terdapat pada program aplikasi ini. Hasil akhir yang diharapkan adalah terbantunya pekerjaan laboratorium dengan berpindahnya sistem manual yang melalui buku kepada sistem program komputer yang terkomputerisasi.

2.3. Rancangan Produk

Produk yang akan dibuat merupakan sebuah aplikasi berbasis web yang berfungsi untuk membantu pihak laboratorium untuk melaksanakan pekerjaannya di dalam laboratorium. produk dijalankan di *web browser* menggunakan bahasa pemrograman HTML dan PHP, serta menggunakan MySQL sistem basis data sebagai tempat penyimpanan data-data yang dibutuhkan, seperti data alat-alat lab, data mahasiswa aktif teknik mesin, data peminjaman alat lab oleh mahasiswa teknik mesin dan data perawatan alat di laboratorium produksi milik teknik mesin UNJ.

Produk ini rencananya akan diterapkan di laboratorium produksi teknik mesin dan digunakan oleh seorang admin yang ditugaskan langsung oleh kepala laboratorium produksi tersebut.

Penulis akan menyertakan alur dari berfikir program dalam bentuk sebuah *flowchart* yang nantinya akan diterapkan di laboratorium produksi. 2.3.1. Sistem Login

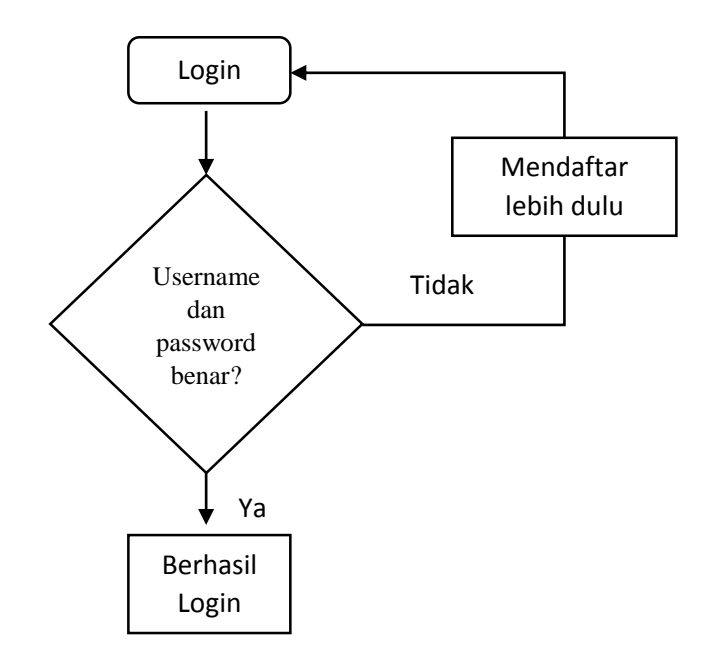

**Gambar 2.2 Diagram Sistem Login**

Tahap ini sama seperti tahap login lainnya dimana seorang *user* harus memasukan data *username* dan *password* yang terdaftar di dalam sistem basis data agar ia bisa melakukan proses *login* agar dapat masuk ke dalam sistem aplikasi. Apabila *username* dan *password* nya belum terdaftar maka yang perlu dilakukan adalah mendaftar terlebih dahulu
sebagai admin, namun apabila *username* dan *password*nya benar terdaftar akan di lanjutkan ke halaman awal dari program.

2.3.2. Tambah Alat Baru

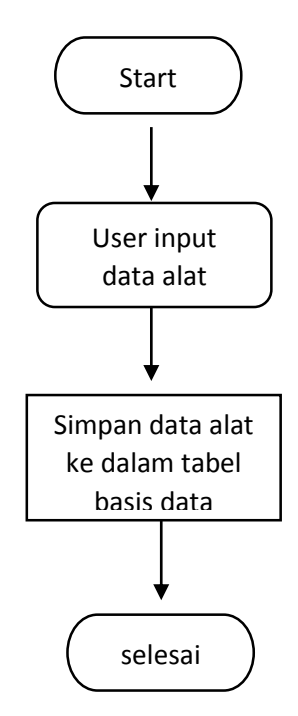

**Gambar 2.3 Diagram Sistem tambah alat baru**

tahap ini adalah tahap dimana admin menambahkan alat baru yang belum terdaftar di dalam sistem database. Disini admin akan memasukan seluruh data-data alat atau mesin yang berupa nama mesin, nomor mesin, merek mesin dan lain-lain. Setelah semua disimpan, maka data-data yang telah di input oleh admin tadi akan tersimpan di database dan ditampilkan di tabel alat pada layar monitor.

### 2.3.3. Perawatan Alat

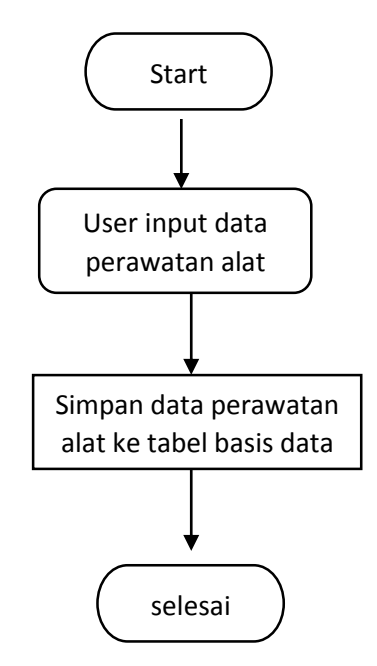

**Gambar 2.4 Diagram Sistem Perawatan Alat**

Tahap ini merupakan tahap dimana seorang admin melakukan sebuah pemeliharaan alat secara berkala, baik itu dilakukan dalam seminggu sekali ataupun sebulan sekali. Ia harus menginput kondisi alat yang ada, agar tercatat di dalam sistem basis data, data yang tercatat di sistem nantinya akan menjadi sebuah dokumentasi perawatan alat. Apabila admin tersebut menemukan kerusakan pada sebuah alat yang ada di laboratorium, maka ia harus segera menginput data-data kerusakan tersebut ke dalam sistem. Selain itu apabila alat yang rusak tersebut telah mengalami perbaikan maka ia juga harus melakukan *update* terbaru mengenai kondisi alat tersebut yang telah mengalami perbaikan.

#### 2.3.4. Sistem Peminjaman Alat

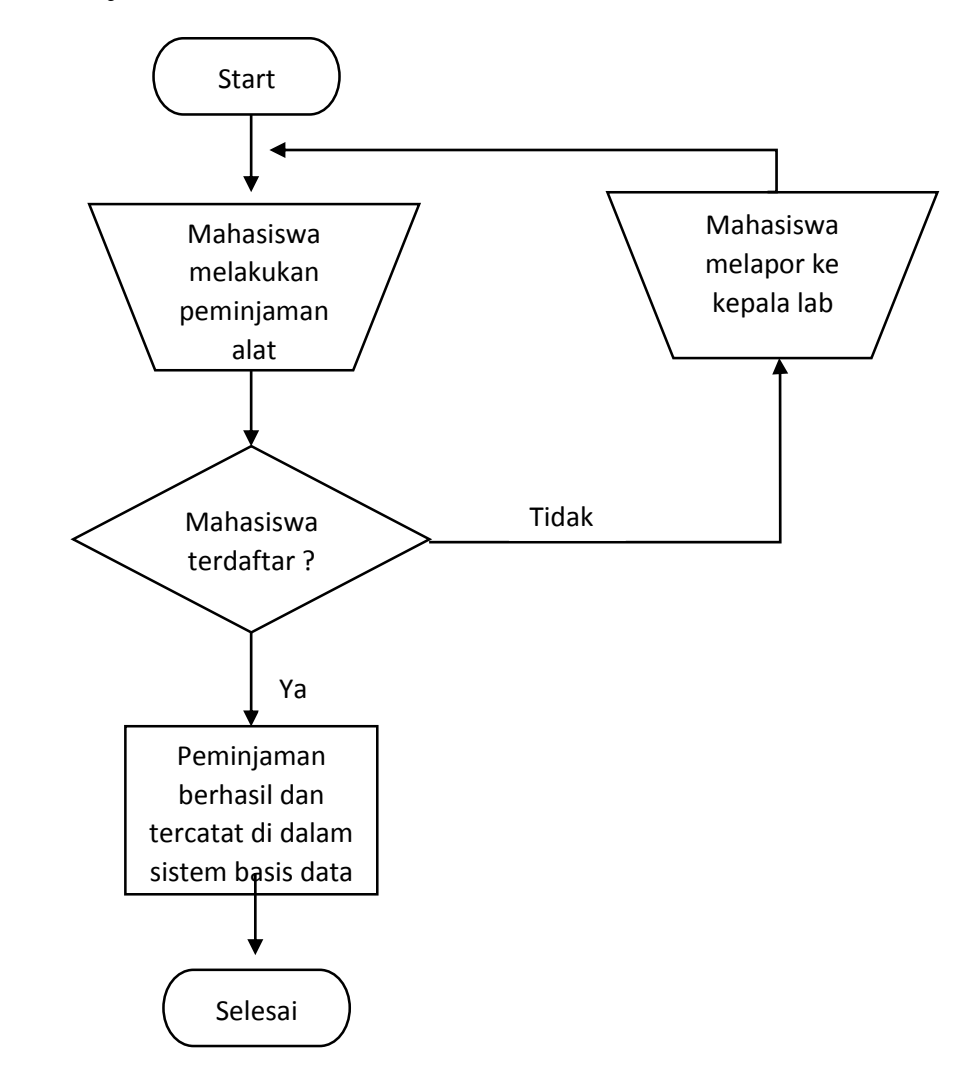

**Gambar 2.5 Diagram Sistem Peminjaman Alat**

Tahap ini adalah tahap dimana seorang mahasiswa melakukan peminjaman alat di laboratorium. Seorang mahasiswa hanya perlu mendatangi admin dan mengajukan permohonan untuk meminjam sebuah alat dari laboratorium. Nantinya admin akan menginput data mahasiswa tersebut beserta alat yang dipinjamnya. Data input dari admin akan tersimpan di dalam sistem basis data dan akan di tampilkan di tabel peminjaman pada layar monitor.

### 2.3.5. Sistem Pengembalian Alat

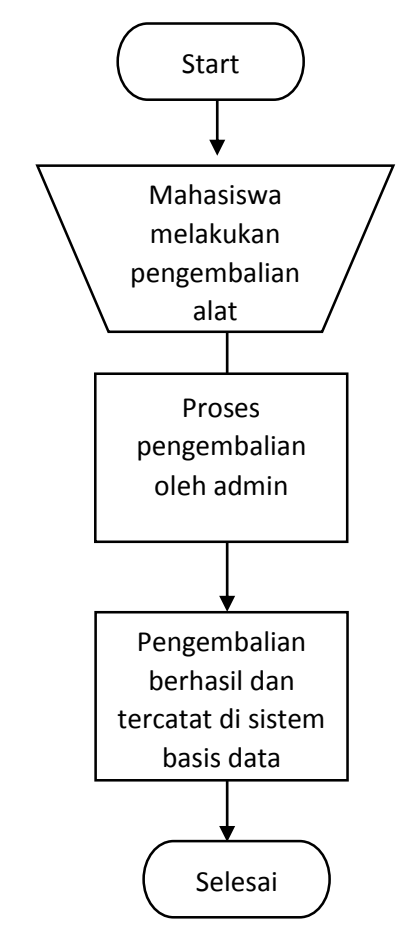

**Gambar 2.6 Diagram Sistem PengembalianAlat**

Sama halnya dengan tahap peminjaman, seorang mahasiswa yang akan mengembalikan alat hanya perlu mendatangi admin dan menyerahkan alat yang telah dipinjam kepada admin. Admin hanya akan menekan tombol "kembalikan" di tabel peminjaman pada layar monitor, dan secara otomatis akan menyimpan data pengembalian alat kedalam tabel basis data.

2.3.6. Sistem pencetakan form Bebas Lab

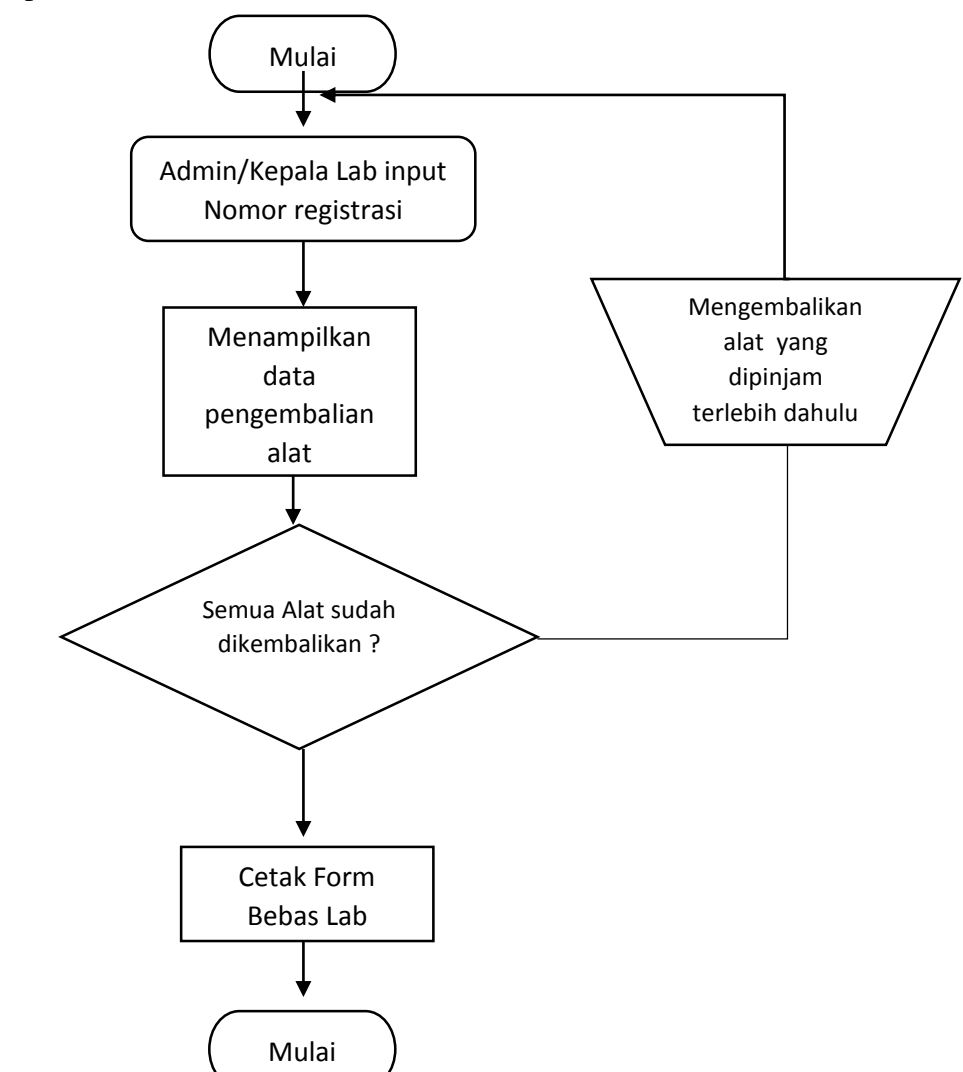

**Gambar 2.7 Diagram Sistem Pencetakan Form Bebas Lab** 

Tahap ini merupakan tahap yang dibutuhkan oleh mahasiswa tingkat akhir yang menggunakan laboratorium apabila ia ingin melanjutkan ke sidang skripsi. Form ini merupakan pra syarat seorang mahasiswa tingkat akhir apabila ia ingin melanjutkan ke jenjang sidang skripsi. Pencetakan form ini dilakukan oleh petugas laboran, dan harus melalui persetujuan dari kepala lab. Apabila seluruh alat telah terbukti dikembalikan maka seorang kepala lab akan bersedia mengeluarkan form bebas lab ini, namun apabila ada alat yang belum dikembalikan, maka kepala lab berhak meminta mahasiswa tersebut untuk mengembalikan alat yang dipinjamnya terlebih dahulu baru ia akan bersedia mengeluarkan form bebas lab ini kepada mahasiswa yang bersangkutan.

2.3.7. Gambaran Tampilan Aplikasi Dalam Bentuk Diagram

Berikut penulis sajikan gambaran menu yang ada di dalam aplikasi yang penulis rancang, penulis menyajikan nya dalam bentuk diagram agar lebih mudah di pahami.

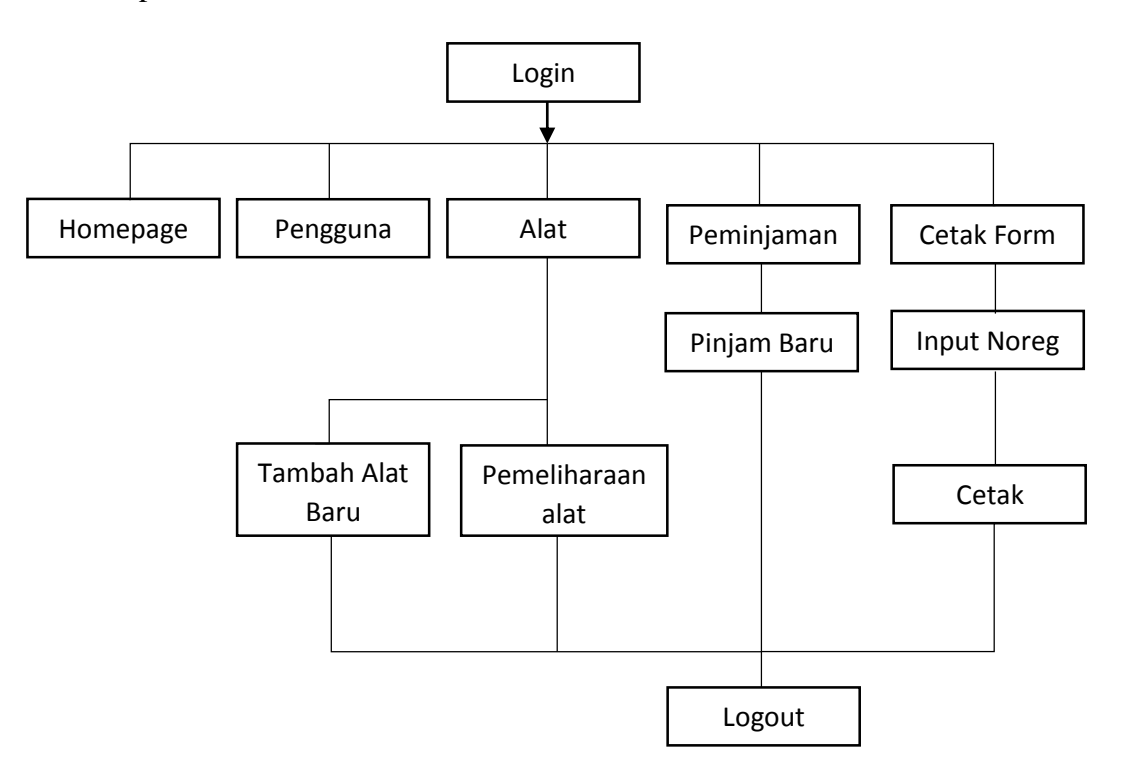

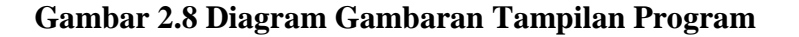

Keterangan gambar:

 Login, awal mula program akan dimulai dengan proses login admin lab yang datanya (*username* dan *password*) telah tersimpan di dalam sistem basis data.

- Home atau Halaman awal, disini akan menampilkan halaman awal yang berisi tentang data data peminjam alat baik sedang meminjam alat maupun yang sudah mengembalikan alat. Di halaman awal ini akan menampilkan sebuah tabel yang menunjukan informasi mengenai nama peminjam alat, nomor registrasi mahasiswa peminjam, alat yang dipinjam, tanggal pinjam dan tanggal kembali.
- Halaman kedua yang bisa dipilih adalah halaman Pengguna. Halaman ini berisi informasi tentang para pengguna laboratorium yang dalam hal ini khususnya mahasiswa.

Daftar pengguna ini adalah mahasiswa aktif yang berkuliah di prodi teknik mesin UNJ yang membutuhkan penggunaan lab dalam kegiatan pembelajarannya selama menjalani perkuliahan.

- Halaman ketiga adalah halaman Alat, di halaman ini menampilkan informasi mengenai alat apa saja yang ada di dalam laboratorium, termasuk alat besar dan alat alat kecil yang dapat dipinjam oleh mahasiswa.
- Masih di halaman Alat, disana admin akan menemukan dua buah tombol yang masing masing bertuliskan "Tambah Alat Baru", "Pemeliharaan Alat".
- Pada tombol "tambah alat baru", admin diarahkan ke halaman dimana admin bisa menambahkan alat baru apabila suatu hari bagian inventoris laboratorium berniat menambahkan alat baru di dalam lab.
- Tombol berikutnya adalah tombol "pemeliharaan alat", disini admin juga akan di arahkan ke halaman dimana admin harus melakukan pengecekan kondisi alat apakah terjadi kerusakan atau tidak dan menginputnya lagi apabila alat yang rusak tadi sudah mengalami perbaikan, data inputan tadi akan langsung disimpan dalam database yang nantinya akan di akses kembali pada akhir bulan sebagai dokumentasi pemeliharaan alat bulanan.
- Halaman keempat dari aplikasi ini adalah halaman peminjaman, di halaman ini akan menampilkan data data mahasiswa peminjam alat, mulai dari nama, nomor registrasi, alat yang dipinjam, tanggal pinjam dan tanggal kembalinya.
- Di halaman peminjaman, terdapat tombol untuk menambahkan peminjam baru, di halaman ini admin diminta memasukan nama pengguna beserta alat yang akan di pinjam oleh mahasiswa tersebut.
- Halaman kelima adalah halaman cetak formulir, halaman ini merupakan halaman dimana jika seorang mahasiswa sudah selesai menggunakan dan mengembalikan seluruh alat yang dipinjam selama ia menggunakan lab, maka di akhir masa perkuliahannya ia akan mendapatkan formulir bebas lab sebagai syarat menjalankan sidang kelulusan. Disini admin hanya perlu memasukan nomor registrasi dari mahasiswa tersebut dan akan muncul sebuah formulir yang menampilkan data lengkap mahasiswa tersebut beserta alat yang telah dipinjam dan di kembalikan ke lab. Wewenang untuk mengeluarkan formulir bebas lab ini hanya dimiliki oleh kepala lab

saja, dengan kata lain, pihak lab lain selain kepala lab hanya boleh mengeluarkan surat bebas lab kepada mahasiswa berdasarkan perizinan dari kepala lab terlebih dahulu.

2.4. Hipotesis Penelitian

Penelitian ini memiliki tujuan untuk dapat membantu pihak laboratorium produksi teknik mesin UNJ dalam mengerjakan kegiatankegiatan di lab tersebut. Dengan mengacu pada tujuan penelitian tersebut, peneliti menentukan sebuah hipotesis di awal penelitian bahwa aplikasi yang penulis buat dalam penelitian ini akan dapat membantu pihak laboratorium produksi teknik mesin UNJ dalam mengerjakan setiap pekerjaannya di laboratorium tersebut secara lebih terstruktur dan terkomputerisasi.

# **BAB III**

# **METODOLOGI PENELITIAN**

## 3.1. Tempat dan Waktu Penelitian

Penelitian mengambil lokasi di laboratorium produksi milik Program Studi Teknik Mesin di Kampus A Universitas Negeri Jakarta yang beralamat di jalan Rawamangun Muka, Pulo Gadung, Jakarta Timur. Waktu penelitian dilakukan antara bulan April hingga November. Adapun berdasarkan ketentuan di Universitas Negeri Jakarta yaitu batas dari pengerjaan skripsi adalah 10 bulan dengan penambahan masa studi lagi setelahnya. Penelitian ini diharapkan agar bisa selesai setidaknya dalam waktu satu semester (6 bulan) dengan rincian satu bulan persiapan, satu bulan analisis, dua bulan perancangan dan pengujian, serta 2 bulan penyusunan skripsi.

- 3.2. Metode Pengembangan Produk
	- 3.2.1. Tujuan pengembangan Produk

Tujuan dari dibuatnya aplikasi ini adalah untuk membantu pihak laboratorium Teknik Mesin UNJ untuk melakukan manajemen kontrol laboratorium miliknya secara terkomputerisasi mengingat banyaknya resiko dalam penggunaan buku catatan manual.

3.2.2. Metode Pengembangan

Dalam pengembangan aplikasi ini penulis melakukan berbagai metode untuk dapat menentukan apa saja keperluan yang dibutuhkan dalam pembuatan serta pengembangan aplikasi ini. Beberapa pendekatan yang dilakukan untuk memperoleh data yang dibutuhkan adalah sebagai berikut:

3.2.2.1. Observasi

Penulis melakukan observasi dengan cara melihat langsung kondisi dilapangan yakni laboratorium produksi milik Teknik Mesin UNJ. Disana dilakukan pencatatan mengenai apa-apa saja komponen-komponen mesin yang perlu diperhatikan serta alur peminjaman yang biasa terjadi di laboratorium.

3.2.2.2. Wawancara

Selain melakukan observasi langsung dilapangan, penulis juga melakukan wawancara pada petugas laboratorium yang nanti berperan sebagai user dari aplikasi yang dibuat. Hal ini dimaksudkan untuk mengetahui apa saja kebutuhan yang akan diterapkan pada produk yang dibuat agar bisa mencangkup seluruh kebutuhan yang diperlukan user.

3.2.2.3. Tinjauan Kepustakaan

Penulis dalam melakukan penelitian juga membaca seluruh referensi yang terkait serta relevan dengan apa yang sedang diteliti

3.2.3. Sasaran Produk

Pembuatan aplikasi ini dimaksudkan untuk membantu pihak laboratorium Teknik Mesin UNJ, jadi pengguna aplikasi ini nantinya adalah para pengguna Laboratorium baik petugas lab,

dosen dan mahasiswa yang sedang melakukan kegiatan praktik di lab.

3.3 Prosedur Pengembangan

### 3.3.1. Tahap Penelitian dan Pengumpulan Informasi

Menilik dari permasalahan yang ada bahwa penggunaan buku manual dirasa kurang efektif dalam menangani segala bentuk kegiatan di dalam lab, maka dari itu diperlukan sebuah sistem terkomputerisasi yang mampu mengkordinasi kegiatan-kegiatan tersebut sehingga menjadi lebih mudah dalam pelaksanaan pengerjaannya. Selain itu, resiko hilangnya buku manual atau ketidaksamaannya isi buku manual tersebut dari satu petugas ke petugas lain tanpa sengaja akan menimbulkan masalah di kemudian hari, sehingga untuk mencegah hal tersebut terjadi sekiranya di perlukan sebuah sistem yang mampu menyimpan data dalam satu tempat yang sama dan bisa diakses oleh setiap petugas. Berdasarkan alasan diatas, penulis merasa penelitian ini layak untuk dilakukan dengan maksud mencoba memecahkan permasalahan yang ada di lapangan.

Hal ini tentunya akan banyak membantu petugas agar lebih mudah mengatur kegiatan dalam lab seperti pengecekan alat, peminjaman alat oleh mahasiswa hingga pencetakan kartu bebas lab bagi mahasiswa yang telah menyelesaikan skripsi sebagai syarat kelulusan.

Penelitian ini dilakukan dengan harapan dapat membantu petugas laboratorium untuk dapat mengelola seluruh data yang ada secara lebih terstruktur dan terkomputerisasi.

### 3.3.2. Tahap Perencanaan

Sebelum membuat sebuah aplikasi, ada baiknya dibuat terlebih dahulu sebuah cetak biru dari aplikasi tersebut atau biasa disebut dengan *Blue Print* terlebih dahulu. Hal ini dilakukan agar nantinya dalam proses pembuatan aplikasi tersebut dapat lebih terstruktur, selain itu dengan dibuatnya sebuah cetak biru, sekiranya dapat menjadi acuan bagi penulis agar proses pembuatannya tidak melebar terlalu jauh. Pembuatan cetak biru dari aplikasi meliputi diagram Entity relational Diagram(ERD) dan juga Data Flow Diagram (DFD).

3.3.3. Entity Relational Diagram (ERD)

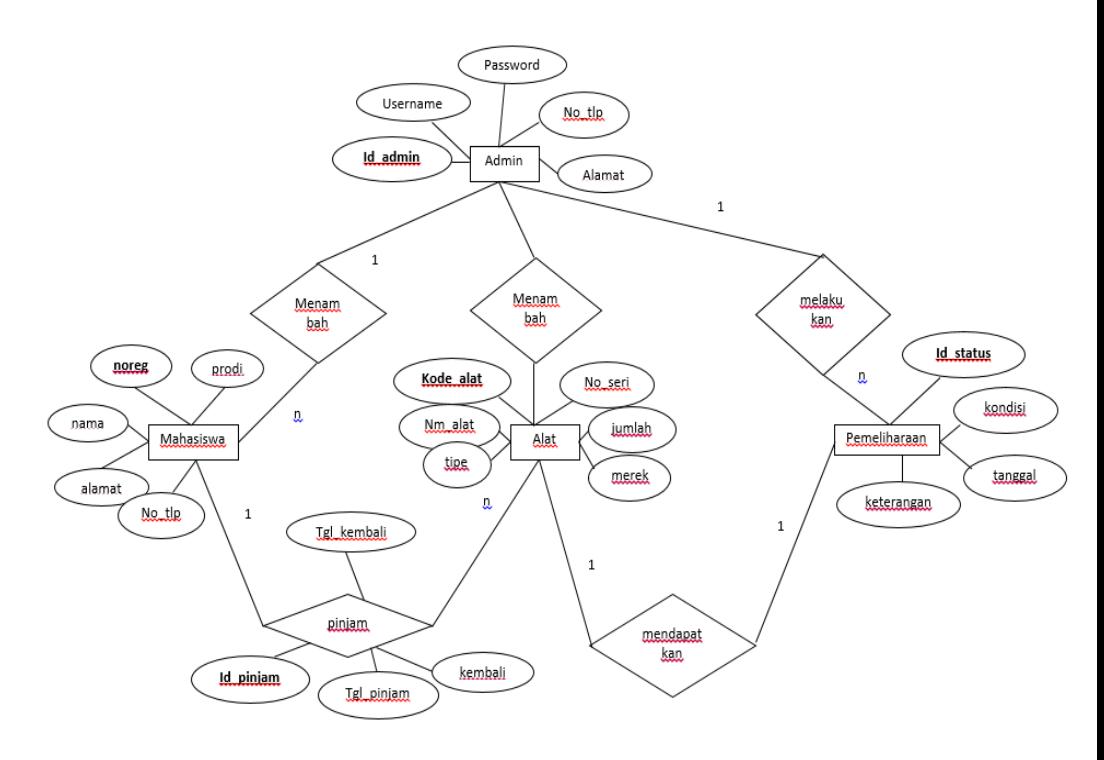

**Gambar 3.1 Diagram ERD**

# 3.3.4. Data Flow Diagram (DFD)

## 3.3.4.1. Diagram Konteks

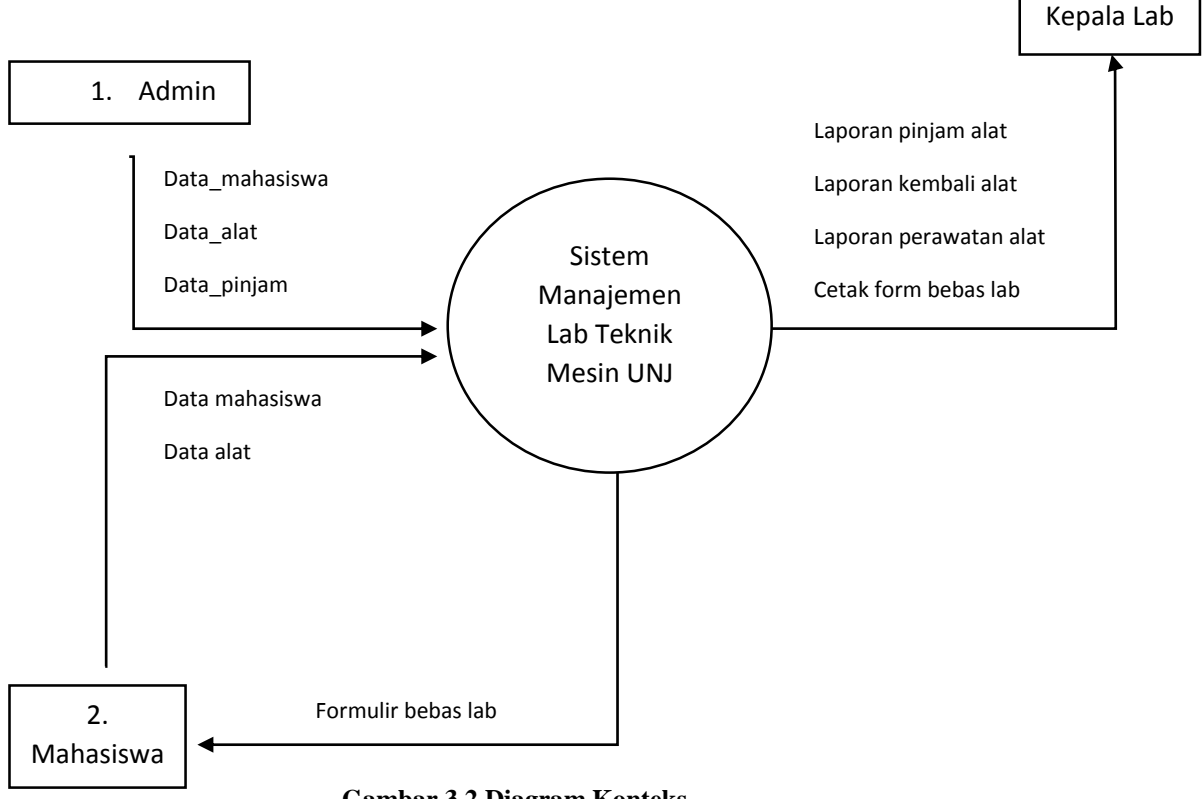

**Gambar 3.2 Diagram Konteks**

3.3.4.2.Diagram level 1

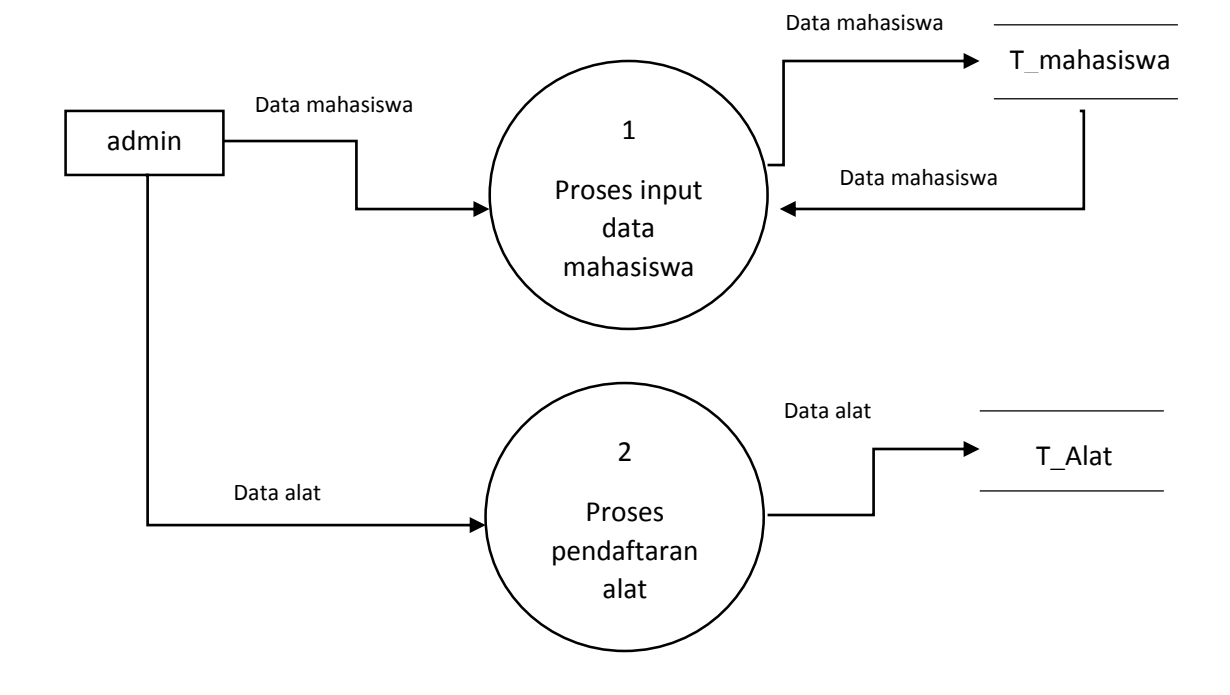

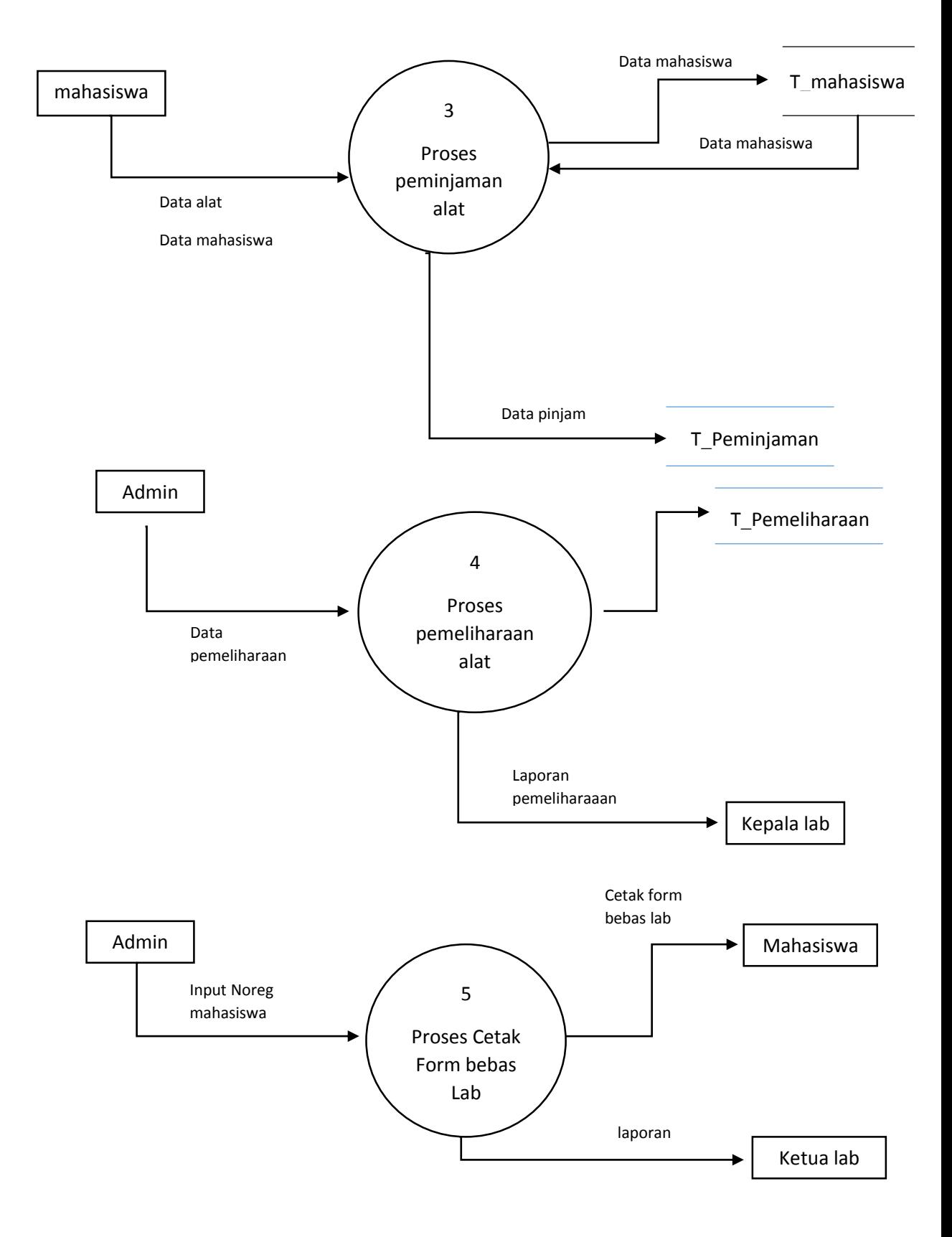

**Gambar 3.3 Diagram Level 1**

# 3.3.4.3.Diagram Level 2 proses peminjaman alat

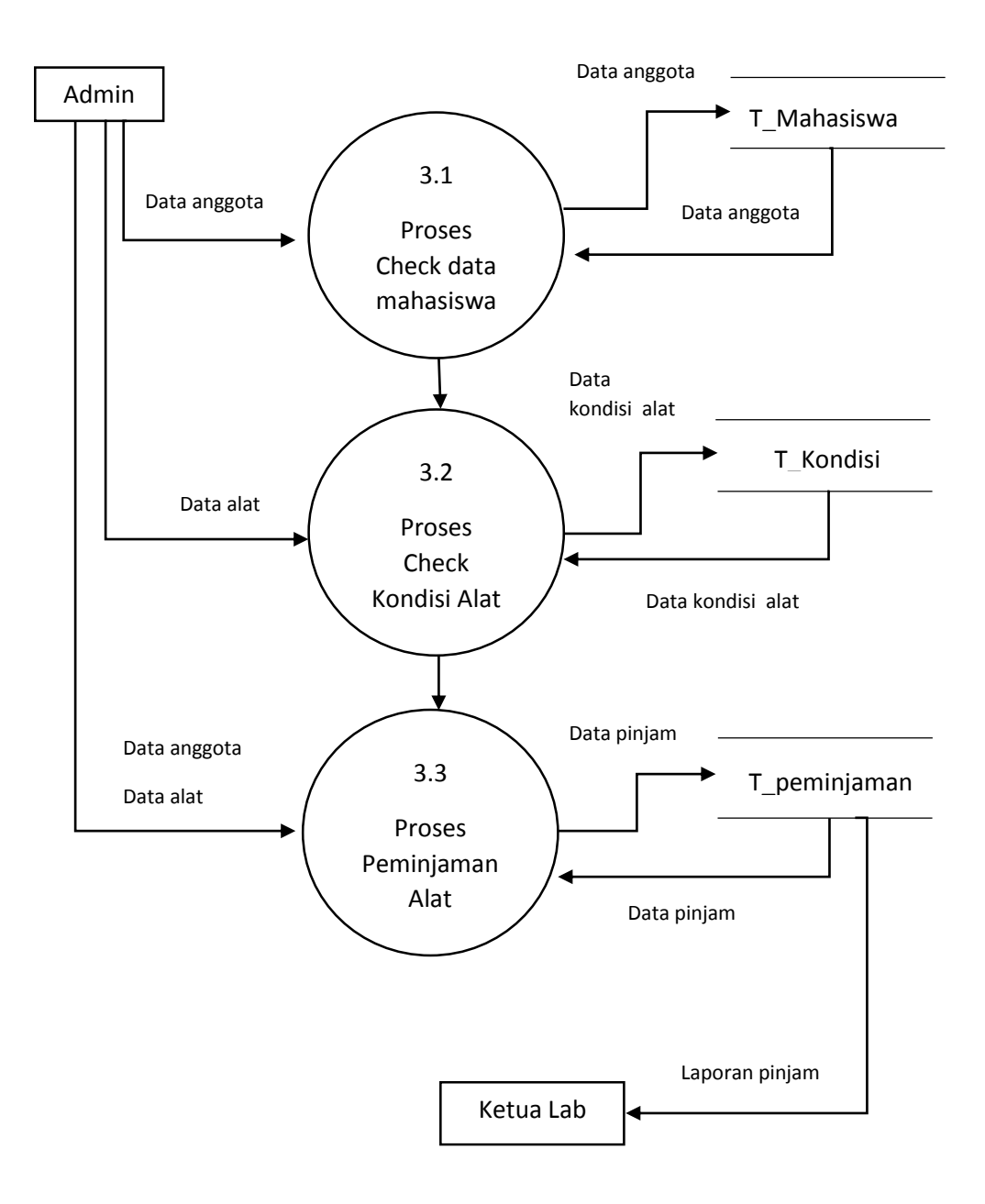

**Gambar 3.4 Diagram Level 2 Proses Peminjaman Alat**

## 3.3.5. Struktur Tabel Basis Data

Setelah diagram ERDnya dibuat, langkah penulis selanjutnya adalah membuat tabel-tabel di dalam server basis data berlandaskan diagram ERD yang telah dibuat sebelumnya.

1. Tabel admin

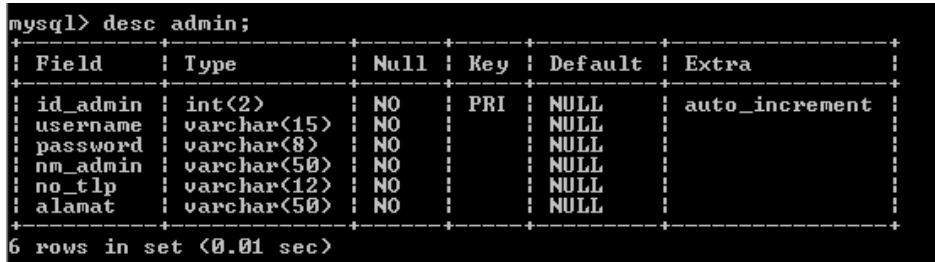

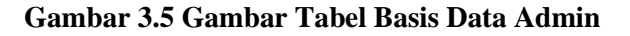

2. Tabel mahasiswa

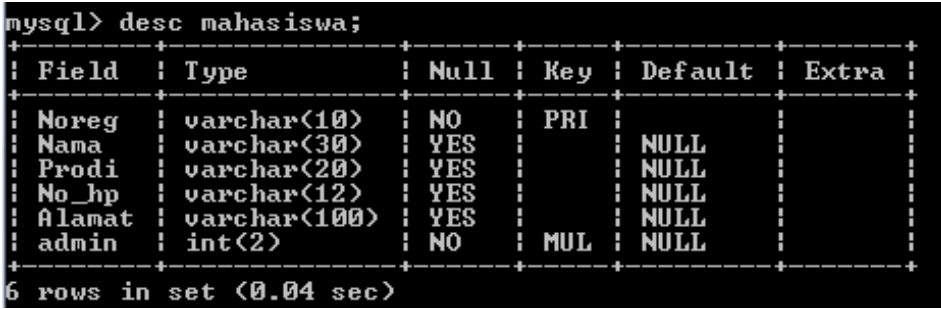

# **Gambar 3.6 Gambar Tabel Basis Data Mahasiswa**

3. Tabel alat

| $mysq1$ desc alat;     |                                                                                                    |  |                   |                                                                                                    |  |  |                  |  |
|------------------------|----------------------------------------------------------------------------------------------------|--|-------------------|----------------------------------------------------------------------------------------------------|--|--|------------------|--|
|                        | Field   Type          Null   Key   Default   Extra                                                                                                    |  |                   |                                                                                                    |  |  |                  |  |
| admin : int(2)         | kd_alat   int<3>         NO       PRI   NULL<br>   nm_alat   varchar(30)   NO           NULL<br>   merek     varchar(15)   NO<br>$\frac{1}{2}$ tipe $\frac{1}{2}$ varchar(15) $\frac{1}{2}$ NO<br>   no_seri   varchar(15)   NO<br>   jmlh   int(2)   NO           ULL |  | : NO : MUL : NULL | <b>Example 1 Second Hotel Street Second</b> Property 1 Second Property 1 Second 1 Second 1 Second 1 Second 1 Second 1<br><b>Example 1 Second Second Property</b><br><b>Example 1</b> Security 1 Security 1 |  |  | : auto_increment |  |
| rows in set (0.00 sec) |                                                                                                    |  |                   |                                                                                                    |  |  |                  |  |

**Gambar 3.7 Gambar Tabel Basis Data Alat**

4. Tabel pemeliharaan

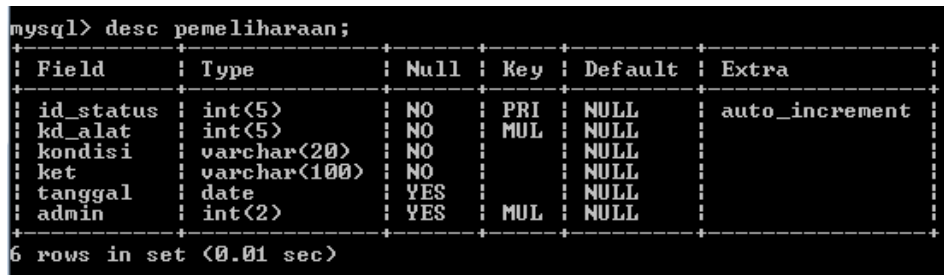

#### **Gambar 3.8 Gambar Tabel Basis Data Pemeliharaan**

5. Tabel pinjam

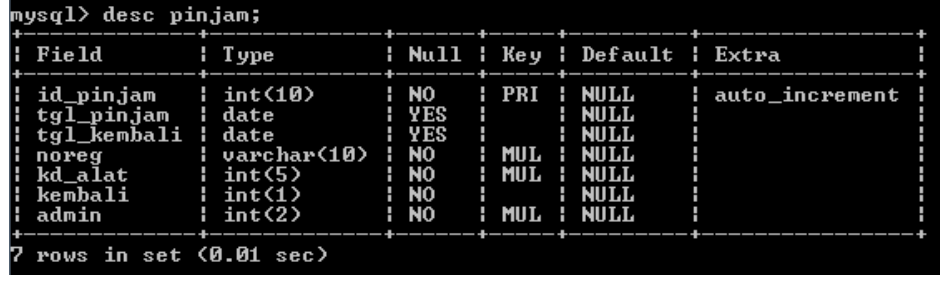

#### **Gambar 3.9 Gambar Tabel Basis Data Pinjam**

# 3.3.6. Relasi Antar Tabel

Selain membuat tabel, penulis juga membuat relasi antar tabel

satu dengan yang tabel lainnya.

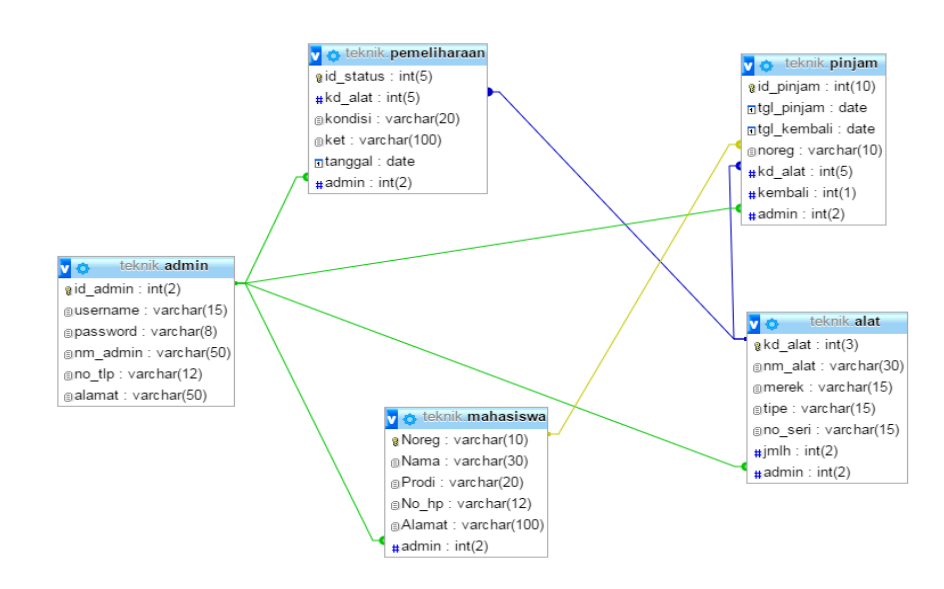

**Gambar 3.10 Gambar Relasi Antar Tabel Basis Data**

# 3.3.7. Tahap Desain Produk

Berikut penulis gambarkan sebuah diagram dalam melakukan penelitian ini mulai dari tahap awal

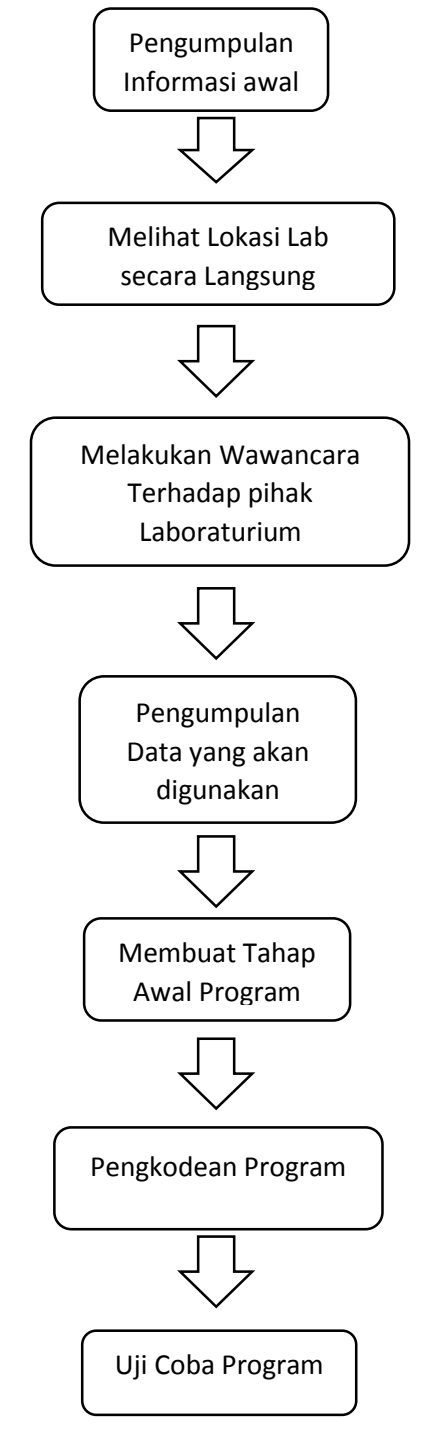

**Gambar 3.11 Diagram Alur Pengumpulan Data**

Keterangan diagram:

Pengumpulan Informasi Awal

Ini merupakan tahap awal dimana penulis memulai penelitiannya. Disini penulis memperkenalkan diri serta meminta izin kepada pihak laboratorium Teknik Mesin untuk melakukan penelitian skripsi. Disini penulis bertemu dengan pihak-pihak laboratorium yang nantinya akan membantu penulis selama penelitian ini berlangsung.

- Melihat lokasi lab teknik mesin secara langsung. Disini penulis meninjau langsung tempat penelitian yang akan digunakan. Penulis juga memperhatikan bagaimana semua kegiatan yang berlangsung dan juga melihat-lihat sekilas mesin di dalam lab.
- Melakukan wawancara kepada pihak laboratorium Selain meninjau lokasi, penulis juga sempat melakukan wawancara pada pihak lab guna mengumpulkan semua kebutuhan maupun permintaan yang nantinya akan diterapkan kedalam aplikasi yang ingin penulis buat. Pihak lab pun menjelaskan berbagai masalah yang terdapat di dalam lab tersebut, beberapa masalah ini lah yang nantinya akan penulis coba pecahkan melalui penelitian yang penulis lakukan. Tak lupa penulis pun mengajukan beberapa pertanyaan kepada pihak laboratorium produksi teknik mesin UNJ.

### Membuat tahap awal program

Setelah meminta izin, melakukan peninjauan serta melakukan wawancara. Penulis melanjutkan penelitian ini ke tahap membuat rancangan awal program. Disini penulis mulai memikirkan mengenai berbagai macam kebutuhan yang penulis perlukan untuk membuat sebuah aplikasi yang dibutuhkan, dimulai dari penentuan apakah ini aplikasi yang berjalan berbasis desktop atau berbasis web, penentuan bahasa pemrograman apa yang akan digunakan, menganalisis berapa lama waktu yang di butuhkan berdasarkan kebutuhankebutuhan yang ada dan masih banyak lagi. Akhirnya setelah dilakukan analisis secara keseluruhan maka penulis memutuskan untuk membuat sebuah aplikasi berbasis web yang nantinya aplikasi ini akan berjalan secara online, keputusan ini penulis ambil dikarenakan salah satu permintaan dari laboratorium teknik mesin UNJ yang menginginkan aplikasi ini bisa di akses di manapun ketua laboran berada di dalam lingkungan kampus UNJ. Setelah menentukan aplikasi ini menggunakan basis web, hal yang diperlukan lainnya adalah Bahasa pemrogramannya. Disini penulis menggunakan Bahasa pemrograman yang memang dirancang khusus untuk pembuatan web, yaitu *Hypertext Markup Language* atau biasa disebut HTML, *Hypertext Preprocessor* atau yang biasa kita kenal dengan PHP, dan aplikasi basis data gratis yang banyak

disediakan di internet, tentunya dalam menentukan semua itu penulis telah memperhitungkan baik dan buruknya bagi pelaksanaan penelitian ini. Setelah semua kebutuhan dirasa cukup, penulis pun melanjutkannya dengan membuat bentukbentuk kasar aplikasi yang mewakili permintaan dari pihak laboratorium teknik mesin UNJ. Di bagian ini, belum ada datadata yang diinput kedalam aplikasi tersebut.

Pengumpulan data yang akan digunakan

Tahap selanjutnya yang penulis lakukan adalah mengunpulkan data-data yang sekiranya penulis butuhkan untuk di masukan kedalam aplikasi yang dibuat. Data ini diperoleh dari data inventori milik laboratorium teknik mesin serta pertanyaanpertanyaan yang penulis ajukan kepada petugas laboratorium secara langsung.

Pengkodean Program

Data yang dibutuhkan sudah tersedia, sekarang yang diperlukan adalah memasukannya kedalam aplikasi untuk melihat apakah aplikasi yang dibuat bisa berjalan dengan baik sesuai apa yang diinginkan atau tidak.

Uji Coba Program

Setelah program selesai dibuat, langkah selanjutnya adalah melakukan uji coba. Uji coba dilakukan di laboratorium produksi teknik mesin UNJ, dan di uji langsung oleh kepala lab produksi teknik mesin.

Uji coba ini menggunakan metode *blackbox* yang dimana hanya menguji tampilan dari interface antar mukanya saja tanpa membahas lebih jauh mengenai kode-kode pemrograman yang ada di dalamnya. Uji coba ini hanya melihat apakah sistem tersebut dapat berjalan dengan baik sesuai dengan apa yang diinginkan oleh user.

## 3.4. Teknik Pengumpulan Data

Data yang digunakan dalam penelitian ini diambil langsung dari apa yang terjadi di laboraturium selama penelitian ini berlangsung. Data-data yang dikumpulkan berupa data inventori alat, data daftar mahasiswa Teknik Mesin UNJ. Selain itu ada pula beberapa data tambahan lainnya sebagai contoh yaitu jenis-jenis serta daftar komponen-komponen alat dan mesin yang ada di dalam lab yang penulis minta dari petugas lab secara langsung. Teknik wawancara terhadap laboran yang ada di laboratorium juga dilakukan disini, kegiatan ini dilakukan dengan maksud untuk dapat mengetahui segala kegiatan atau pekerjaan-pekerjaan penting yang dirasa masih sering terdapat kendala dalam pelaksanaannya di dalam lab agar bisa diterapkan di dalam sistem.

3.5. Teknik Pengujian Produk

Pada awalnya sebelum sebuah sistem aplikasi atau perangkat lunak komputer benar-benar diluncurkan dan dihadirkan ditengah masyarakat luas, ada baiknya si pembuat atau pengembang dari produk tersebut melakukan tahap uji coba terlebih dahulu terhadap sistem yang dibuatnya untuk mengetahui kekurangan-kekurangan apa saja yang masih terdapat pada aplikasi tersebut. Hal ini dimaksudkan agar setelah nantinya telah benar-benar hadir di tengah masyarakat, tiba-tiba masih terdapat masalah yang fatal terhadap sistem sehingga mengganggu pekerjaan dari pengguna sistem tersebut. Berbagai macam teknik pengujian sistem perangkat lunak komputer telah ditemukan di dunia ini. Baik yang sifatnya pengujian secara menyeluruh maupun pengujian yang hanya berfokus pada tampilan yang dilihat mata pengguna saja. Di penelitian kali ini, penulis bermaksud menggunakan sebuah pengujian yang hanya berfokus pada pengujian tampilan mata saja. Hal ini dikarenakan pengguna daripada sistem komputer ini merupakan pengguna awam yang bukan seorang ahli pemrograman dari komputer. Menurut Laurie Wiliams dalam artikelnya Testing Overview and Black-Box Testing Techniques (2006), mengatakan: *"Software testing is the process of analyzing a software item to detect the differences between existing and required conditions (that is, bugs) and to evaluate the features of the software item".* 

Maksudnya pengujian perangkat lunak adalah proses menganalisa sebuah perangkat lunak untuk mendeteksi perbedaan antara keadaan yang sebenarnya dengan kondisi yang diharapkan serta untuk mengevaluasi beragam fitur yang ada di dalam perangkat lunak.

Dalam penelitian ini, penulis juga akan melakukan pengujian pada aplikasi yang penulis buat guna mengetahui sejauh mana aplikasi ini berjalan sesuai dengan apa yang penulis harapkan dan mampu memenuhi tujuan daripada penelitian ini. Dalam pengujian aplikasi ini, penulis memutuskan untuk

menggunakan *Black-Box Testing*. Menurut Laurie Wiliams (2006), dalam artikel yang sama menjelaskan pengertian Black-Box adalah :

*"Black Box testing (also called functional testing) is testing that ignores the internal mechanism of a system or component and focuses solely on the outputs generated in response to selected inputs and execution conditions".* Atau bisa dikatakan bahwa uji *black box* adalah pengujian yang hanya berfokus pada pengujian mengamati hasil eksekusi dan memeriksa fungsional dari sebuah perangkat lunak tanpa menghiraukan mekanisme sistem di dalam perangkat lunak tersebut.

Oleh karena itu, dalam penelitian ini penulis akan melakukan pengujian data menggunakan metode black-box seperti yang telah dijelaskan diatas.

| N <sub>o</sub> | Pengujian | Kondisi Pengujian      | Hasil yang diharapkan  |
|----------------|-----------|------------------------|------------------------|
| 1              |           | Username dan password  | Menampilkan            |
|                |           | yang di masukan salah  | peringatan "data tidak |
|                |           |                        | terdefinisi"           |
|                |           | Kolom username diisi,  | Menampilkan            |
|                | Halaman   | namun kolom password   | peringatan "data tidak |
|                | Login     | tidak diisi            | terdefinisi"           |
|                |           | Kolom username dan     | Login berhasil dan     |
|                |           | password diisi sesuai  | akan diarahkan         |
|                |           | dengan data yang benar | menuju ke halaman      |
|                |           |                        | Home                   |

**Tabel 3.1 Tabel Daftar skenario Pengujian Aplikasi**

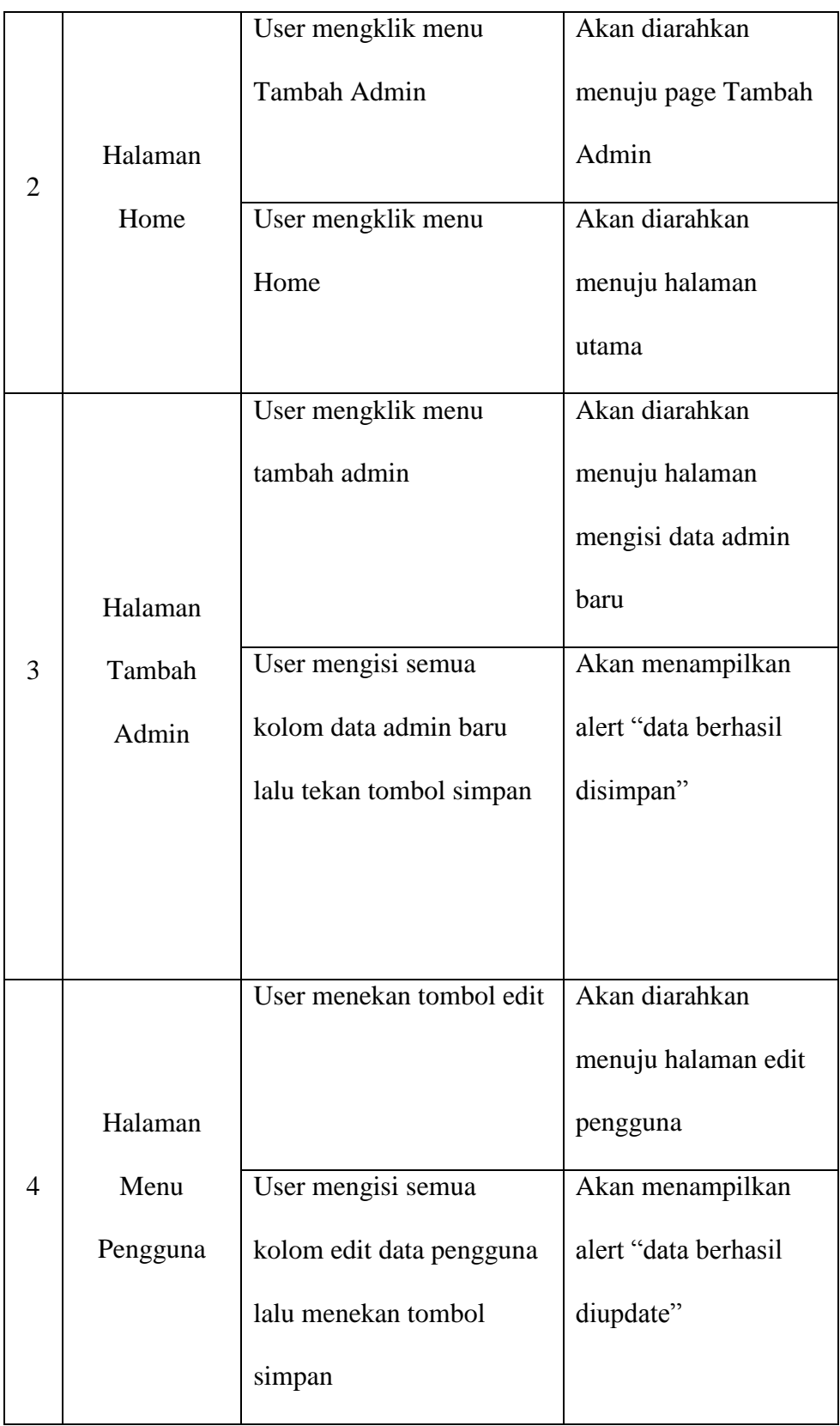

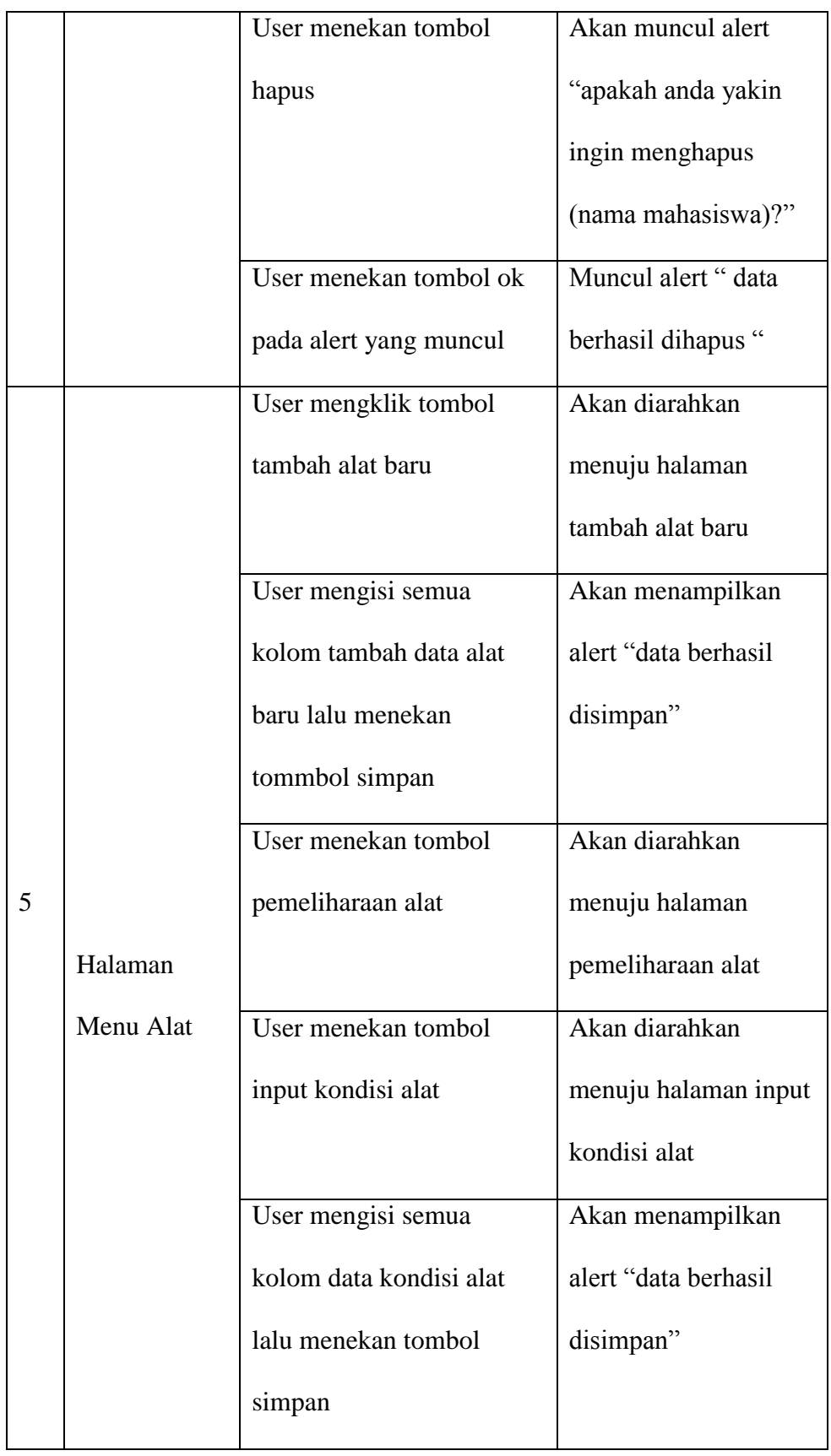

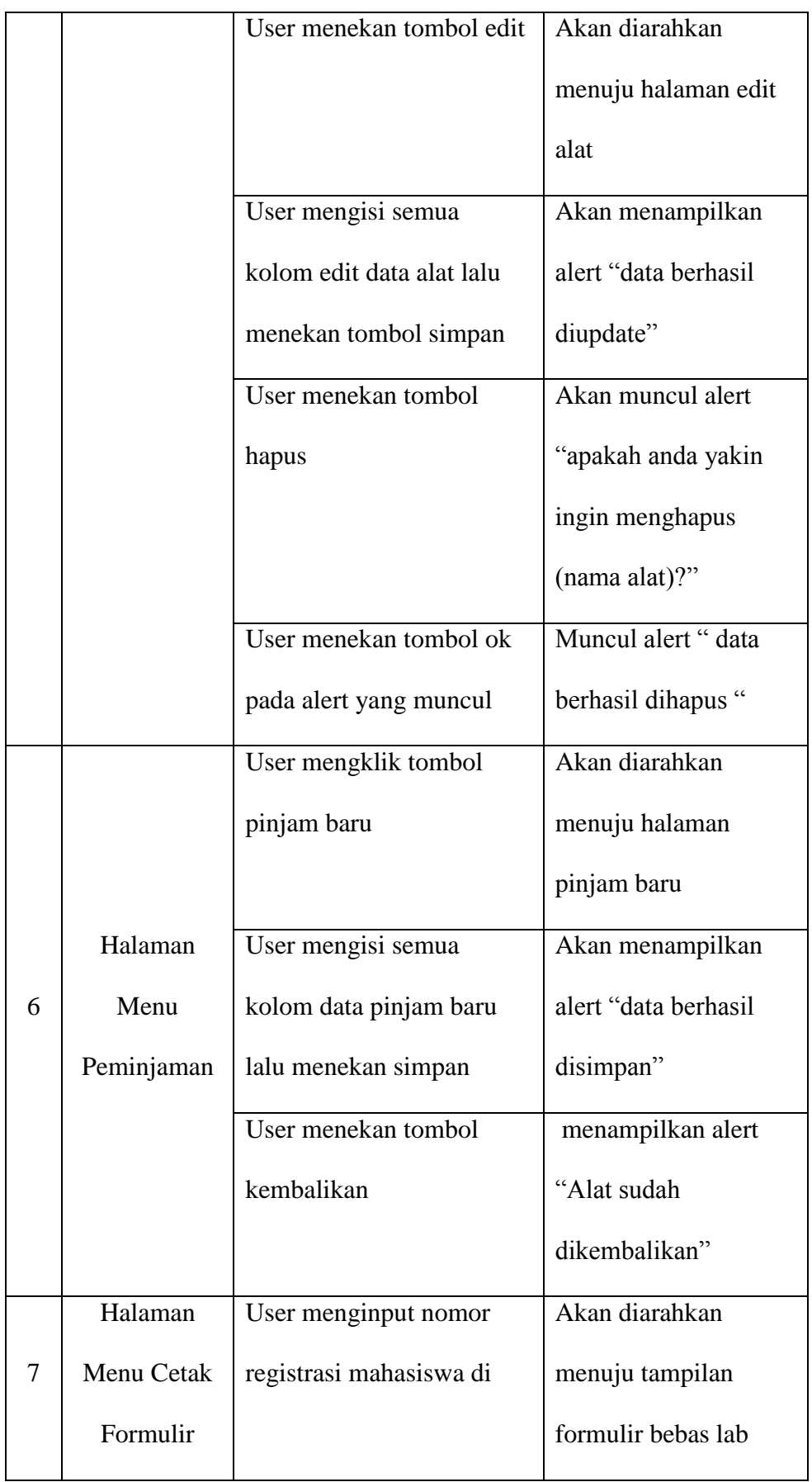

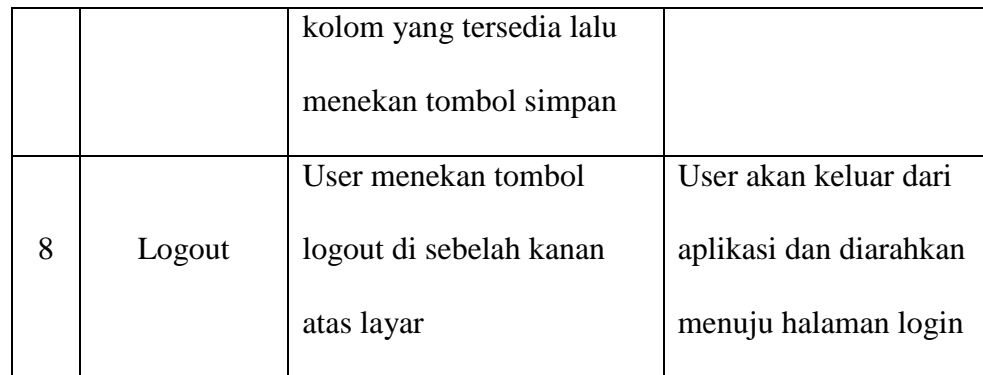

# **BAB IV**

# **HASIL PENELITIAN DAN PEMBAHASAN**

## 4.1. Hasil Pengembangan Produk

Setelah melakukan penelitian, diperolehlah hasil dari penelitian ini berserta pembahasannya yang akan penulis tuangkan kedalam beberapa tahap sebagai berikut.

### 4.1.1. Tahap Analisis

Tahap analisis menjadi tahap awal yang penulis lakukan dalam penelitian ini. Hal-hal yang perlu dianalisis dalam tahap ini meliputi analisis lingkungan serta analisis *user*.

## 4.1.1.1. Analisis Lingkungan

Penelitian ini dilakukan di dalam laboratorium produksi program studi teknik mesin di lingkungan Universitas Negeri Jakarta. Laboratorium produksi tersebut merupakan tempat bagi mahasiswa melakukan segala jenis kegiatan praktik selama menjalani perkuliahan di program studi Teknik Mesin. Selain praktik mahasiswa, kegiatan yang dilakukan disana antara lain pendataan alat-alat baik yang baru atau yang lama, perawatan alat-alat lab, maupun kegiatan peminjaman alat oleh mahasiswa praktik disana. Selama ini kegiatan-kegiatan lab yang disebutkan hanyalah dilaksanakan dalam bentuk manual saja, maksudnya

manual disini segala bentuk kegiatan yang ada hanya dicatat dalam buku manual yang telah disediakan dan disimpan di dalam lab. Tentu hal ini memiliki resiko yang cukup merepotkan nantinya apabila buku tersebut hilang tanpa ada seorang pun yang mengetahuinya. Maka dari itu penulis melakukan penelitian ini dengan tujuan untuk membantu pihak laboratorium mengurangi resiko yang akan dihadapinya tersebut dengan cara merubah kegiatan manual tadi dengan menerapkannya kedalam sistem yang dapat dilakukan secara terkomputerisasi.

### 4.1.1.2. Analisis User

User atau pengguna dari aplikasi ini adalah para pengurus laboratorium produksi itu sendiri, seperti laboran, ataupun kepala Laboratorium produksi teknik mesin Universitas Negeri jakarta. Dilihat dari permasalahan yang muncul, pihak laboratorium merasa kesulitan dalam melakukan kegiatan di dalam laboratorium dikarenakan kurangnya sarana yang memadai. Oleh karena itu penulis membuat aplikasi ini, agar nantinya pihak laboratorium tidak perlu merasa kesulitan lagi dalam melakukan kegiatan-kegiatan layaknya pendataan alat dan perawatannya serta kegiatan peminjaman di dalam lab yang selama ini hanya dicatat secara manual di dalam buku saja. Dengan dibuatnya aplikasi ini, pihak laboratorium hanya perlu mengakses basis data yang ada saja untuk dapat melihat semua data penyimpanan mengenai alat-alat lab yang ada, perawatan alat dan mesin pun dapat dilakukan melalui sistem ini dan data perawatan tersebut akan disimpan di basis data, dan dapat juga melakukan pencatatan data proses pinjam alat oleh mahasiswa. Selain itu semua data yang disimpan, otomatis menyimpan data siapa admin yang melakukan pencatatan data tersebut, hal ini dimaksudkan untuk mengetahui siapa admin yang bertanggung jawab atas penginputan data tersebut.

## 4.1.2. Tahap Perancangan

Setelah melakukan analisis, tahap berikutnya adalah tahap perancangan. Ditahap ini penulis mulai melakukan perancangan mengenai aplikasi yang akan dibuat. berikut penulis sajikan hasil dari perancangan.

### 4.1.2.1. Penentuan Kebutuhan Aplikasi

Langkah awal pembuatan aplikasi adalah dengan menentukan spesifikasi aplikasi itu sendiri. Dimulai dari perangkat yang akan digunakan, bahasa pemrograman apa yang dibutuhkan, sampai kepada penentuan basis data yang digunakan. Namun, karena proses pengembangan program ini penulis lakukan semua di dalam laptop pribadi milik penulis sendiri, maka penulis akan mencantumkan spesifikasi yang penulis gunakan berdasarkan data dari laptop pribadi penulis sendiri.

Berikut penulis cantumkan berbagai kebutuhan yang penulis gunakan selama melakukan pembuatan aplikasi ini :

- 1) Sebuah komputer dengan spesifikasi :
	- a. Processor intel® core™ i3-2310M CPU @

2.10GHz

- b. Hardisk 500 GB
- c. RAM 2 GB
- d. OS Windows 7 ultimate
- 2) Bahasa pemrograman PHP, HTML dan CSS
- 3) Xampp v3.2.1 sebagai web server
- 4) Database MySQL
- 5) Notepad ++ sebagai tempat untuk mengetikan baris kode program
- 6) Web Browser untuk tempat menjalankan program

## 4.1.2.2. Perancangan Awal Aplikasi

Setelah semua peralatan terpenuhi, langkah berikutnya membuat rancangan awal aplikasi berupa cetak biru aplikasi. Cetak biru ini menjadi acuan bagi penulis dalam pembuatan aplikasi ini. Dimulai dengan pembuatan Diagram Alur Data atau *Data Flow Diagram (DFD)* dengan memperhatikan kebutuhankebutuhan di dalam laboratorium sehingga terbentuk sebuah diagram yang mewakili segala bentuk proses kegiatan di dalam laboratorium tersebut. Setelah pembuatan Diagram Alur Data selesai, kegiatan selanjutnya menentukan tabel apa saja yang akan digunakan, tabel tersebut dibuat di dalam basis data dengan tujuan sebagai tempat penyimpanan data-data yang akan diinput oleh admin laboratorium produksi. Selain penentuan tabel, hal lain yang perlu dilakukan adalah membuat relasi antar tabel sehingga tabel – tabel dalam basis data agar bisa saling terhubung satu sama lain. Pembuatan relasi tabel tersebut dituangkan kedalam bentuk diagram yang biasa disebut dengan *Entitiy Relational Diagram (ERD)*.

## 4.1.3. Tahap Pengembangan

Setelah rancangan dibuat, mulailah penulis melangkah ke tingkat yang lebih lanjut, yaitu tahap pengembangan. Di dalam tahap ini penulis sudah mulai masuk kedalam tahap pemrograman yang berujung pada tampilnya tampilan aplikasi. Berikut akan dijelaskan tahap demi tahap dari pengembangan aplikasi ini :

# 4.1.3.1. Instalasi Xampp

Xampp merupakan perangkat lunak yang memiliki sifat open source (bebas), yang memiliki fungsi sebagai server yang berdiri sendiri(localhost). Di dalamnya sudah terdapat fitur-fitur seperti Appache HTTP Server yang dapat berfungsi sebagai sebuah web server, MySQL database yang berfungsi sebagai sistem basis data yang mampu menyimpan ribuan bahkan jutaan data serta masih banyak yang lainnya.

Instalasi Xampp dirasa penting karena perannya sebagai web server localhost yang membuat berbagai program yang di ketik dengan bahasa pemrograman HTML dan PHP dapat berjalan dengan baik.

Berikut penulis cantumkan tahap-tahap instalasi xampp yang penulis gunakan selama proses penelitian dan pengembangan program yang dibuat.

1) Klik dua kali pada program xampp yang telah di download, setelah itu akan muncul tampilan seperti berikut

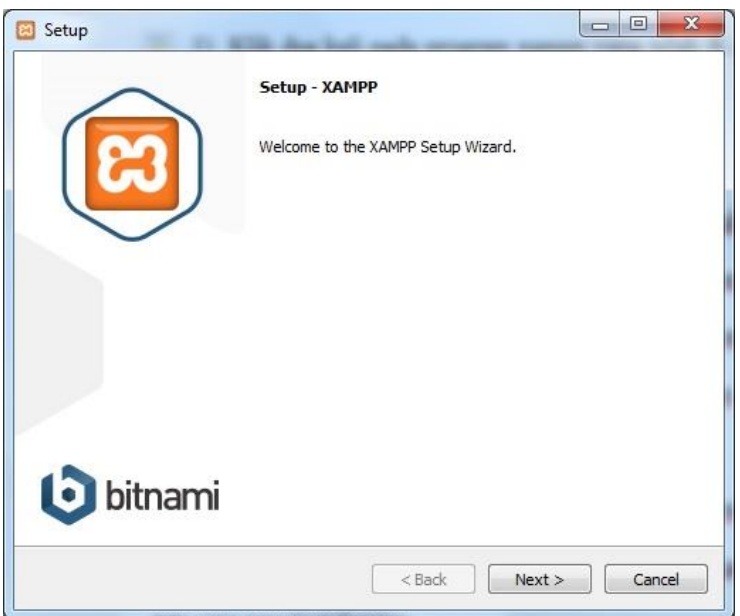

**Gambar 4.1 tampilan awal instalasi xampp**

Kemudian tekan tombol next untuk melanjutkan instalasi.

2) Tahap berikutnya akan menampilkan tampilan seperti

# berikut

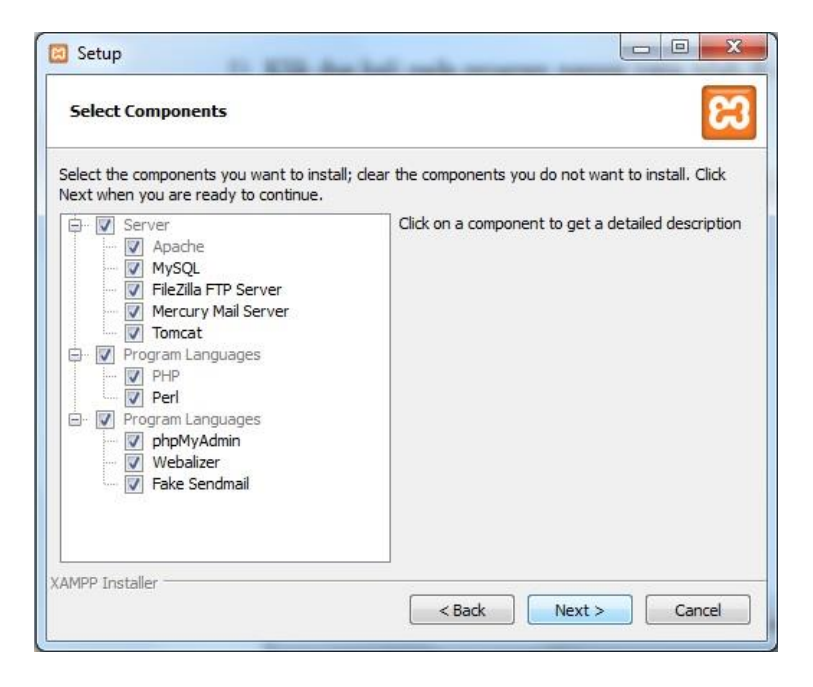

### **Gambar 4.2 tampilan komponen instalasi xampp**

Tampilan ini menampilkan seluruh komponen yang akan diinstal di dalam xampp, komponen ini bersifat opsional tergantung kebutuhan dari pengguna. Kemudian pilih next untuk melanjutkan aplikasi.

3) Setelah itu, akan muncul tampilan destination folder. Disini pengguna bisa menentukan sendiri di folder mana file instalasi ini akan disimpan.
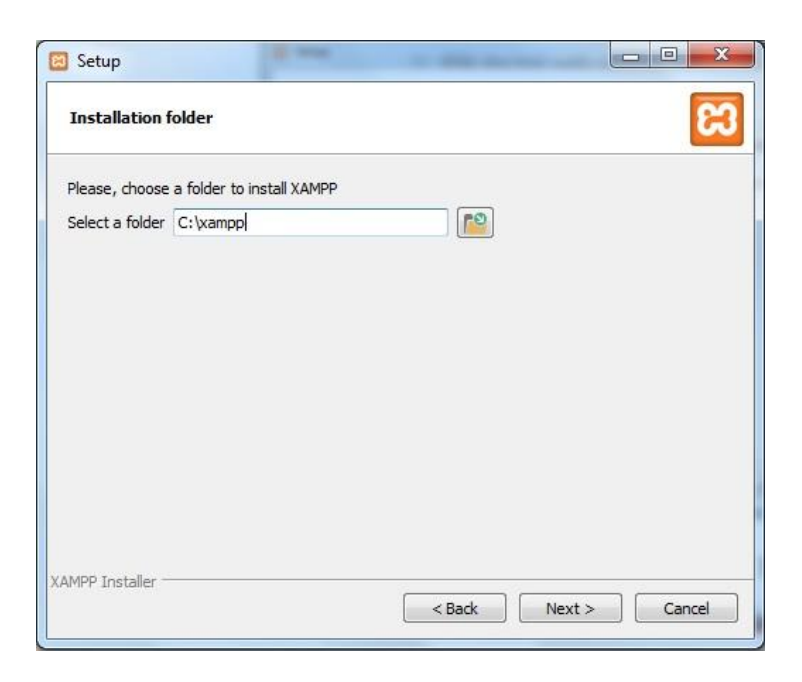

**Gambar 4.3 tampilan installation folder xampp**

4) Setelah itu akan dilanjutkan dengan tampilan seperti digambar, lalu pilih next untuk melanjutkan.

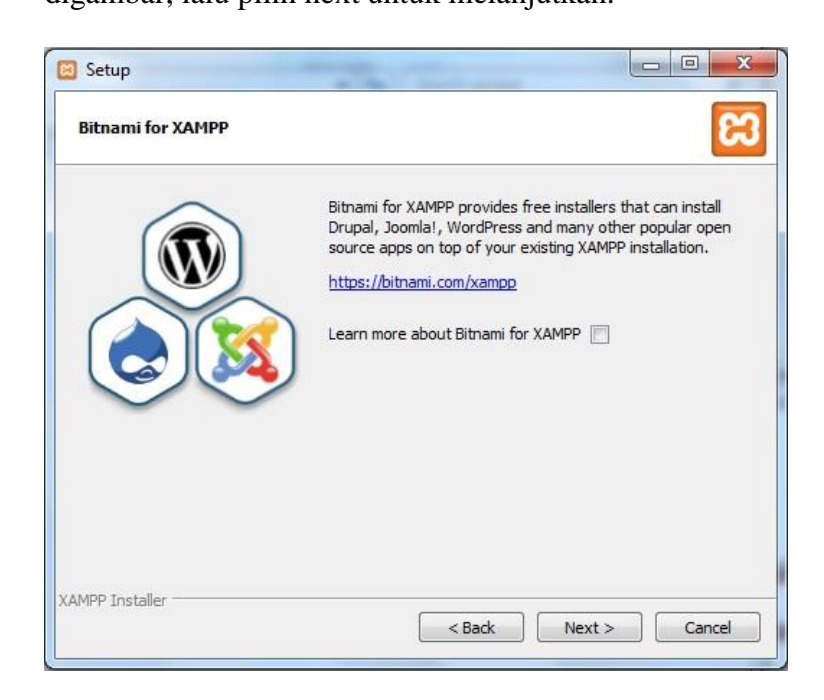

**Gambar 4.4 tampilan instalasi xampp**

5) Kemudian akan menampilkan tampilan *ready to install*,

klik next untuk melanjutkan.

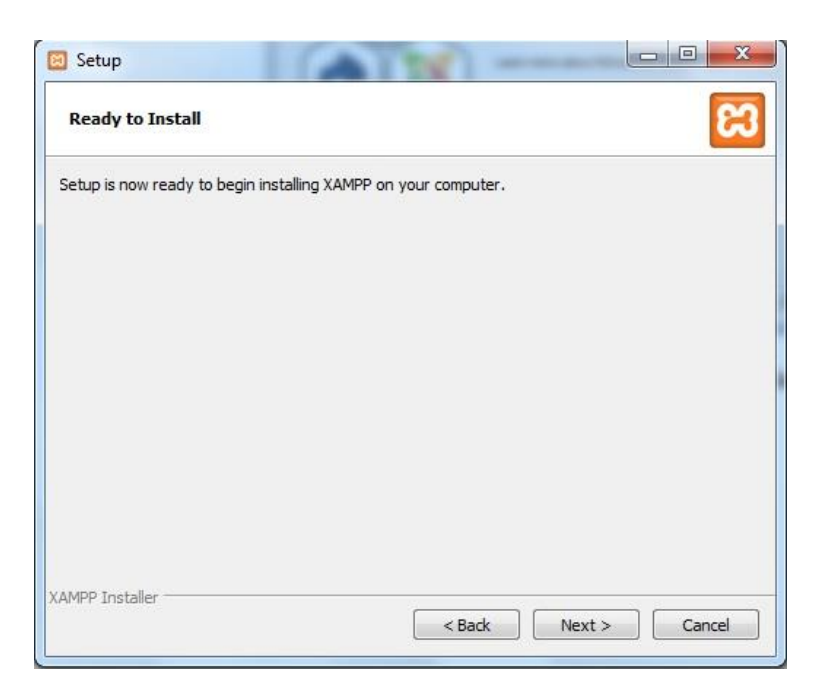

**Gambar 4.5 tampilan ready to install xampp**

6) Setelah itu, proses instalasi akan berjalan. Tunggu hingga

proses selesai dan xampp siap untuk digunakan.

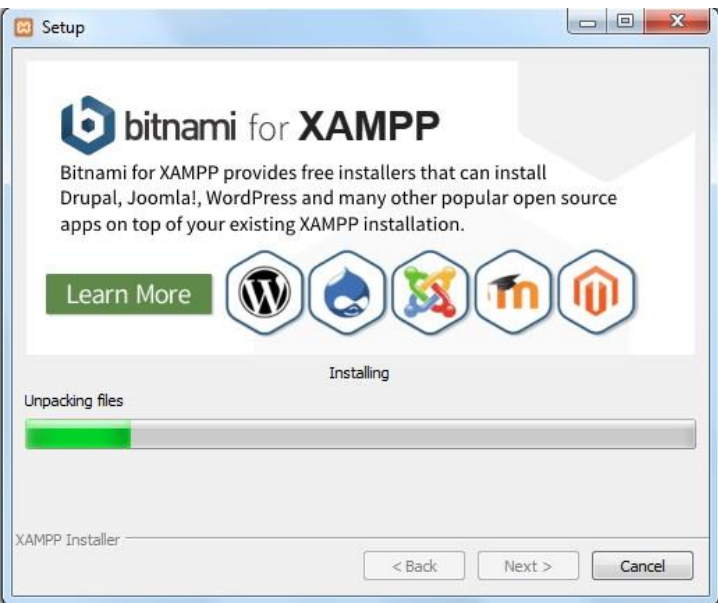

**Gambar 4.6 tampilan proses instalasi xampp**

7) Berikut tampilan utama dari aplikasi xampp

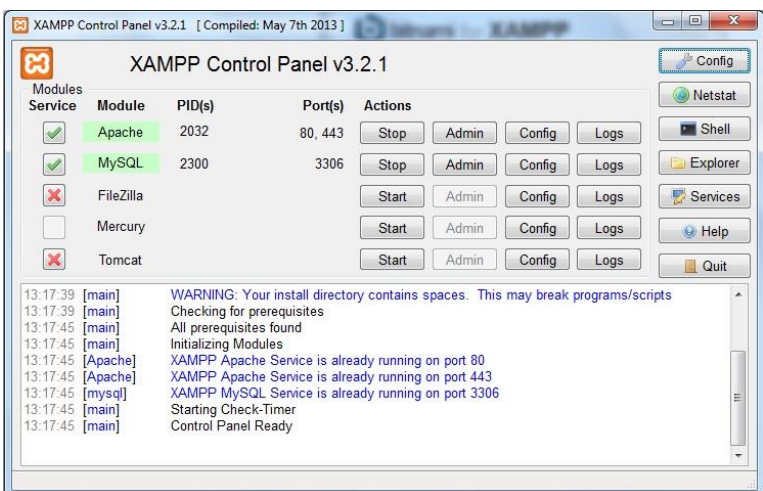

**Gambar 4.7 tampilan halaman utama xampp**

## 4.1.3.2. Instalasi Notepad ++

Penulis menggunakan notepad ++ untuk menuliskan rangkaian baris kode program. Notepad ++ dipilih karena aplikasi ini selain bersifat *open source* (bebas), ia juga memiliki fitur yang membedakan warna antara baris tulisan sehingga memudahkan penulis untuk menemukan kesalahan dalam penulisan program. Sebelum digunakan tentunya aplikasi notepad++ tersebut haruslah diinstal terlebih dahulu di komputer yang penulis gunakan. Berikut tata cara penginstalannya.

1) Klik dua kali pada program notepad++ versi 6.7.9.2 yang telah didownload, dan akan menampilkan tampilan sebagai berikut

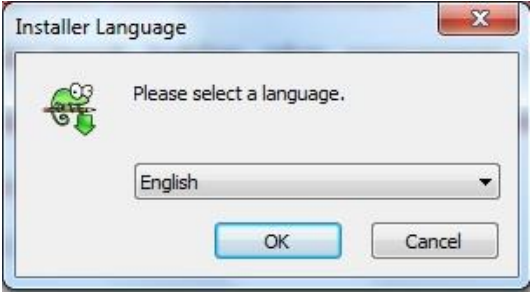

**Gambar 4.8 tampilan pilih bahasa proses instalasi notepad++**

2) Setelah memilih bahasa yang diinginkan dan menekan tombol OK maka akan muncul tampilan seperti dibawah ini kemudian pilih next untuk melanjutkan instalasi.

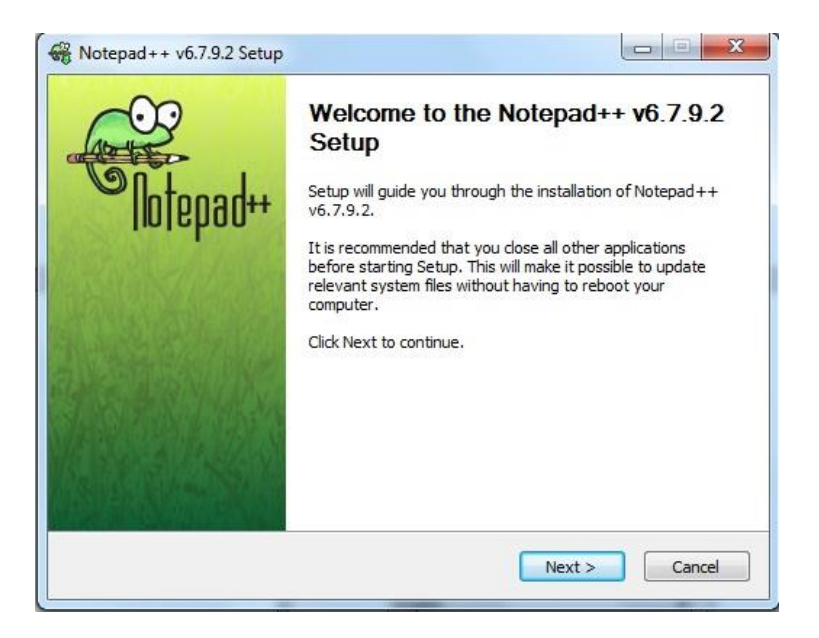

**Gambar 4.9 tampilan awal proses instalasi notepad++**

3) Langkah selanjutnya akan muncul tampilan persetujuan,

pilih I Agree untuk melanjutkan

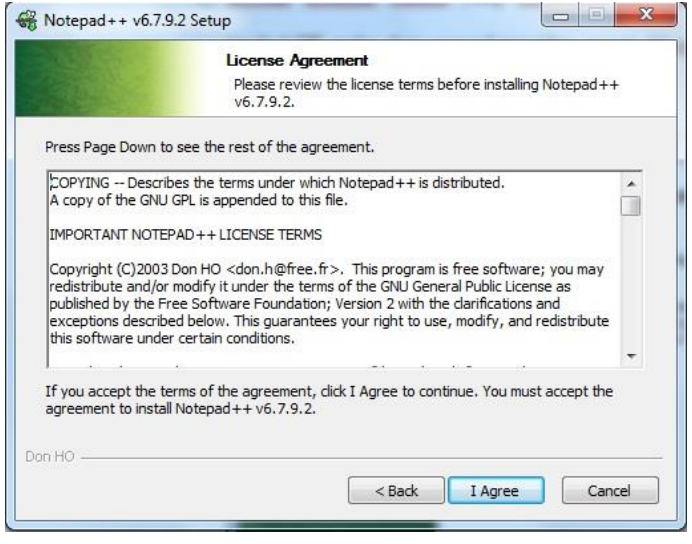

**Gambar 4.10 tampilan license agreement instalasi notepad++**

Kemudian akan muncul tampilan yang menunjukan dimana folder instalasi ini akan disimpan, kemudian tekan tombol next untuk melanjutkan instalasi.

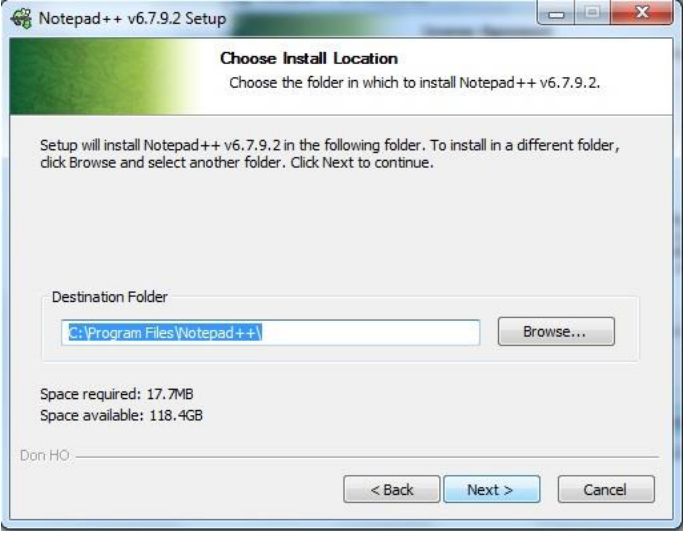

**Gambar 4.11 tampilan destination folder proses instalasi**

#### **notepad++**

4) Tampilan berikutnya adalah tampilan komponen pelengkap yang akan akan digunakan. Komponenkomponen tersebut bersifat opsional, user bebas memilih ingin atau tidak menambahkan komponen pelengkap tersebut nantinya sesuai dengan kebutuhan masingmasing. Setelah selesai memilih kemudian tekan tombol next.

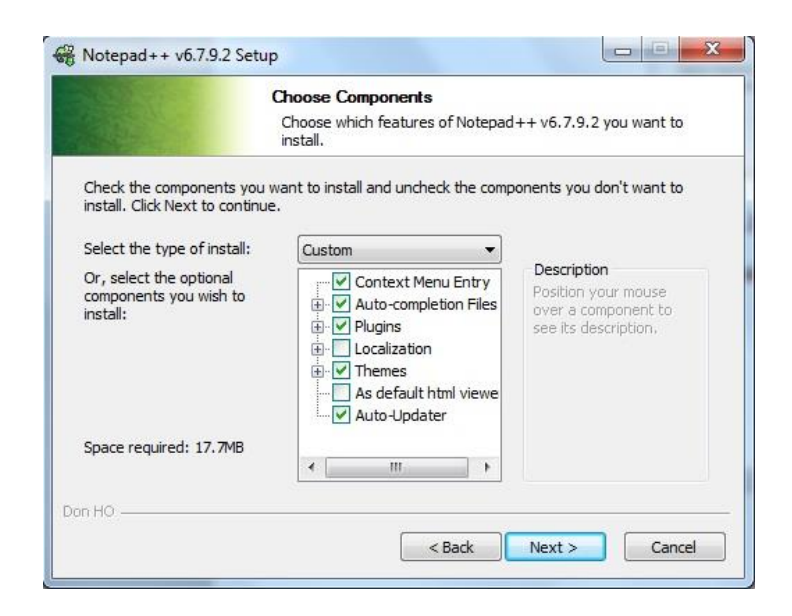

**Gambar 4.12 tampilan daftar komponen instalasi notepad++**

5) Tampilan selanjutnya akan menampilkan fitur yang akan digunakan.

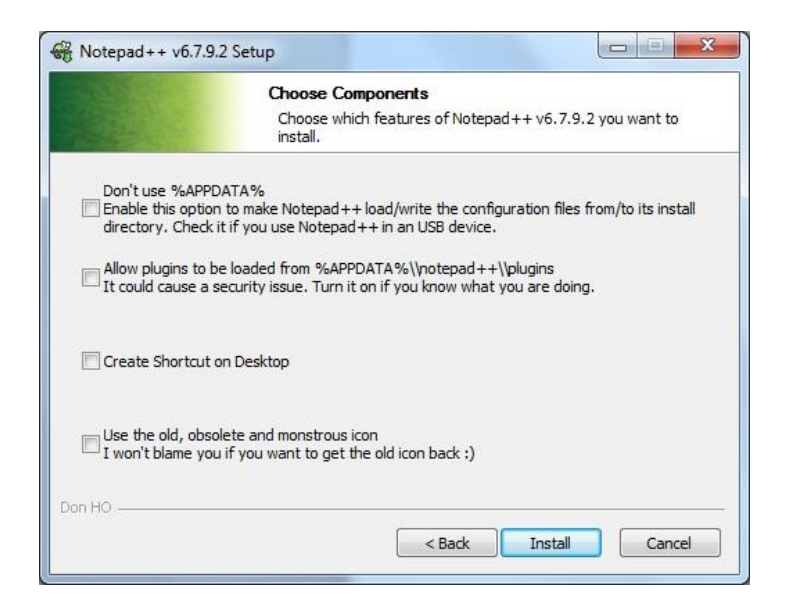

#### **Gambar 4.13 tampilan komponen lanjutan instalasi notepad++**

6) Klik instal, tunggu prosesnya hingga selesai dan

notepad++ siap untuk digunakan.

| $\square$                                                             |          | new 1 - Notepad++ [Administrator]                 |  |                      |             |          |                 |           | $= 0$ | $\mathbf{x}$                                               |
|-----------------------------------------------------------------------|----------|---------------------------------------------------|--|----------------------|-------------|----------|-----------------|-----------|-------|------------------------------------------------------------|
| File                                                                  |          | Edit Search View Encoding Language Settings Macro |  |                      | Run Plugins | Window ? |                 |           |       | X                                                          |
| $\bullet$ $\bullet$ $\bullet$ $\bullet$ $\bullet$ $\bullet$ $\bullet$ |          | 喻                                                 |  | 1 2 4 4 3 3 4 5 5 7  |             |          | FIX             | $\bullet$ |       | $\bullet$ $\blacksquare$ $\triangleright$ $\triangleright$ |
| 日new 1 図                                                              |          |                                                   |  |                      |             |          |                 |           |       |                                                            |
| $\mathbf{1}$                                                          |          |                                                   |  |                      |             |          |                 |           |       |                                                            |
|                                                                       |          |                                                   |  |                      |             |          |                 |           |       |                                                            |
|                                                                       |          |                                                   |  |                      |             |          |                 |           |       |                                                            |
|                                                                       |          |                                                   |  |                      |             |          |                 |           |       |                                                            |
|                                                                       |          |                                                   |  |                      |             |          |                 |           |       |                                                            |
|                                                                       |          |                                                   |  |                      |             |          |                 |           |       |                                                            |
|                                                                       |          |                                                   |  |                      |             |          |                 |           |       |                                                            |
|                                                                       |          |                                                   |  |                      |             |          |                 |           |       |                                                            |
|                                                                       |          |                                                   |  |                      |             |          |                 |           |       |                                                            |
|                                                                       |          |                                                   |  |                      |             |          |                 |           |       |                                                            |
|                                                                       |          |                                                   |  |                      |             |          |                 |           |       |                                                            |
|                                                                       |          |                                                   |  |                      |             |          |                 |           |       |                                                            |
|                                                                       |          |                                                   |  |                      |             |          |                 |           |       |                                                            |
|                                                                       |          |                                                   |  |                      |             |          |                 |           |       |                                                            |
| Nori length: 0                                                        | lines: 1 |                                                   |  | $Ln:1$ Col:1 Sel:0 0 |             |          | Windows (CR LF) | UTF-8     |       | <b>INS</b>                                                 |

**Gambar 4.14 tampilan aplikasi notepad ++**

## 4.1.3.3. Tampilan Program

Pembuatan aplikasi ini menggunakan bahasa pemrograman HTML dan CSS sebagai bahasa pemrograman yang memiliki kegunaan membuat tampilan program di *web browser* serta bahasa pemrograman PHP yang digunakan sebagai bahasa pemrograman yang mengatur alur logika serta menjadi penghubung kepada sistem MySQL sebagai basis data tempat penyimpanan data-data inputan dari user. Berikut akan penulis tampilkan tampilan-tampilan program yang telah dibuat.

1) Halaman Login

Program dibuat mulai dari halaman awal Login. Karena pengguna dari aplikasi ini hanya terbatas pada pengurus laboratorium saja, maka pihak yang bisa melakukan Login dan berhak mendaftarkan dirinya sebagai admin adalah para pengurus laboratorium saja.

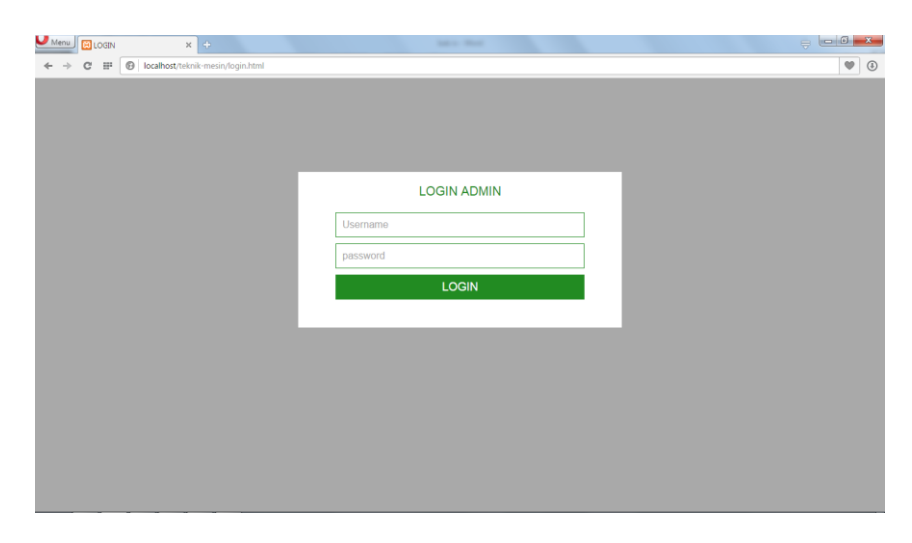

**Gambar 4.15 Halaman Login**

Admin yang terdaftar dan yang telah memiliki akses, akan melakukan Login terlebih dahulu sebelum bisa menggunakan program aplikasi ini.

#### 2) Halaman Home

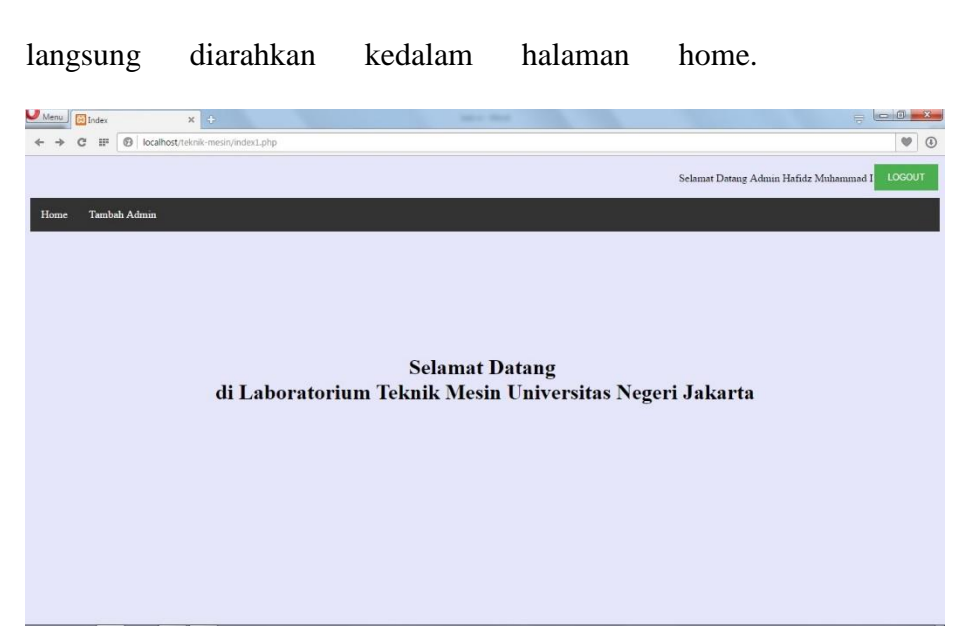

Setelah berhasil melakukan Login, maka admin akan

#### **Gambar 4.16 Halaman Home**

Halaman Home hanya akan menampilkan tulisan selamat datang dan hanya ada dua menu yang bisa dipilih dibagian sebelah kanan atas. Menu tersebut berupa Homepage dan Tambah Admin.

3) Halaman Tambah Admin

Aplikasi ini tentunya digunakan oleh lebih dari satu orang admin, karena petugas laboratorium pun tidak mungkin hanya bekerja sendirian. Nantinya admin yang telah terdaftar akan menambahkan data-data admin baru sehingga admin baru tersebut juga terdaftar untuk bisa menggunakan aplikasi ini.

| Admin            | 净<br>$\times$                                           |                                        | ₩                    |
|------------------|---------------------------------------------------------|----------------------------------------|----------------------|
| C                | localhost/teknik-mesin/admin.php<br>$\circledcirc$<br>肝 |                                        | v<br>$\odot$         |
|                  |                                                         | Laboratorium Produksi Teknik Mesin UNJ | LOGOUT               |
| Winn             |                                                         |                                        | Acirin sight         |
| Home<br>Pengguna | Peninjaman<br>Alat                                      | Cetak Formulir                         |                      |
| Daftar Admin Lab |                                                         |                                        |                      |
| No               | <b>Nama</b>                                             | <b>Alamat</b>                          | <b>Nomor Telepon</b> |
| $\mathbf{1}$     | sigit                                                   | Cibarusah Kab Bekasi                   | 085773902898         |
| $\overline{2}$   | hafidz                                                  | Cikarang Kab Bekasi                    | 02189950155          |
| 3                | farid                                                   | cikarang                               | 080912345678         |
|                  |                                                         |                                        |                      |
|                  |                                                         |                                        |                      |
|                  |                                                         |                                        |                      |

**Gambar 4.17 Halaman Tambah Admin**

## 4) Halaman Utama

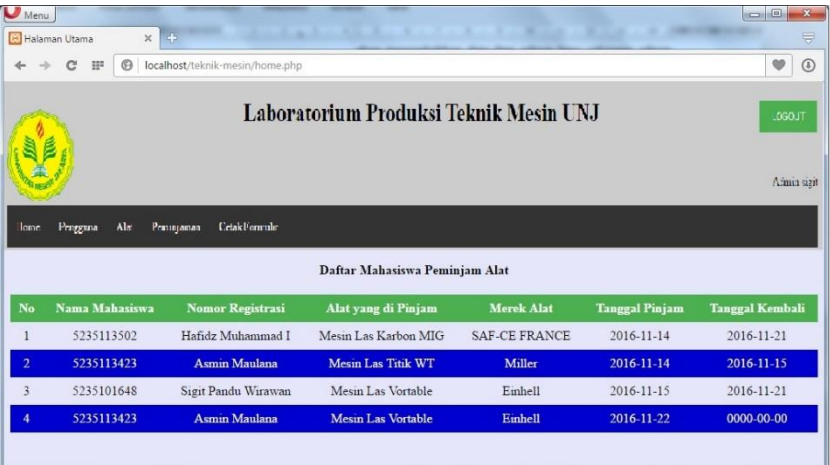

#### **Gambar 4.18 Halaman Menu Utama**

Halaman ini menampilkan data kegiatan peminjaman alat oleh mahasiswa. Semua data baik pinjaman yang sudah dikembalikan maupun yang belum akan tampil dihalaman ini. Yang membedakan alat tersebut sudah dikembalikan atau belum, bisa dilihat dari tanggal kembali yang tertera pada tabel, apabila tanggal dalam tabel menunjukan angka 0000-00-00 artinya alat tersebut belum dikembalikan oleh si peminjam, sebaliknya apabila sudah tertera tanggal di kolom tanggal kembali maka artinya alat tersebut telah dikembalikan.

5) Halaman Pengguna

Dihalaman ini menampilkan data-data pengguna lab yaitu mahasiswa. Data-data ini digunakan untuk keperluan peminjaman alat oleh mahasiswa tersebut. Data-data mahasiswa ini diperoleh dari data mahasiswa aktif milik prodi teknik mesin yang di import dalam bentuk tabel ke dalam sistem basis data, sehingga setiap mahasiswa yang mendaftar di program studi teknik mesin ini pastilah terdaftar sebagai pengguna laboratorium produksi ini. Selain itu, dihalaman ini juga disediakan tombol edit dan tombol hapus apabila diperlukan kegiatan tambahan atas data mahasiswa yang telah disimpan.

|                         | $x +$<br>Daftar Pengguna Lab        |                                 |             |                                        |                            | ᇦ                       |  |  |  |
|-------------------------|-------------------------------------|---------------------------------|-------------|----------------------------------------|----------------------------|-------------------------|--|--|--|
|                         | m<br>$^{\circ}$                     | localhost/teknik-mesin/user.php |             |                                        |                            | $\bullet$<br>$^{\circ}$ |  |  |  |
|                         |                                     |                                 |             | Laboratorium Produksi Teknik Mesin UNJ |                            | LOGOUT                  |  |  |  |
|                         |                                     |                                 |             |                                        |                            | Admin sigit             |  |  |  |
| Home                    | Peminjaman<br>Alat<br>Pengguna      | <b>Cetak Formulir</b>           |             |                                        |                            |                         |  |  |  |
|                         | Daftar Mahasiswa Peminjam Alat<br>E |                                 |             |                                        |                            |                         |  |  |  |
|                         |                                     |                                 |             | Tambah Pengguna Baru                   |                            |                         |  |  |  |
| No                      | nomor registrasi                    | nama anggota                    | prodi       | telepon                                | alamat                     | <b>Action</b>           |  |  |  |
|                         | 5235101525                          | Farid Luqman                    | PTIK        | 02189951050                            | Cibarusah Kab Bekasi       | Edit<br><b>Hapus</b>    |  |  |  |
| $\overline{2}$          | 5235101641                          | Angga Pamungkas                 | <b>PTIK</b> | 02189956717                            | Bekasi                     | Edit<br>   Hapus        |  |  |  |
| $\overline{\mathbf{3}}$ | 5235101647                          | Reza Aditva Nugroho             | <b>PTIK</b> | 085211110000                           | Tambun Kab Bekasi          | Edit<br><b>Hapus</b>    |  |  |  |
| 4                       | 5235101648                          | <b>Sigit Pandu Wirawan</b>      | <b>PTIK</b> | 085773902898                           | <b>Cikarang Kab Bekasi</b> | Edit<br>Hapus           |  |  |  |

**Gambar 4.19 Halaman Menu Pengguna**

#### 6) Halaman Alat

Sama halnya seperti halaman pengguna sebelumnya, dihalaman alat ini juga menampilkan seluruh data alat yang ada di dalam laboratorium. Disini admin juga bisa menambahkan alat baru apabila sewaktu-waktu laboratorium memutuskan untuk menambah alat baru di dalam laboratorium. Alat baru tersebut nantinya di data dan datanya akan di *input* oleh *admin* ke dalam sistem basis data agar alat tersebut terdaftar sebagai alat yang bisa dipinjam oleh mahasiswa. Dihalaman ini juga disediak.an tombol edit dan hapus apabila nantinya diperlukan untuk merubah data didalam basis data

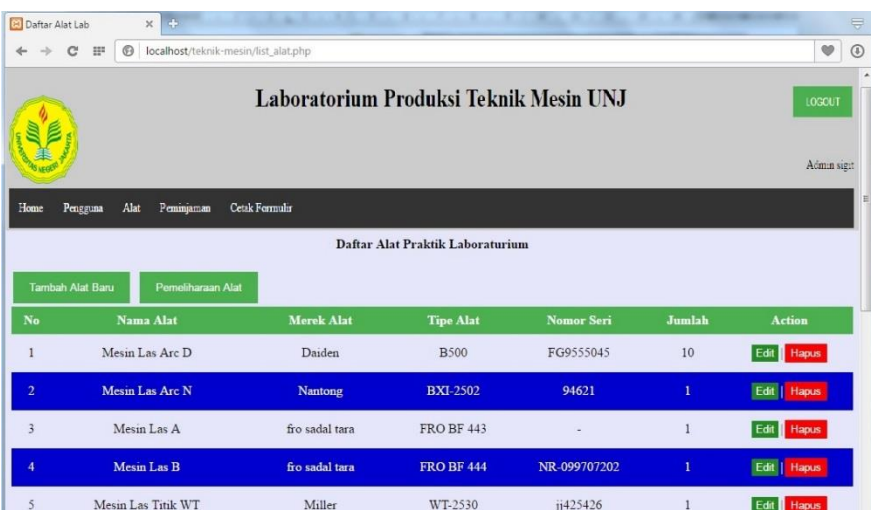

#### **Gambar 4.20 Halaman Menu Alat**

Selain menu untuk menambah alat baru, di halaman ini juga disediakan menu yang memungkinkan admin bisa melakukan pemeliharaan pada alat-alat.

### 7) Halaman Pemeliharaan Alat

Dihalaman ini, akan ditampilkan kondisi kerusakan alat saat ini. Admin akan melakukan pengecekan terhadap alat-alat di dalam lab, dan menginput data hasil pengecekan tersebut kedalam aplikasi.

Selain menampilkan kondisi kerusakan alat, disitu akan ditampilkan pula tanggal pengecekan alat tersebut.

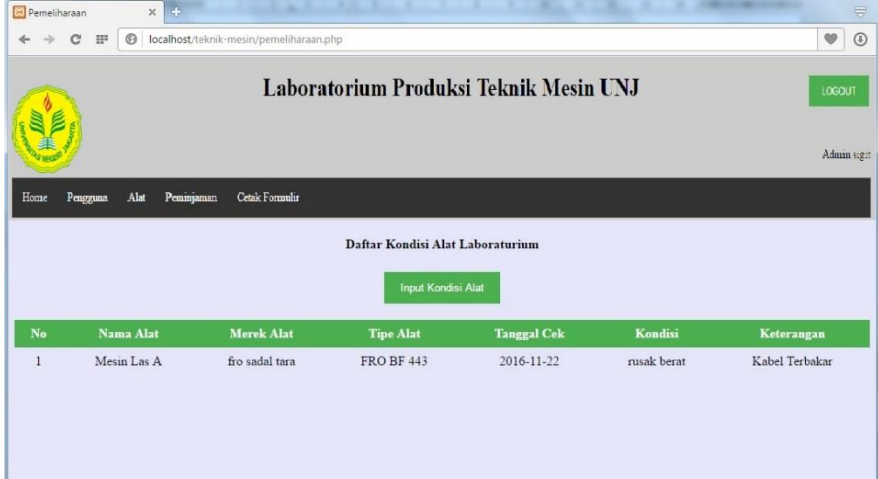

### **Gambar 4.21 Halaman Pemeliharaan Alat**

8) Halaman peminjaman

Seperti namanya, halaman ini tentunya mengakomodir kegiatan peminjaman alat-alat oleh mahasiswa. Disini tertera data-data peminjaman mulai dari nama peminjam, alat apa yang dipinjam, serta tanggal pinjam alat tersebut.

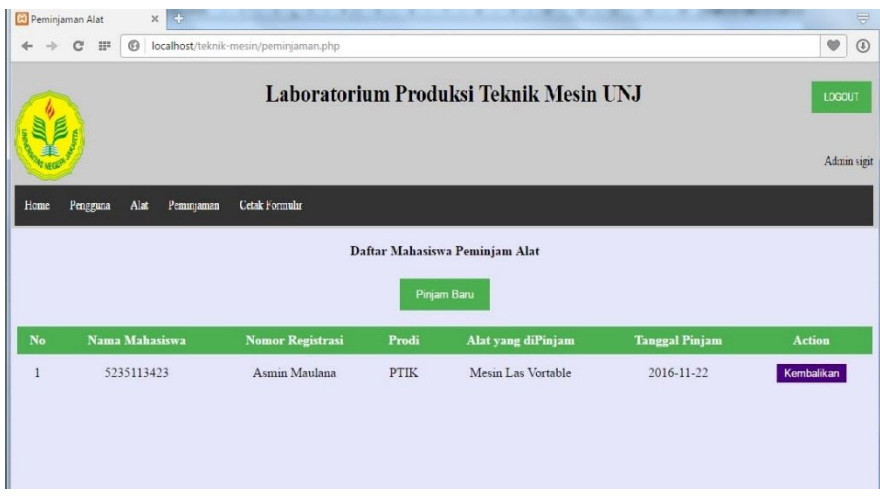

## **Gambar 4.22 Halaman Menu Peminjaman**

Halaman ini terdapat tombol kembalikan, tombol ini digunakan apabila mahasiswa yang bersangkutan bermaksud untuk mengembalikan alat yang sedang dipinjamnya. Selain tombol kembalikan, ada juga tombol pinjam baru yang gunanya untuk menambah peminjam baru. Seperti yang telah dijelaskan sebelumnya, bahwa mahasiswa peminjam baru harus terlebih dahulu mendaftar agar data diri nya tersimpan di dalam basis data.

9) Halaman Formulir Bebas Lab

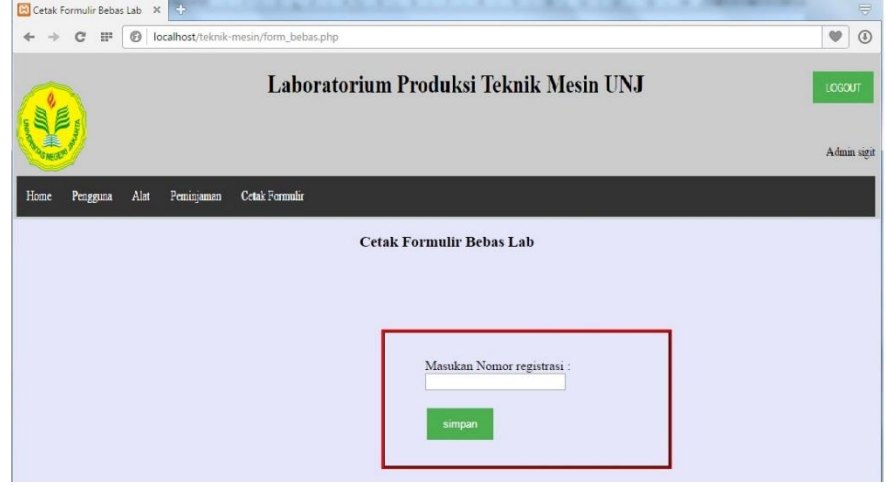

#### **Gambar 4.23 Halaman Menu Cetak formulir**

Halaman formulir bebas lab ini merupakan halaman dimana jika seorang mahasiswa tingkat akhir melakukan penelitian dengan meminjam alat-alat laboratorium, dan ia sudah mengembalikan seluruh alat tersebut ke laboratorium maka ia berhak mengajukan pencetakan formulir bebas lab tersebut kepada pengurus lab. Formulir ini dibutuhkan sebagai syarat seorang mahasiswa tingkat akhir yang menggunakan lab apabila ia ingin menjalani sidang akhir. Di halaman ini menampilkan sebuah kotak yang didalamnya berisi kolom untuk memasukan nomor registrasi mahasiswa yang mengajukan pencetakan formulir bebas lab ini kepada pihak laboratorium.

#### 4.2. Efektifitas Produk

Disini penulis akan menampilkan hasil daripada pengujian aplikasi yang telah penulis buat. Metode pengujian pada aplikasi ini menggunakan teknik pengujian *black-box*. Seperti yang telah dijelaskan pada bab sebelumnya, Pengujian menggunakan teknik *black-box* ini hanya berfokus pada pengujian mengenai fungsi aplikasi saja, artinya yang diuji hanyalah berhasil atau tidaknya aplikasi itu berjalan dengan baik. Tindakan pengujian ini dilakukan oleh ketua laboratorium produksi teknik mesin selaku admin dari aplikasi ini. Berikut hasil pengujian yang telah dilakukan, penulis sajikan dalam bentuk tabel.

Kegiatan pengujian dilakukan oleh seorang laboran bernama Rahmat Hidayat. Ia merupakan laboran dari laboratorium produksi milik

Teknik Mesin UNJ, tempat dimana penulis melakukan penelitian. Kegiatan pengujian dilakukan dalam kurun waktu 1 hari, yakni pada hari senin tanggal 30 Januari 2017, uji coba ini bertempat di laboratorium produksi langsung. Adapun yang menjadi poin pengujian disini adalah valid atau tidaknya tampilan aplikasi ini, sesuai dengan apa yang diinginkan pihak laboratorium selaku *user*.

Pengujian dapat ditarik kesimpulan bahwa hasil uji coba ini valid apabila kondisi pengujian yang ditetapkan penulis sesusai dengan hasil yang diharapkan pada tabel, hasil yang diharapkan ini mengacu kepada tampilan aplikasi yang ada pada layar monitor.

| no | Pengujian        | Kondisi Pengujian                | Hasil yang<br>diharapkan        | Kesimpulan   |
|----|------------------|----------------------------------|---------------------------------|--------------|
| 1  |                  | Username dan<br>password yang di | Menampilkan<br>peringatan "data | <b>VALID</b> |
|    | Halaman<br>Login | masukan salah                    | tidak terdefinisi"              |              |
|    |                  | Kolom username                   | Menampilkan                     | <b>VALID</b> |
|    |                  | diisi, namun kolom               | peringatan "data                |              |
|    |                  | password tidak                   | tidak terdefinisi"              |              |
|    |                  | diisi                            |                                 |              |
|    |                  | Kolom username                   | Login berhasil dan              | <b>VALID</b> |
|    |                  | dan password diisi               | akan diarahkan                  |              |
|    |                  | dengan data yang                 | menuju ke halaman               |              |
|    |                  | benar                            | Home                            |              |

**Tabel 4.1 Tabel Hasil Pengujian Aplikasi**

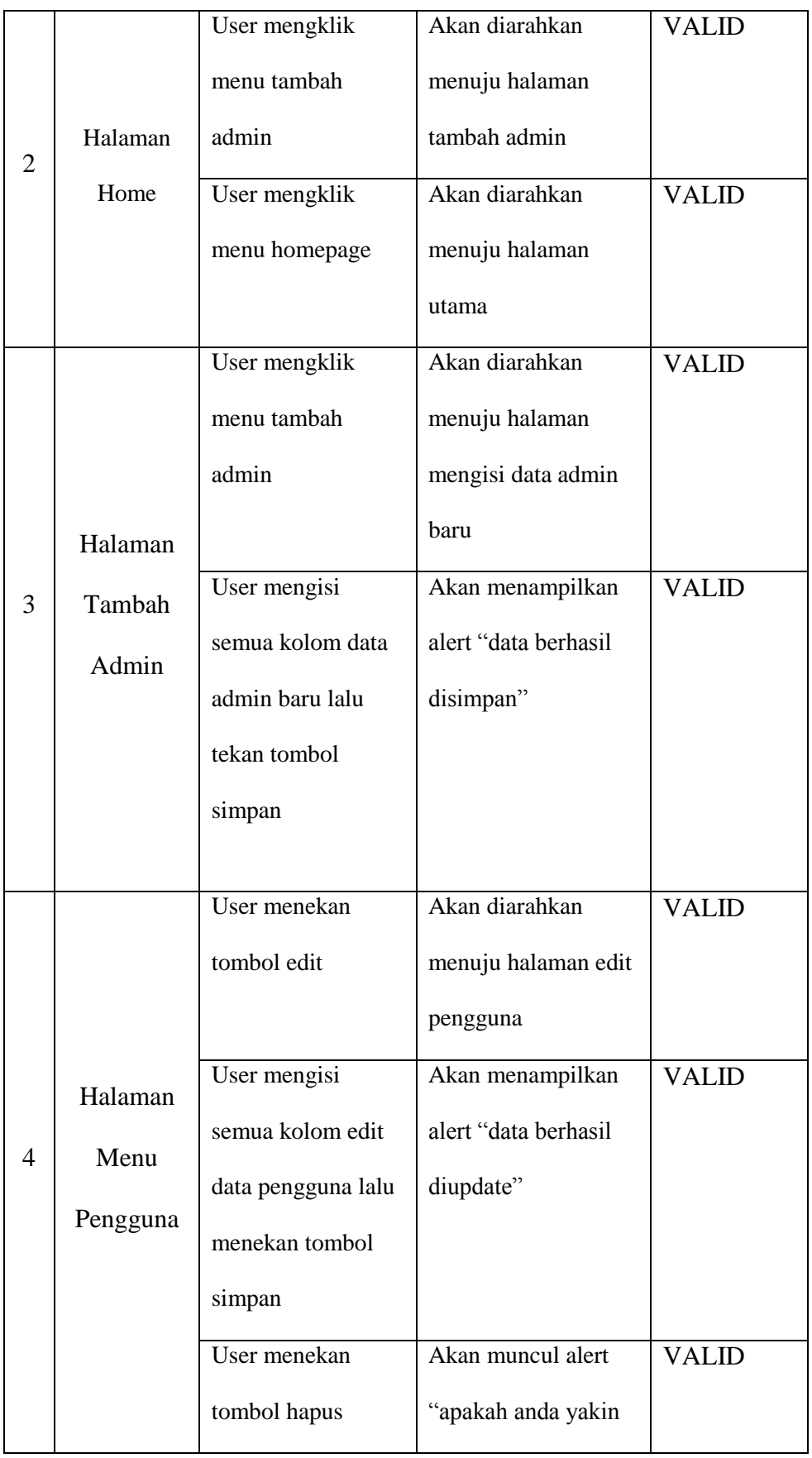

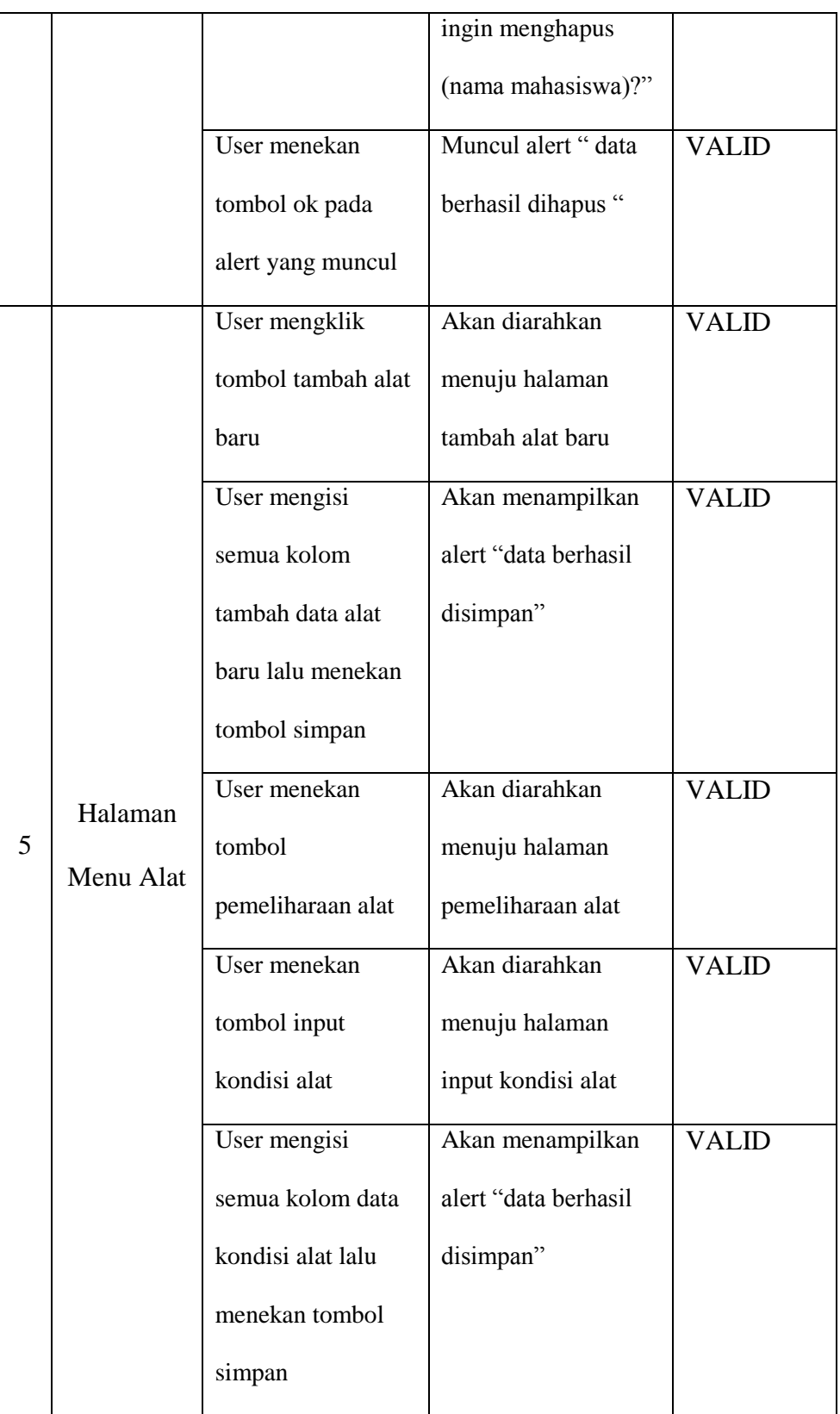

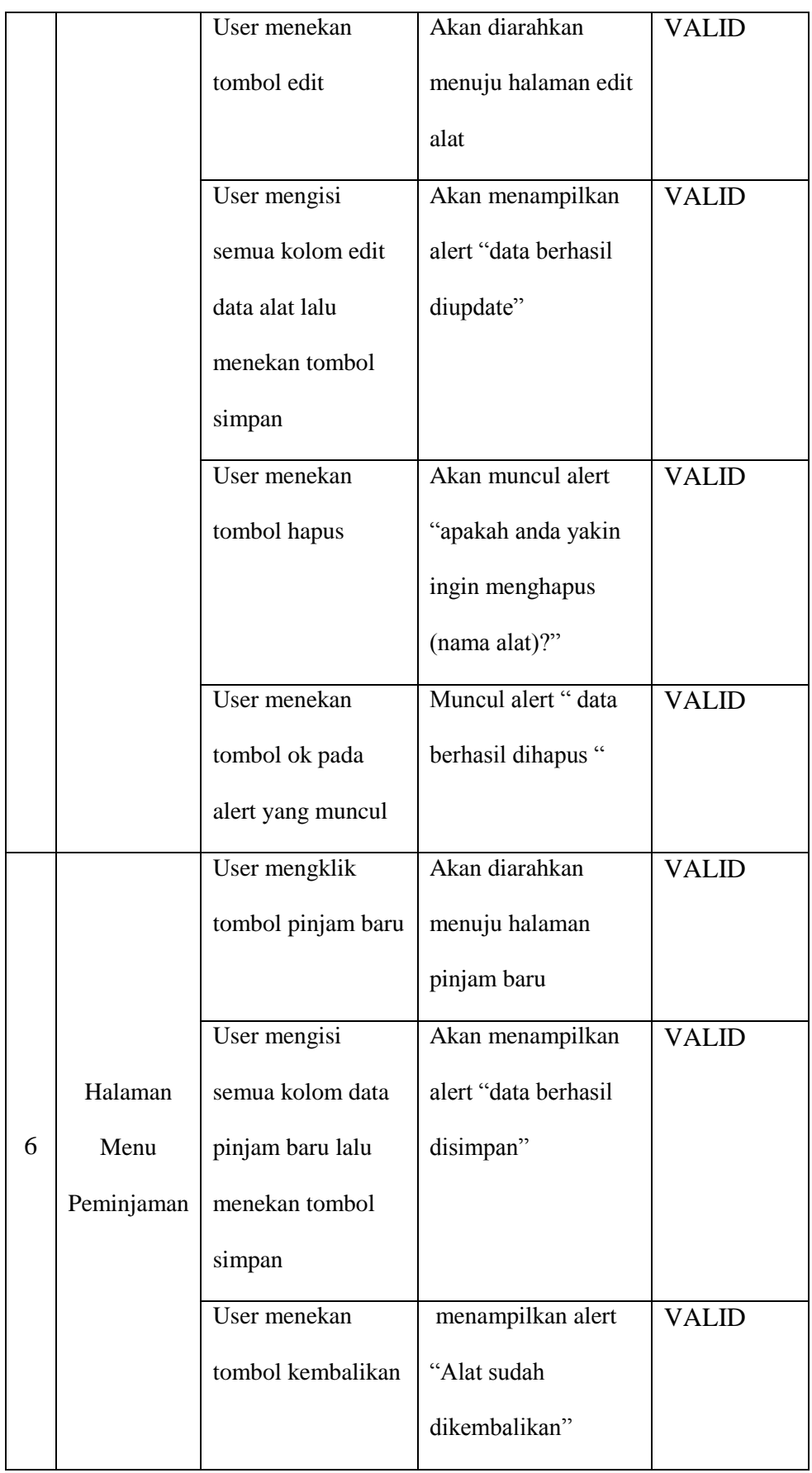

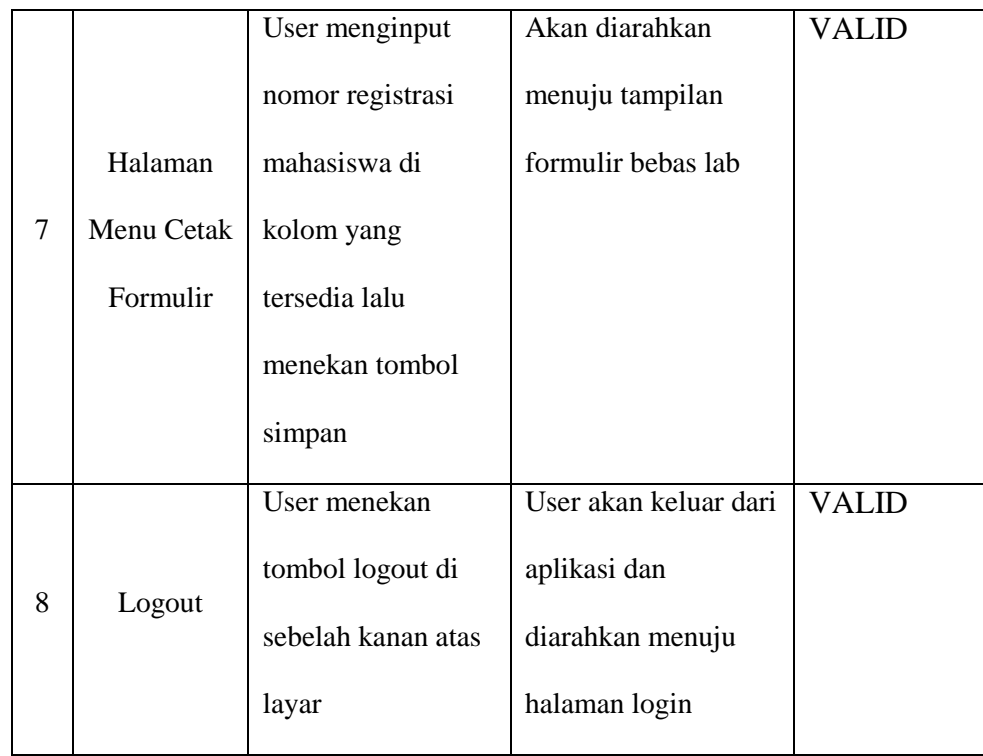

#### 4.3. Pembahasan

Pembuatan aplikasi ini diharapkan dapat menjadi solusi dalam membantu pekerjaan di laboratorium yang selama ini hanya dilakukan dengan cara manual dan merubahnya ke dalam bentuk komputerisasi sehingga dapat mengurangi resiko-resiko pekerjaan apabila masih menggunakan cara manualisasi, selain itu diharapkan dengan dibuatnya sistem ini dapat membuat file-file dokumentasi mengenai inventori di dalam lab menjadi lebih rapih dan tersusun dengan baik.

Dalam proses pembuatannya, penulis menemukan berbagai faktor yang sifatnya mendukung maupun menghambat penelitian ini. Berikut beberapa faktor baik faktor pendukung maupun faktor penghambat yang akan penulis jelaskan, yakni antara lain :

4.3.1. faktor-faktor yang mendukung penelitian

berikut beberapa faktor pendukung selama penelitian dan proses pembuatan program aplikasi ini

- 1) penelitian yang dilakukan di kampus tempat dimana penulis menimba ilmu membuat penelitian ini terasa nyaman karena sudah mengenal seluk beluk kampus Universitas Negeri Jakarta ini.
- 2) laboratorium yang letaknya di dalam kampus Universitas Negeri Jakarta sehingga membuat penelitian ini tidak terasa seperti penelitian yang berat
- 3) petugas laboratorium yang ramah dan bersedia membantu dan menjelaskan kepada penulis apabila penulis memiliki pertanyaan tentang hal-hal yang tidak penulis mengerti mengenai alat dan mesin-mesin yang ada di dalam laboratorium
- 4) data-data inventori alat milik laboratorium produksi yang lengkap sehingga penulis tidak perlu mencatat data-data alat yang ada satu-persatu.

## 4.3.2. Faktor-faktor yang menghambat penelitian

Selain adanya faktor pendukung, adapula faktor-faktor lain yang sedikit menghambat proses penelitian ini. Berikut beberapa faktor yang dirasa menghambat penelitian dan proses pembuatan program aplikasi ini, antara lain :

- 1) Jarak rumah penulis yang jauh dengan kampus membuat tidak setiap hari penulis bisa hadir dikampus untuk melakukan penelitian
- 2) Kurangnya ilmu yang penulis miliki tentang pemrograman web sehingga membuat proses pembuatan program ini berlangsung sangat lama dikarenakan penulis mengerjakannya sambil belajar pula.

Produk aplikasi ini, tentunya telah melalui pengujian terlebih dahulu sebelum nantinya benar-benar dapat di implementasikan langsung dalam kondisi nyata. Pengujian ini tentunya dilakukan langsung oleh pihak laboratorium sebagai *user*. Uji coba berupa mengamati apakah program aplikasi ini dapat berjalan sesuai dengan apa yang diinginkan *user* mengacu kepada *software requirement system* yang telah diminta oleh pihak laboratorium di awal pertemuan.

Berdasarkan hasil pengujian aplikasi pada tabel , penulis menyimpulkan bahwa aplikasi ini dapat berjalan sesuai dengan apa yang di harapkan, aplikasi ini dianggap mampu mewakili keinginan dari pihak laboratorium sesuai dengan apa yang mereka minta di awal. Namun penulis menemukan beberapa kekurangan daripada produk aplikasi yang telah dibuat ini berdasarkan keluhan dari *user* selama proses uji coba, antara lain yakni tampilan aplikasi yang terlalu sederhana baik dalam penggunaan warna yang kurang nyaman dilihat serta kurangnya instruksi yang jelas mengenai tata cara penggunaan aplikasi sehingga terkadang seorang admin masih merasa bingung dalam menggunakan aplikasi ini.

## **BAB V**

## **KESIMPULAN DAN SARAN**

### 5.1. Kesimpulan

Berdasarkan penelitian yang telah dilakukan, penulis dapat menarik beberapa kesimpulan antara lain :

- 1) Sistem aplikasi komputer yang telah dibuat dirasa telah mampu menjadi solusi dari permasalahan yang ada di dalam laboratorium produksi teknik mesin UNJ.
- 2) Penggunaan sistem aplikasi komputer ini dirasa cukup membantu setiap pekerjaan yang ada sehingga pekerjaan yang dilakukan dapat lebih terorganisasi.
- 3) Dalam penggunaan sistem aplikasi komputer ini, petugas laboratorium dapat lebih mudah mengelola kegiatan peminjaman alat di dalam laboratorium, karena data-datanya di input ke dalam suatu sistem basis data yang sama sehingga pengaksesannya dapat lebih terpusat.

### 5.2. Saran

Berdasarkan pada penelitian yang telah dilakukan, maka sebagai akhir dari penulisan skripsi ini penulis akan memberikan beberapa saran sebagai berikut :

1) Perlunya menerapkan sebuah sistem komputerisasi didalam setiap laboratorium praktik, dengan maksud membantu dan mempermudah setiap pekerjaan daripada petugas laboratorium

- 2) Penggunaan buku manual yang kurang efektif sebaiknya ditinggalkan dan beralih kepada sistem komputerisasi
- 3) Aplikasi ini dirasa perlu dilakukan pengembangan lebih lanjut oleh peneliti selanjutnya yang ingin mengembangkan aplikasi ini, karena masih banyaknya kekurangan yang ditemukan dalam pengembangan aplikasi yang telah penulis lakukan.
- 4) Perlunya perbaikan dari tampilan yang sudah ada sehingga membuat aplikasi ini menjadi lebih atraktif dan mudah untuk digunakan.

## **DAFTAR PUSTAKA**

Prasetio, Adhi. (2014). *Buku Sakti Webmaster (PHP & MySQL, HTML & CSS, HTML5 & CSS3, Javascript)*. Jakarta : Mediakita.

Ir. Suharto. (1991). *Manajemen Perawatan Mesin*. Jakarta : PT Rineka Cipta.

Lutfi, H.D & Berliana, K.R. (2013). *Sistem Informasi Perawatan dan Inventaris Laboratorium pada SMK Negeri 1 Rembang Berbasis Web*. Indonesian Jurnal on Computer Science-Speed, 10:1-9.

Rahayuningsih, E. (2005). *Pembelajaran di Laboratorium*. Yogyakarta: Pusat Pengembangan Pendidikan Universitas Gadjah Mada.

Ladjamudin, bin Al-Bahra. (2005). *Analisis dan Desain Sistem Informasi*. Yogyakarta : Graha Ilmu.

Dwiatara, Loka. (2010). *Menyelam & Menaklukan Samudera PHP*. Bogor: Ilmu Website.

Laurie Williams. (2006). *Testing Overview and Black-Box Testing Techniques*. 34-59. https://[agile.csc.ncsu.edu/SEMaterials/](https://agile.csc.ncsu.edu/SEMaterials/BlackBox.pdf)**BlackBox**.**pdf.** Diakses 15 November 2016.

Solikhin, Achmad, S.Kom (2009). Pemrograman Web Dengan PHP dan MySQL. https://[achmatim.net/2009/04/15/buku-gratis-](https://achmatim.net/2009/04/15/buku-gratis-pemrograman-web-dengan-php-dan-mysql/)**pemrograman**-**web[dengan-php-dan-mysql](https://achmatim.net/2009/04/15/buku-gratis-pemrograman-web-dengan-php-dan-mysql/)**/. Diakses 31 Oktober 2016.

## **TENTANG PENULIS**

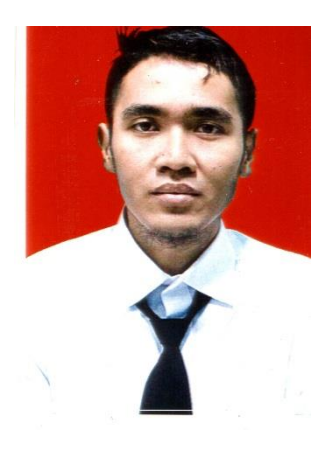

Penulis bernama lengkap Sigit Pandu Wirawan. Lahir di Jakarta pada tanggal 15 Juni 1992. Merupakan anak pertama dari 4 bersaudara. Penulis lahir dari pasangan bapak Drs. Untung dan Ibu Dyah Pratiwi. Saat ini penulis tinggal di Perumahan Mutiara Bekasi Jaya blok G2 No 30 Cibarusah Kab. Bekasi.

Penulis menyelesaikan pendidikan dasar di SDN Sindang mulya 02 Cibarusah dan lulus pada tahun 2004. Kemudian penulis melanjutkan pendidikan di SMP Negeri 03 Cibarusah Kab Bekasi dan lulus pada tahun 2007. Setelahnya penulis tercatat sebagai siswa di SMA Negeri 1 Cikarang Selatan dan lulus pada tahun 2010. Dan pada tahun 2010 sampai dengan terselesainya penulisan skripsi ini penulis masih tercatat sebagai mahasiswa di Universitas Negeri Jakarta.

# **SPESIFIKASI KEBUTUHAN PERANGKAT LUNAK**

## **Daftar Isi**

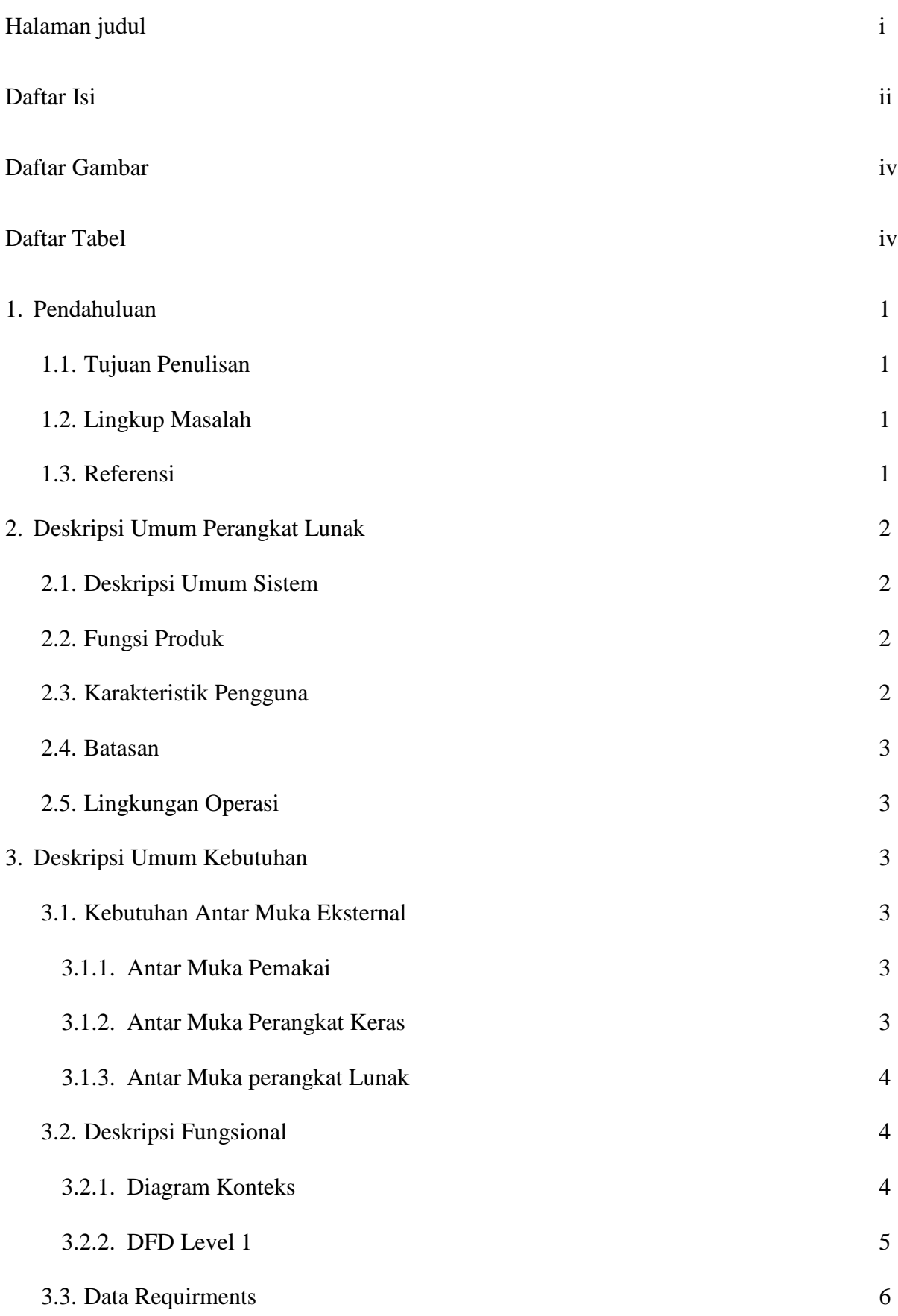

## 3.3.1. E-R Diagram 7

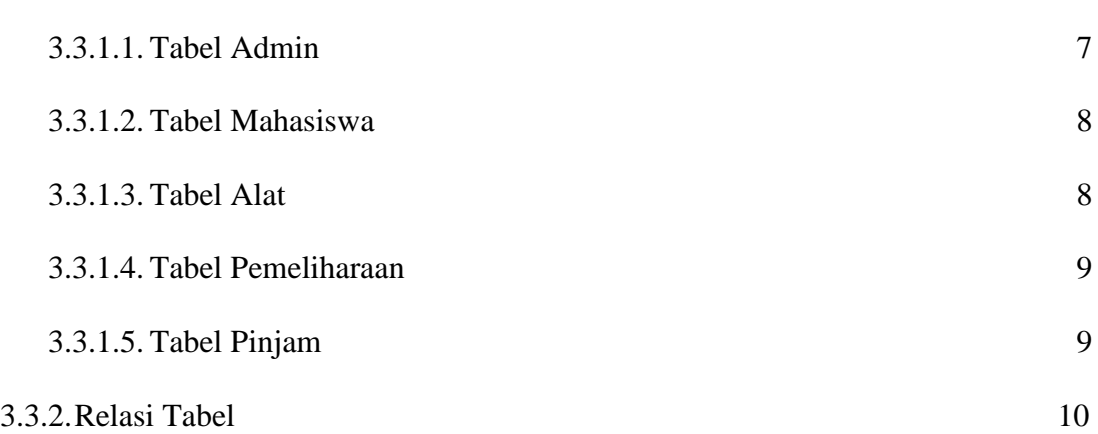

## **Daftar Gambar**

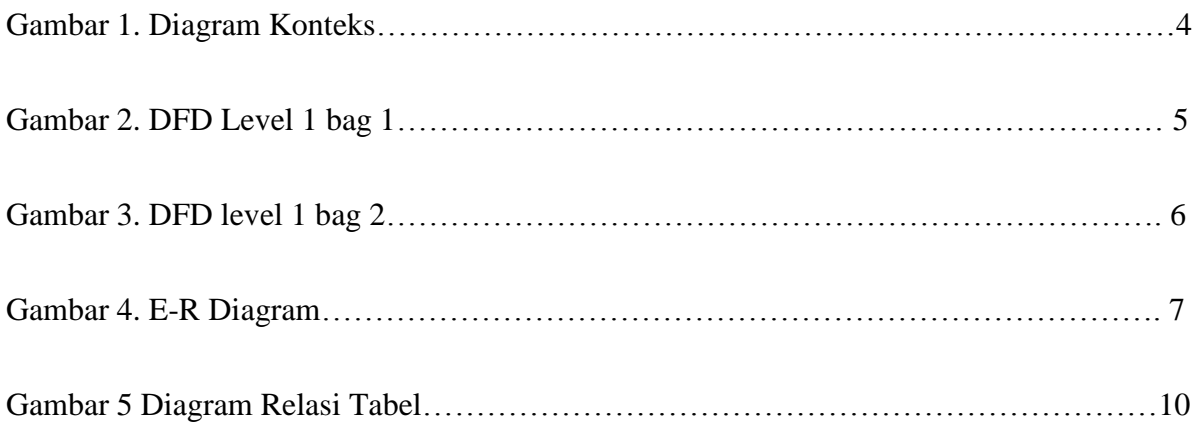

## **Daftar Tabel**

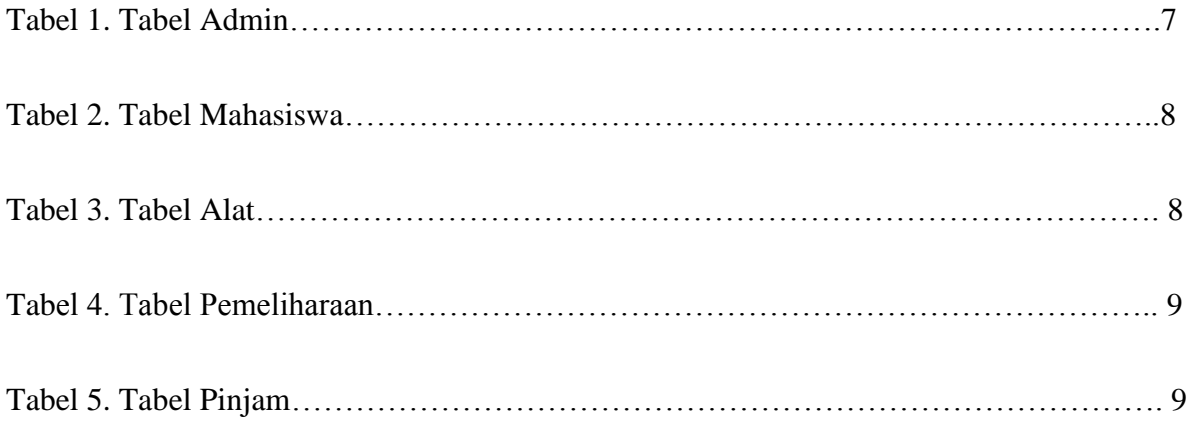

#### 1. Pendahuluan

Dokumen ini berisi tentang Spesifikasi Kebutuhan Perangkat Lunak (SKPL) atau *Software Requirments Specification* (SRS).

1.1. Tujuan Penulisan

Dokumen ini dibuat sebagai acuan teknis pengembangan perangkat lunak pada tahap selanjutnya.

1.2. Lingkup Masalah

Aplikasi ini dibuat berdasarkan masalah yang terjadi di Laboratorium Produksi Teknik Mesin Universitas Negeri Jakarta. Dimana laboratorium tersebut masih menggunakan cara manual dalam pengoperasian seluruh kegiatan yang di lakukan. Cara manual tersebut yaitu masih digunakannya buku catatan untuk mencatat seluruh kegiatan operasional seperti pendataan alat, perawatan alat dan peminjaman alat. Penggunaan buku yang sifatnya manual akan coba dirubah menggunakan cara yang terkomputerisasi sehingga diharapkan seluruh kegiatan yang disebutkan tadi dapat dilakukan dengan lebih mudah, terstruktur dan efisien.

## 1.3. Referensi

- Prasetio, Adhi. (2014). Buku Sakti Webmaster (PHP & MySQL, HTML & CSS, HTML5 & CSS3, Javascript). Jakarta : Mediakita.
- Ladjamudin, bin Al-Bahra. (2005). Analisis dan Desain Sistem Informasi. Yogyakarta : Graha Ilmu.
- Dwiatara, Loka. (2010). Menyelam & Menaklukan Samudera PHP. Bogor: Ilmu Website.
- 2. Deskripsi Umum perangkat Lunak
	- 2.1. Deskripsi Umum Sistem

Aplikasi ini merupakan aplikasi berbasis web yang berfungsi mengatur kegiatan manajemen kontrol yang ada di Laboratorium Produksi Teknik Mesin UNJ. Kegiatan tersebut berupa pedataan alat-alat di laboratorium, pencatatan data perawatan alat di laboratorium, serta peminjaman alat oleh mahasiswa teknik mesin yang sedang melakukan praktek di laboratorium.

Web ini dibangun dengan menggunakan bahasa HTML, CSS, PHP dan MySQL sebagai basis data penyimpanannya.

2.2. Fungsi Produk

Adapun fungsi-fungsi yang dimiliki oleh perangkat lunak ini, antara lain :

- 1. Login
- 2. Menambah admin
- 3. Menginput data pengguna
- 4. Melakukan edit data pengguna
- 5. Melakukan penghapusan data pengguna
- 6. Menginput data alat
- 7. Melakukan edit data alat
- 8. Melakukan penghapusan data alat
- 9. Menginput data peminjaman alat
- 10. Melakukan pencetakan dokumen bebas laboratorium

#### 2.3. Karakteristik Pengguna

Pengguna aplikasi ini adalah para petugas yang bekerja di dalam laboratorium produksi yang terdaftar sebagai laboran dari laboratorium tersebut. Disini petugas

laboran tersebut bertindak sebagai administrator yang menggunakan perangkat lunak tersebut.

2.4. Batasan

Batasan-batasan yang digunakan dalam perangkat lunak ini adalah :

- Administrator dari aplikasi ini hanya petugas yang ada di laboratorium
- $\bullet$

### 2.5. Lingkungan Operasi

- Sistem operasi Windows 7
- Web server : Xampp
- DBMS : MySQL
- Web browser berbasis grafik atau teks : Modzilla Firefox, Google Chrome, Opera, Microsoft Internet Explorer dll.
- 3. Deskripsi Umum Kebutuhan
	- 3.1. Kebutuhan Antar Muka Eksternal

Kebutuhan antar muka dari aplikasi ini mencangkup kebutuhan antar muka pemakai, dan antar muka perangkat lunak.

3.1.1. Antarmuka Pemakai

Antar muka pemakai akan dikembangkan berbasis website. Pemakai berinteraksi dengan perangkat lunak menggunakan web browser. Perangkat lunak menerima informasi melalui perintah yang diklik pada mouse dan keyboard disesuaikan dengan operasi yang diminta pemakai. Keluaran dari perangkat lunak akan langsung ditampilkan pada layar monitor pemakai secara langsung.

3.1.2. Antar Muka Perangkat Keras

Kebutuhan minimum perangkat keras yang dapat digunakan adalah :

- PC standart
- Mouse
- Keyboard
- 3.1.3. Antar Muka Perangkat Lunak

Untuk mengakses aplikasi ini bisa menggunakan semua jenis web browser yang ada.

- 3.2. Deskripsi Fungsional
	- 3.2.1. Diagram Konteks

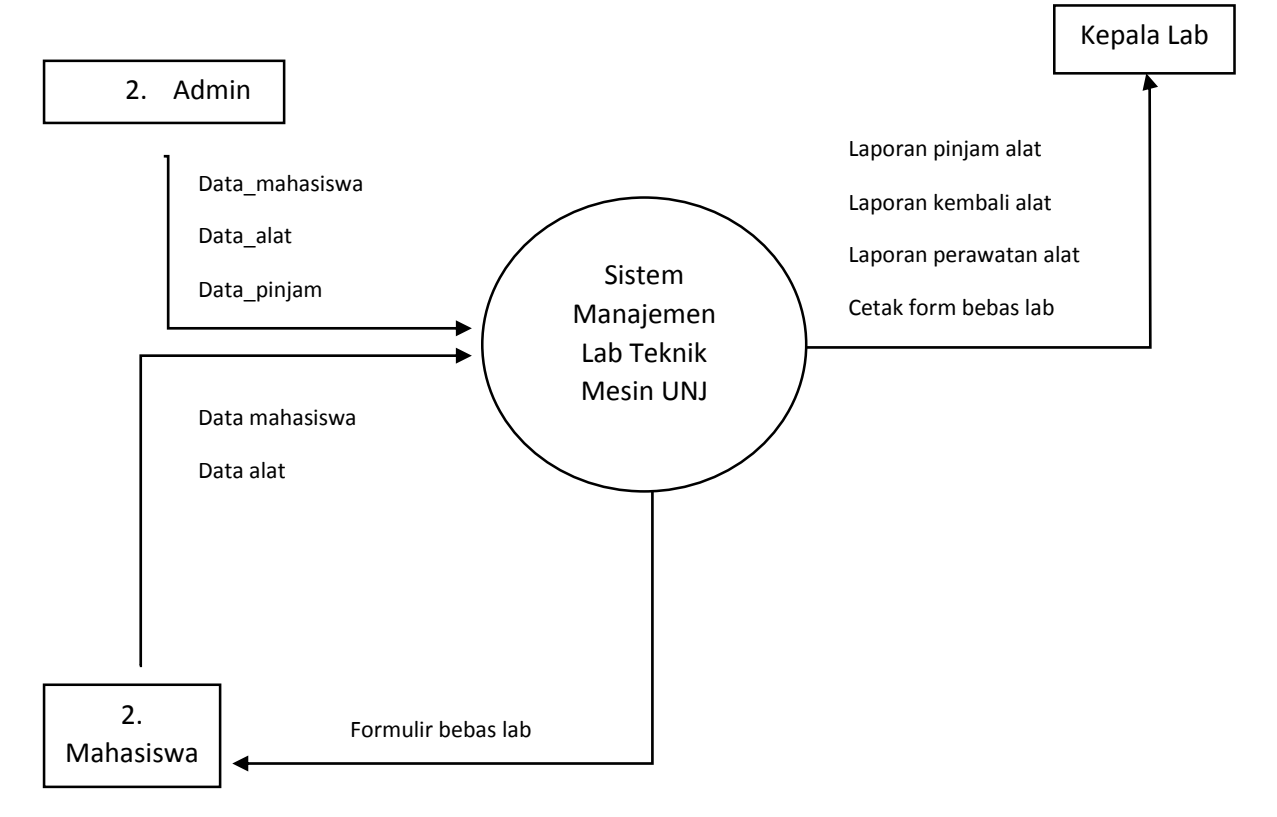

**Gambar 1. Diagram Konteks**

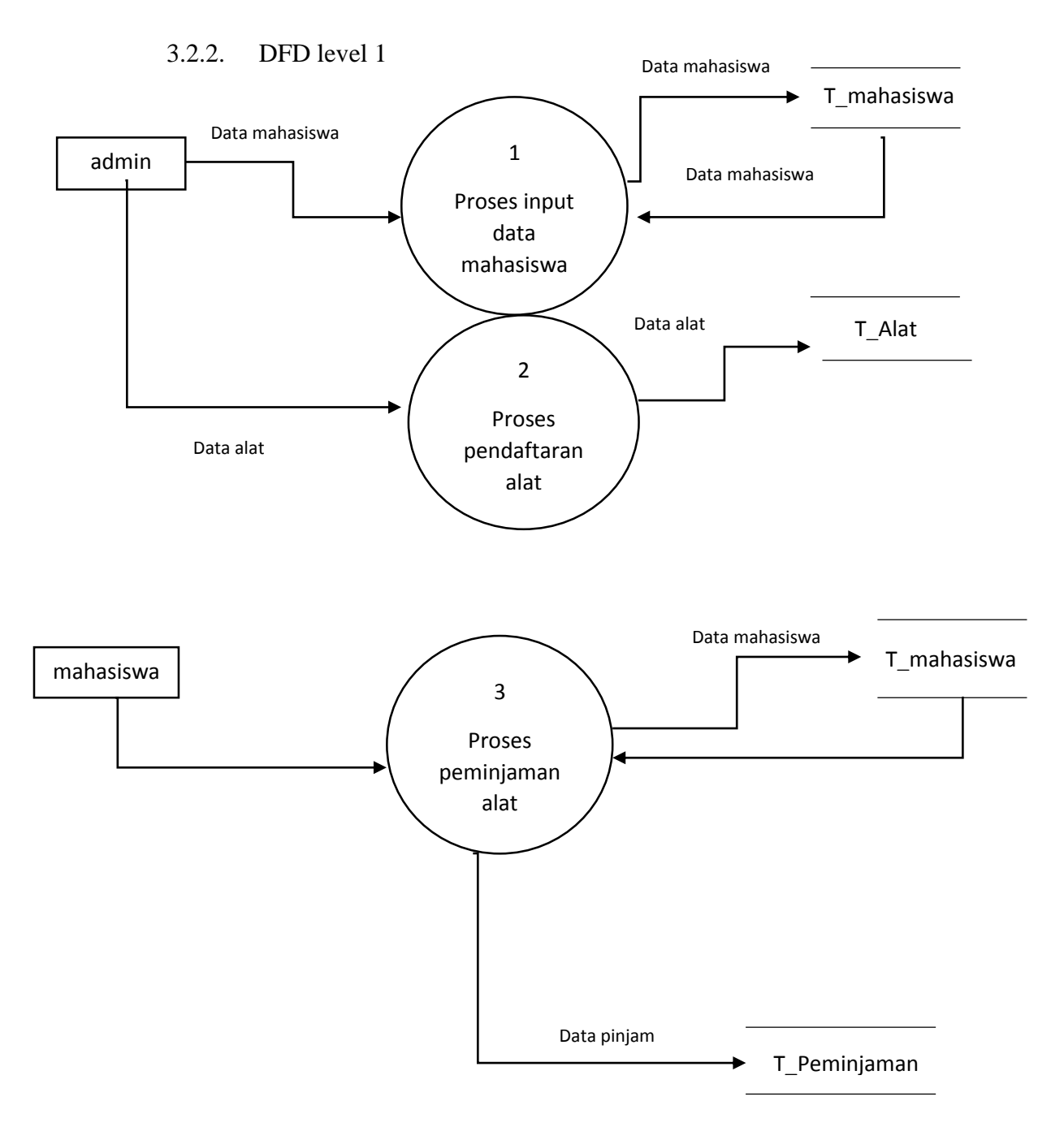

**Gambar 2. DFD Level 1 bag. 1**

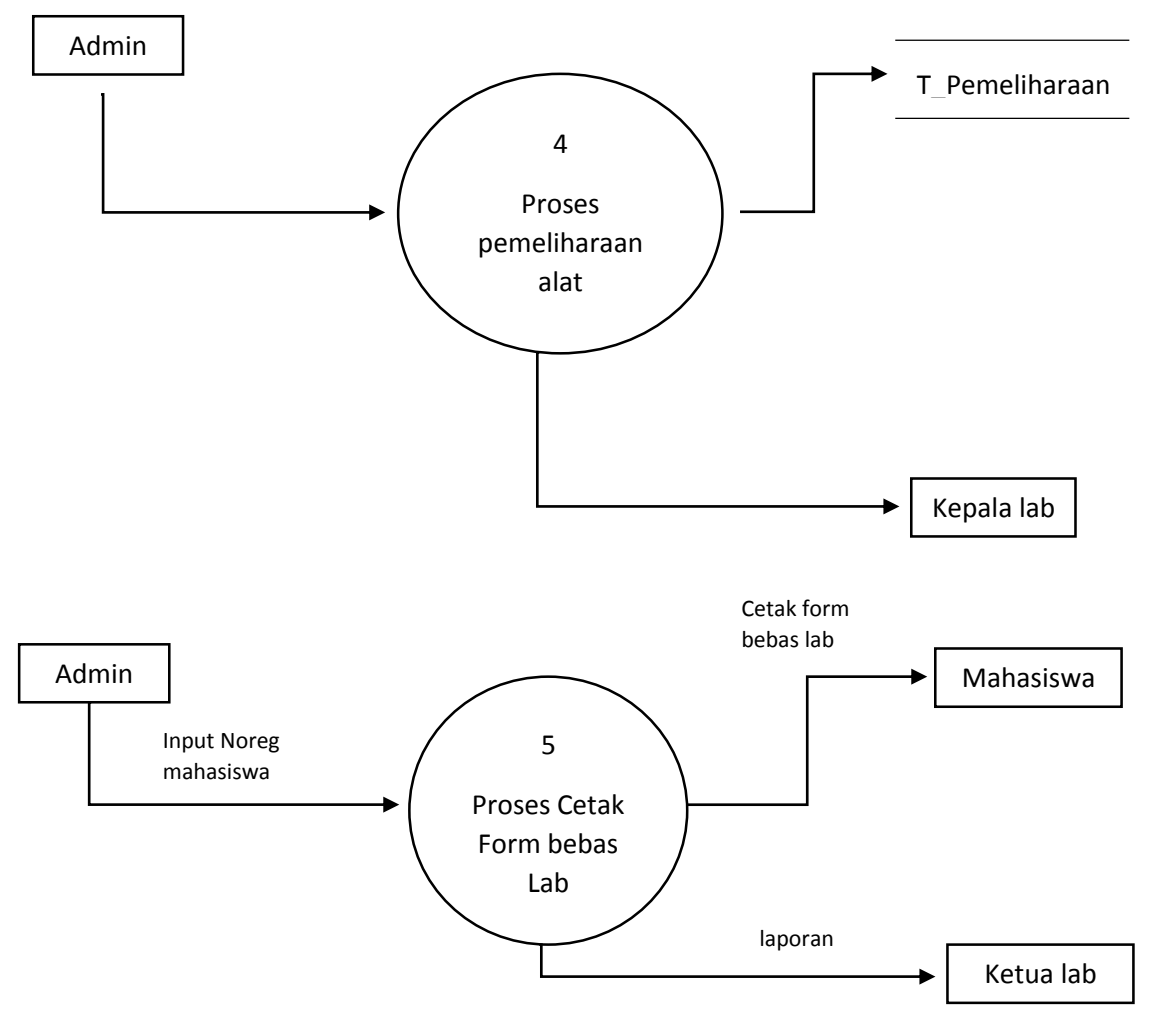

**Gambar 3. DFD level 1 bag. 2**

- 3.3. Data Requirments
	- Data admin, adalah data yang mewakili data-data petugas laboratorium yang terdaftar sebagai administrator perangkat lunak.
	- Data pengguna, adalah data yang mewakili identitas pengguna umum yaitu identitas mahasiswa Teknik Mesin UNJ.
	- Data Alat, adalah data yang mewakili identitas mesin-mesin yang ada di Laboratorium Produksi Teknik Mesin UNJ.
- Data peminjaman, adalah data yang berisi pencatatan kegiatan peminjaman dan pengembalian alat oleh mahasiswa yang menggunakan mesin – mesin di laboratorium produksi
- Data pemeliharaan alat, adalah data yang berisi pencatatan kegiatan perawatan alat dan mesin di laboratorium produksi, serta berisi tentang status kerusakan mesin.
- 3.3.1. E-R diagram

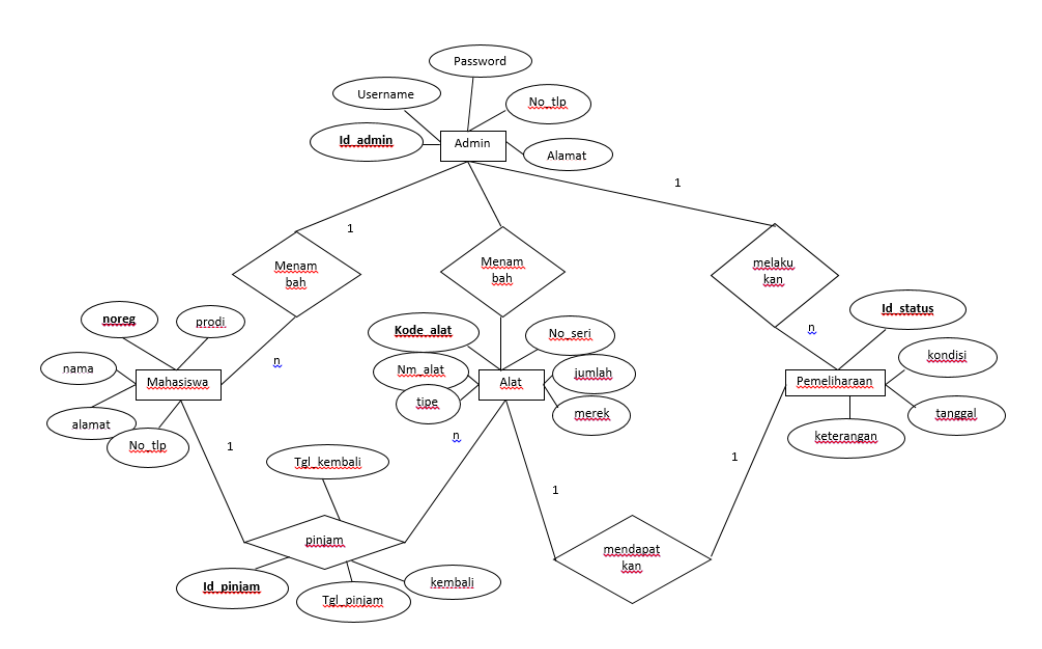

**Gambar 4. E-R diagram**

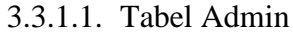

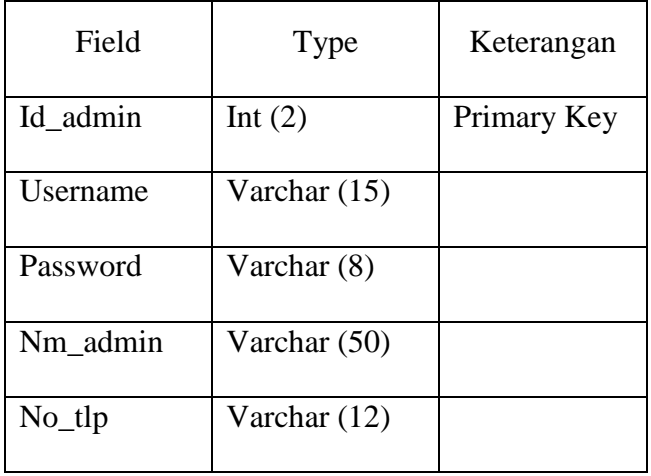

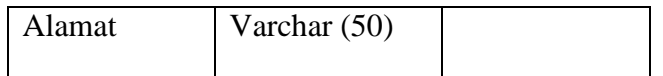

#### **Tabel 1. Tabel Admin**

#### 3.3.1.2. Tabel Mahasiswa

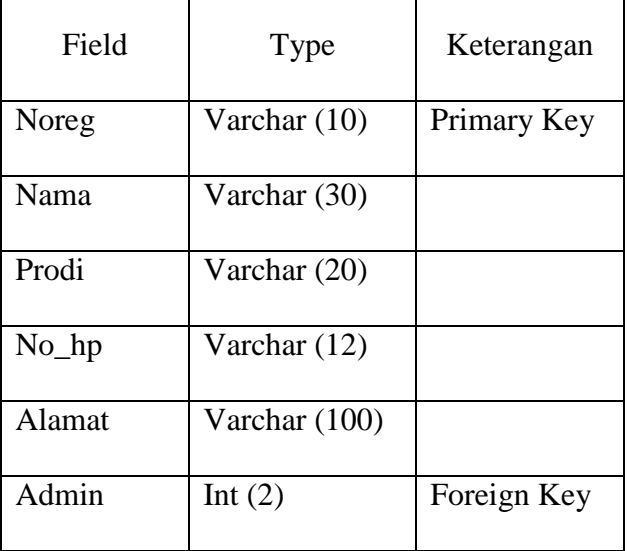

## **Tabel 2. Tabel Mahasiswa**

3.3.1.3. Tabel Alat

| Field   | Type           | Keterangan  |
|---------|----------------|-------------|
| Kd alat | Int $(3)$      | Primary Key |
| Nm_alat | Varchar (30)   |             |
| Merek   | Varchar $(15)$ |             |
| Tipe    | Varchar $(15)$ |             |
| No_seri | Varchar $(15)$ |             |
| Jmlh    | Int $(2)$      |             |
| Admin   | Int $(2)$      | Foreign Key |

**Tabel 3. Tabel Alat**

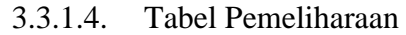

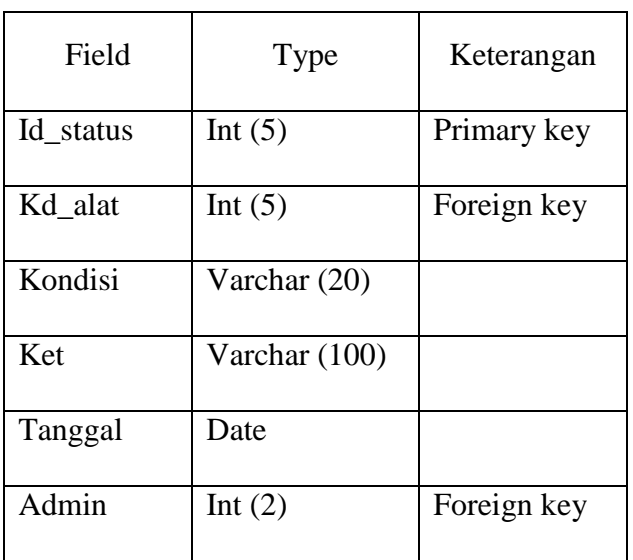

# **Tabel 4. Tabel Pemeliharaan**

# 3.3.1.5. Tabel Pinjam

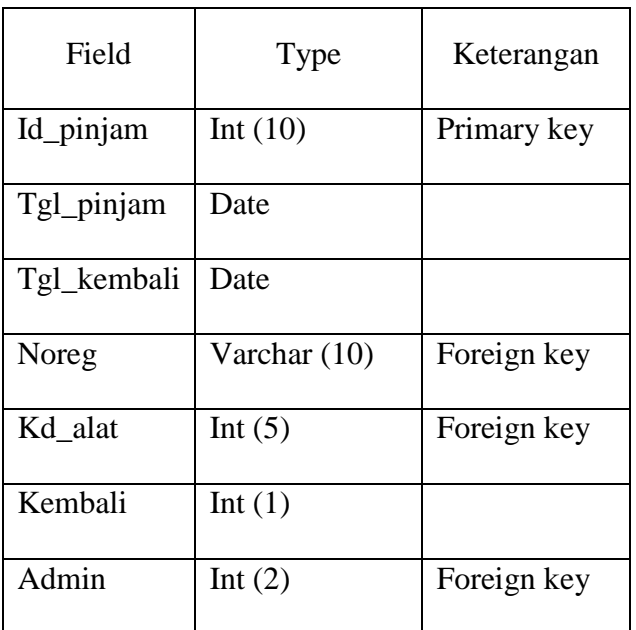

# **Tabel 5. Tabel Pinjam**

#### 3.3.2. Relasi Tabel

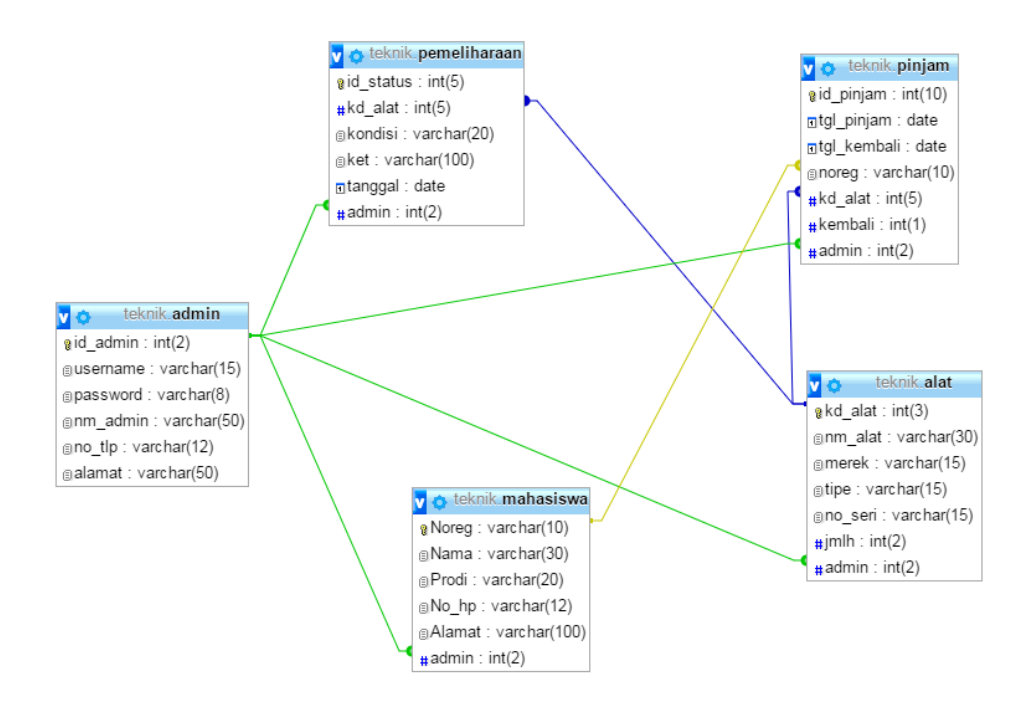

# **Gambar 5. Diagram Relasi Tabel**

### Pengujian Aplikasi Perawatan Laboratorium Teknik Mesin

#### Universitas Negeri Jakarta

Nama Penguji : Rahmat Hidayat

Jabatan : Laboran

Tanggal Pengujian : 30 Januari 2017

### Keterangan

- 1. Lakukan pengujian sesuai dengan instruksi yang terdapat di kolom **Kondisi Pengujian** pada tabel di bawah ini.
- 2. Tuliskan jawaban **VALID** di kolom **Kesimpulan** jika hasil pengujian pada layar monitor sesuai dengan hasil yang diharapkan pada tabel
- 3. Tuliskan jawaban **TIDAK VALID** di kolom **Kesimpulan** jika hasil pengujian pada layar monitor tidak sesusai dengan hasil yang diharapkan pada tabel

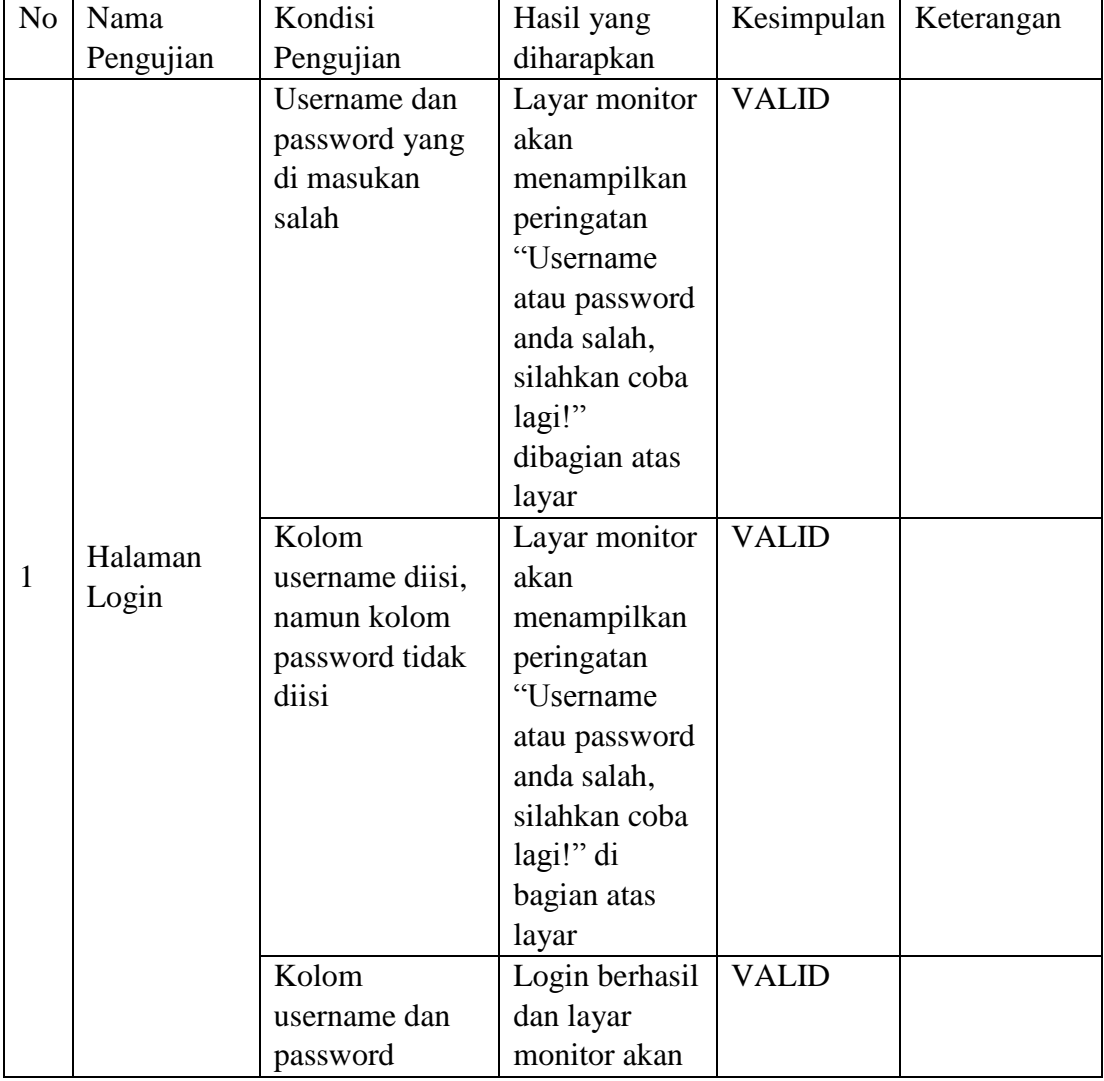

Daftar skenario Pengujian Aplikasi

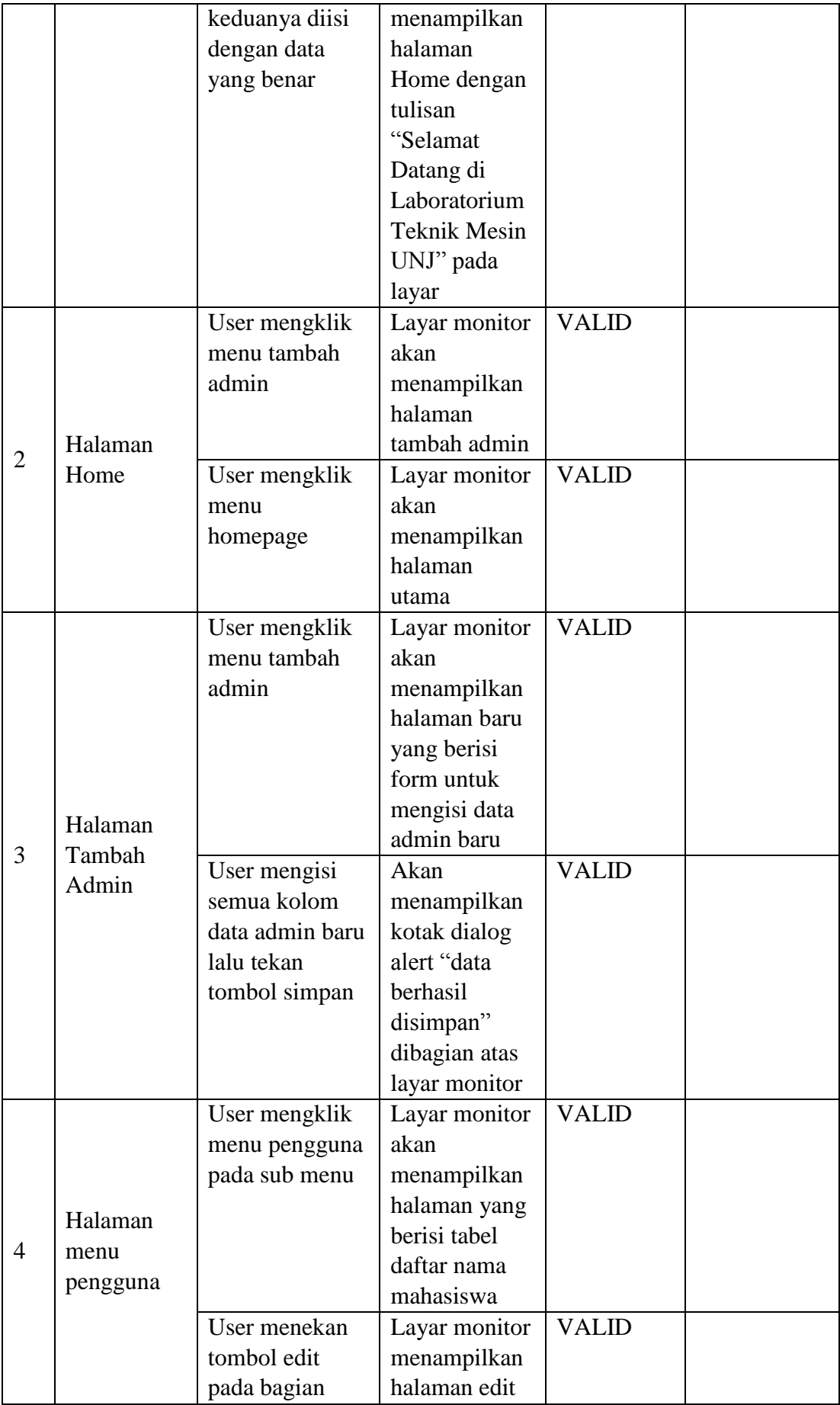

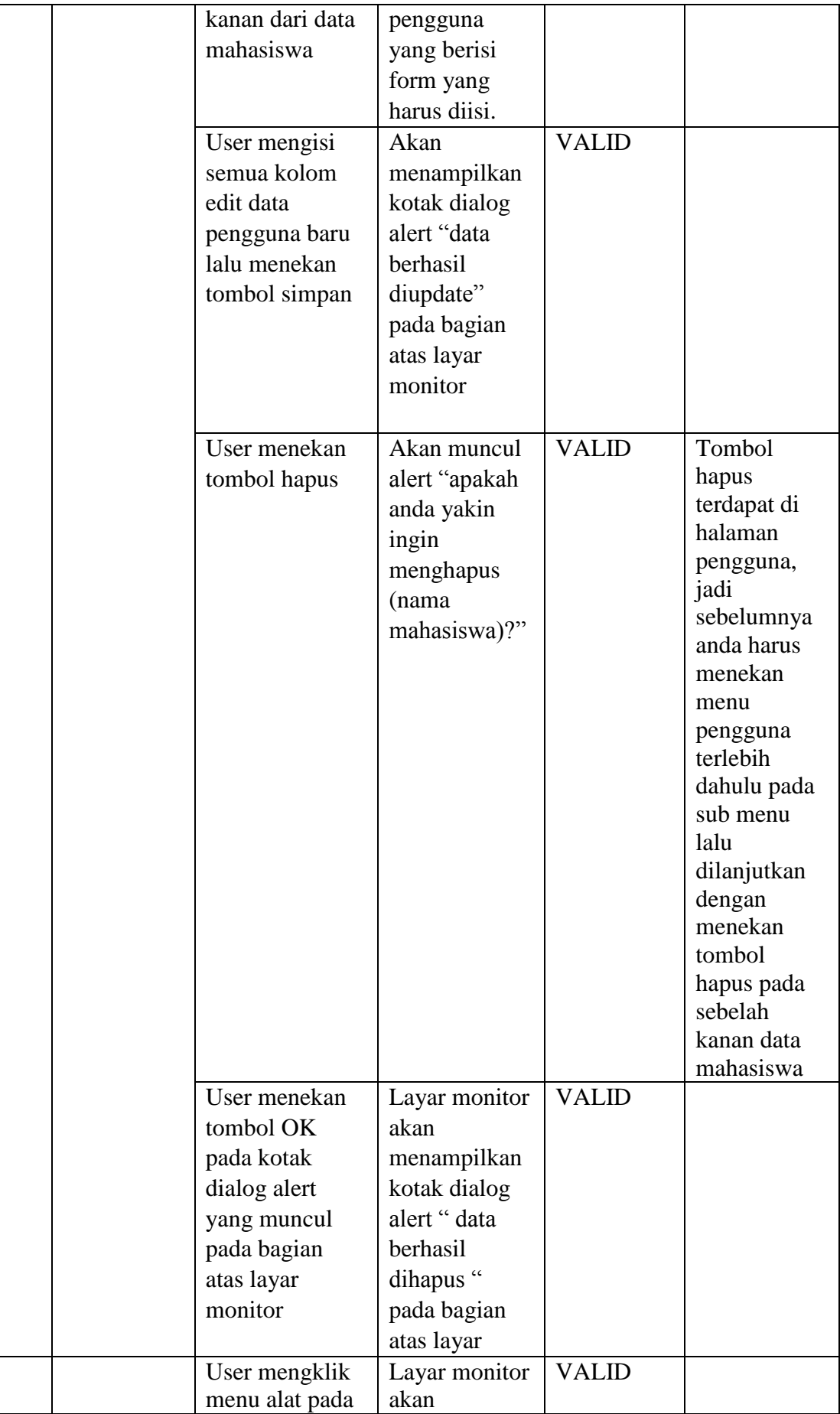

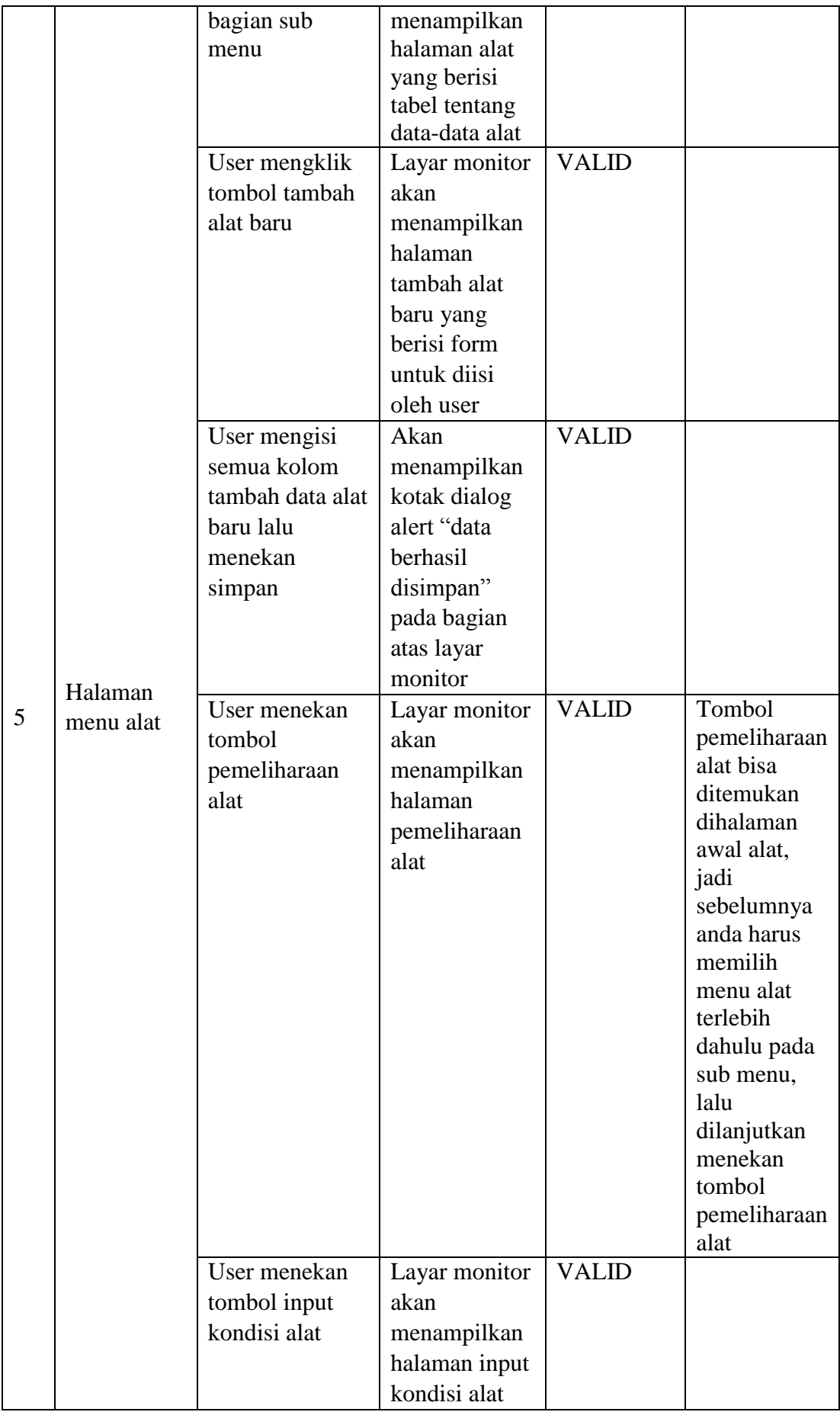

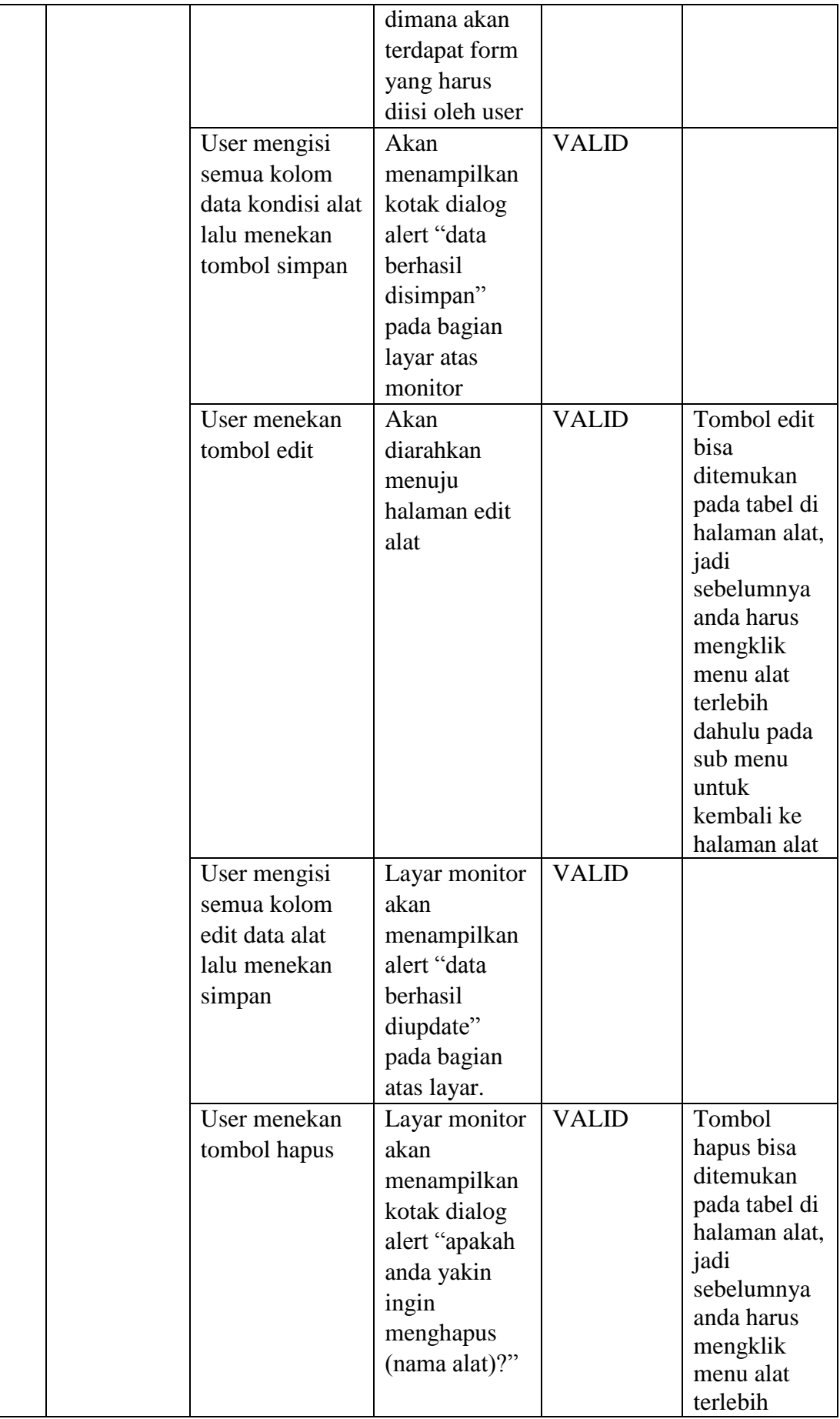

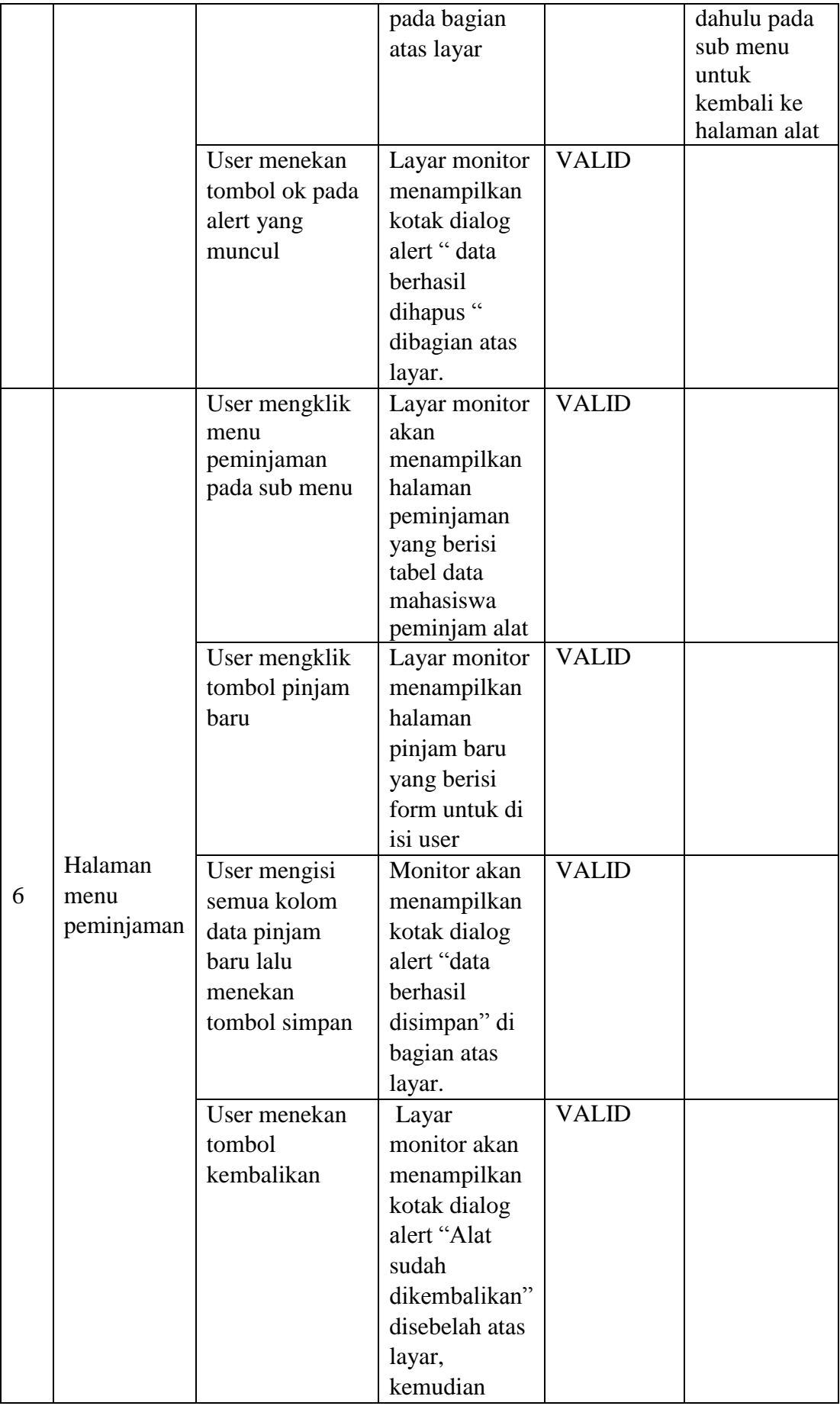

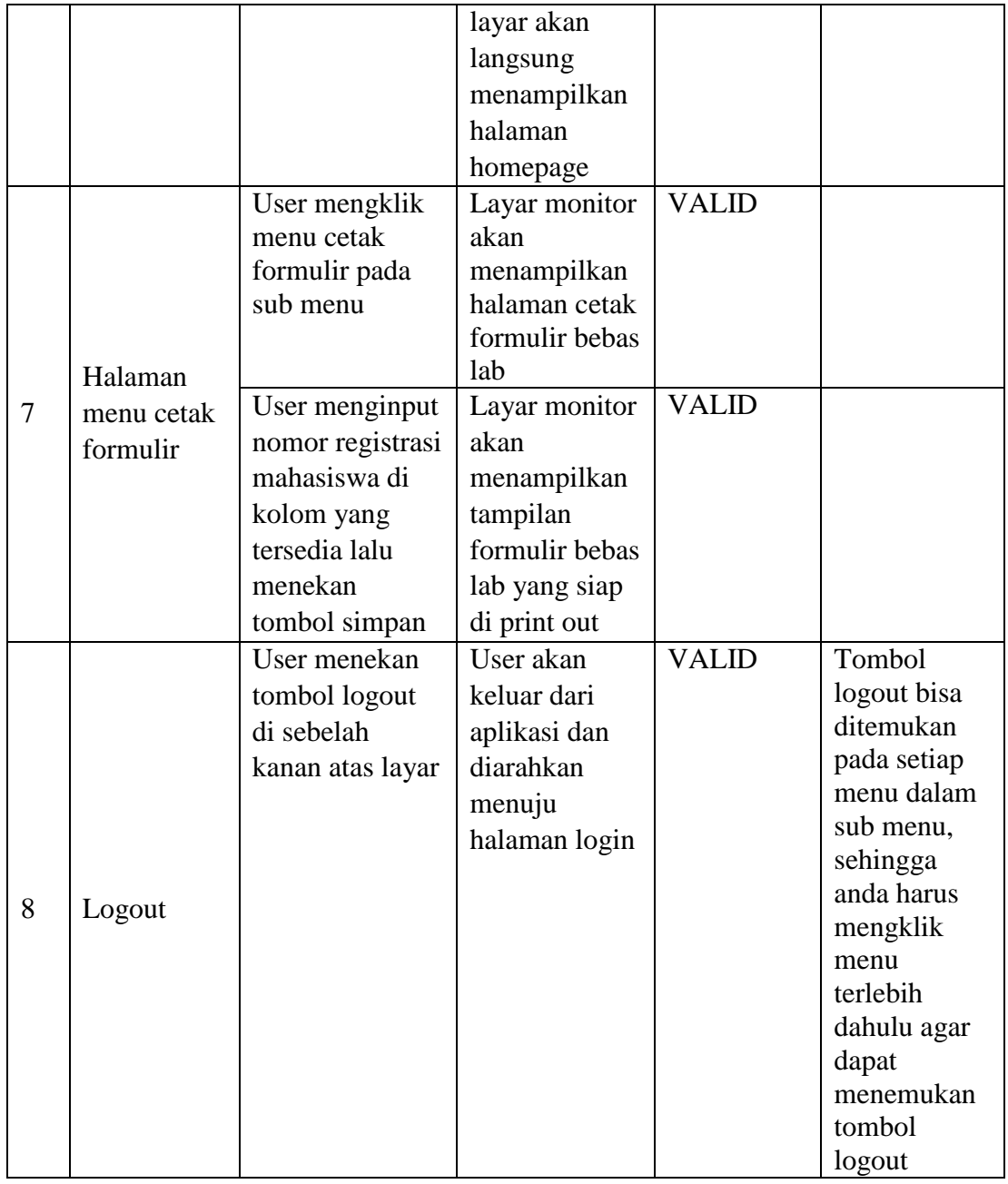